The ultimate in-depth reference

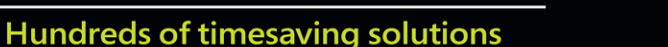

Supremely well-organized, packed with expert advice

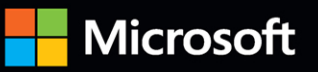

# Microsoft 365 Administration Inside<sup>T</sup>C **Third Edition**

Aaron Guilmette . Darryl Kegg . Ed Fisher

**FREE SAMPLE CHAPTER** 

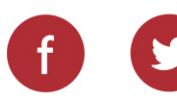

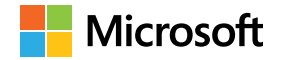

# **Microsoft 365 Administration Inside Out, Third Edition**

**Aaron Guilmette Darryl Kegg Ed Fisher** 

Microsoft 365 Administration Inside Out, Third Edition Published with the authorization of Microsoft Corporation by: Pearson Education, Inc.

Copyright © 2023 by Pearson Education, Inc.

All rights reserved. This publication is protected by copyright, and permission must be obtained from the publisher prior to any prohibited reproduction, storage in a retrieval system, or transmission in any form or by any means, electronic, mechanical, photocopying, recording, or likewise. For information regarding permissions, request forms, and the appropriate contacts within the Pearson Education Global Rights & Permissions Department, please visit [www.pearson.com/permissions.](http://www.pearson.com/permissions)

No patent liability is assumed with respect to the use of the information contained herein. Although every precaution has been taken in the preparation of this book, the publisher and author assume no responsibility for errors or omissions. Nor is any liability assumed for damages resulting from the use of the information contained herein.

ISBN-13: 978-0-13-790885-1 ISBN-10: 0-13-790885-7

Library of Congress Control Number: 2022951941

#### ScoutAutomatedPrintCode

#### **Trademarks**

Microsoft and the trademarks listed at [http://www.microsoft.com](http://www.microsoft.com/) on the "Trademarks" webpage are trademarks of the Microsoft group of companies. All other marks are property of their respective owners.

#### **Warning and Disclaimer**

Every effort has been made to make this book as complete and as accurate as possible, but no warranty or fitness is implied. The information provided is on an "as is" basis. The author, the publisher, and Microsoft Corporation shall have neither liability nor responsibility to any person or entity with respect to any loss or damages arising from the information contained in this book or from the use of the programs accompanying it.

#### **Special Sales**

For information about buying this title in bulk quantities, or for special sales opportunities (which may include electronic versions; custom cover designs; and content particular to your business, training goals, marketing focus, or branding interests), please contact our corporate sales department at [corpsales@pearsoned.com](mailto:corpsales@pearsoned.com) or(800) 382-3419.

For government sales inquiries, please contact [governmentsales@pearsoned.com.](mailto:governmentsales@pearsoned.com) For questions about sales outside the U.S., please contact [intlcs@pearson.com.](mailto:intlcs@pearson.com)

**Editor-in-Chief:** Brett Bartow **Executive Editor:** Loretta Yates **Sponsoring Editor:** Charvi Arora **Development Editor:** Rick Kughen **Managing Editor:** Sandra Schroeder **Senior Project Editor:** Tracey Croom **Project Editor:** Charlotte Kughen **Copy Editor:** Rick Kughen **Indexer:** Johnna VanHoose Dinse **Proofreader:** Sarah Kearns **Editorial Assistant:** Cindy Teeters **Cover Designer:** Twist Creative, Seattle **Compositor:** Bronkella Publishing, LLC **Graphics:** TJ Graham Art

## **Pearson's Commitment to Diversity, Equity, and Inclusion**

Pearson is dedicated to creating bias-free content that reflects the diversity of all learners. We embrace the many dimensions of diversity, including but not limited to race, ethnicity, gender, socioeconomic status, ability, age, sexual orientation, and religious or political beliefs.

Education is a powerful force for equity and change in our world. It has the potential to deliver opportunities that improve lives and enable economic mobility. As we work with authors to create content for every product and service, we acknowledge our responsibility to demonstrate inclusivity and incorporate diverse scholarship so that everyone can achieve their potential through learning. As the world's leading learning company, we have a duty to help drive change and live up to our purpose to help more people create a better life for themselves and to create a better world.

Our ambition is to purposefully contribute to a world where:

- Everyone has an equitable and lifelong opportunity to succeed through learning.
- Our educational products and services are inclusive and represent the rich diversity of learners.
- Our educational content accurately reflects the histories and experiences of the learners we serve.
- Our educational content prompts deeper discussions with learners and motivates them to expand their own learning (and worldview).

While we work hard to present unbiased content, we want to hear from you about any concerns or needs with this Pearson product so that we can investigate and address them.

Please contact us with concerns about any potential bias at *<https://www.pearson.com/report-bias.html>*.

## **Dedications**

*I'd like to dedicate this book to my kids, several of whom reminded me that I didn't include their names in my last book. Sorry for the oversight. I also want to thank my co-authors, without whom I would have had to write a lot more.*

*—Aaron Guilmette*

*I'd like to dedicate this book to my family for their support and understanding, and I'd like to thank my co-authors, a motley crew, for their willingness to collaborate. This book has been a labor of love, and I sincerely hope it can help others to learn and grow.*

*—Darryl Kegg*

*I dedicate this book to Connie, without whom this could not have happened and would not have mattered. Thanks for being my better half in every way. And to my partners in crime on this book: It's always a pleasure, gentlemen! And thank you to the great team at Pearson and The Wordsmithery for all your help and patience!*

*—Ed Fisher*

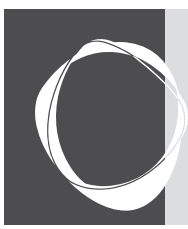

# Contents at a Glance

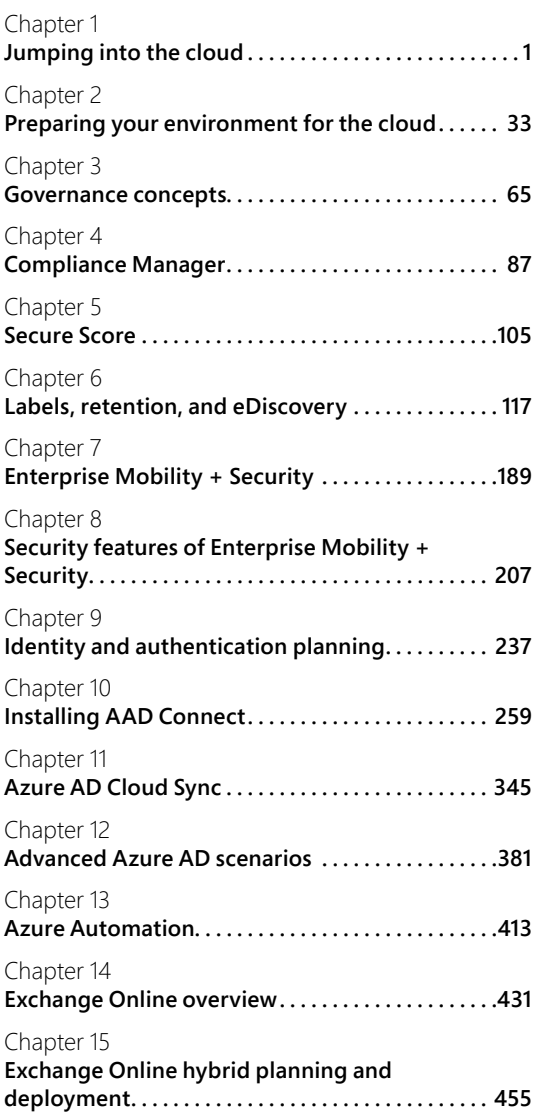

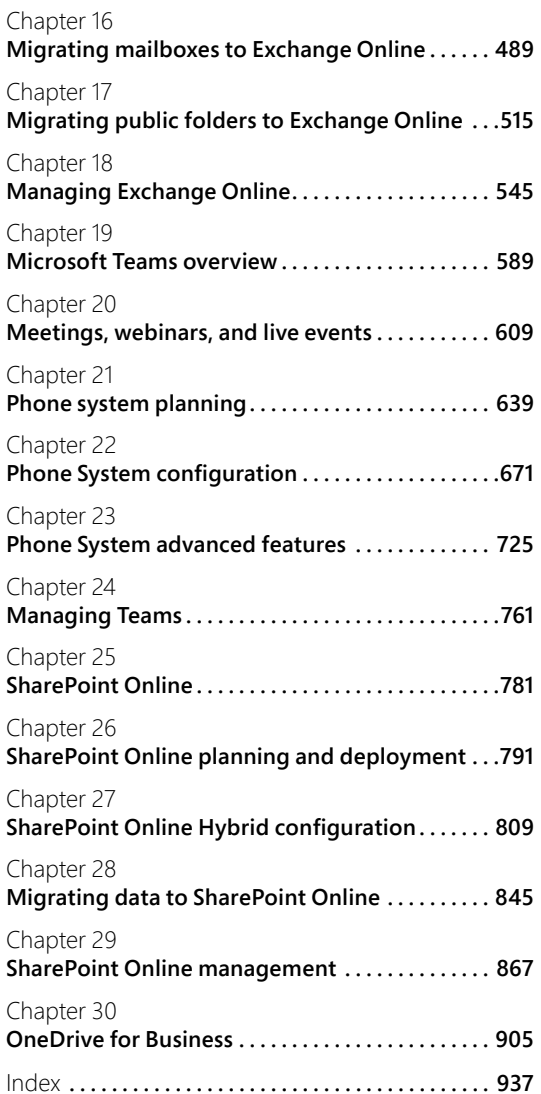

<span id="page-7-0"></span>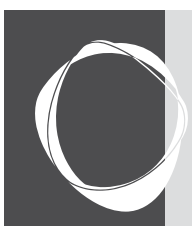

## Table of Contents

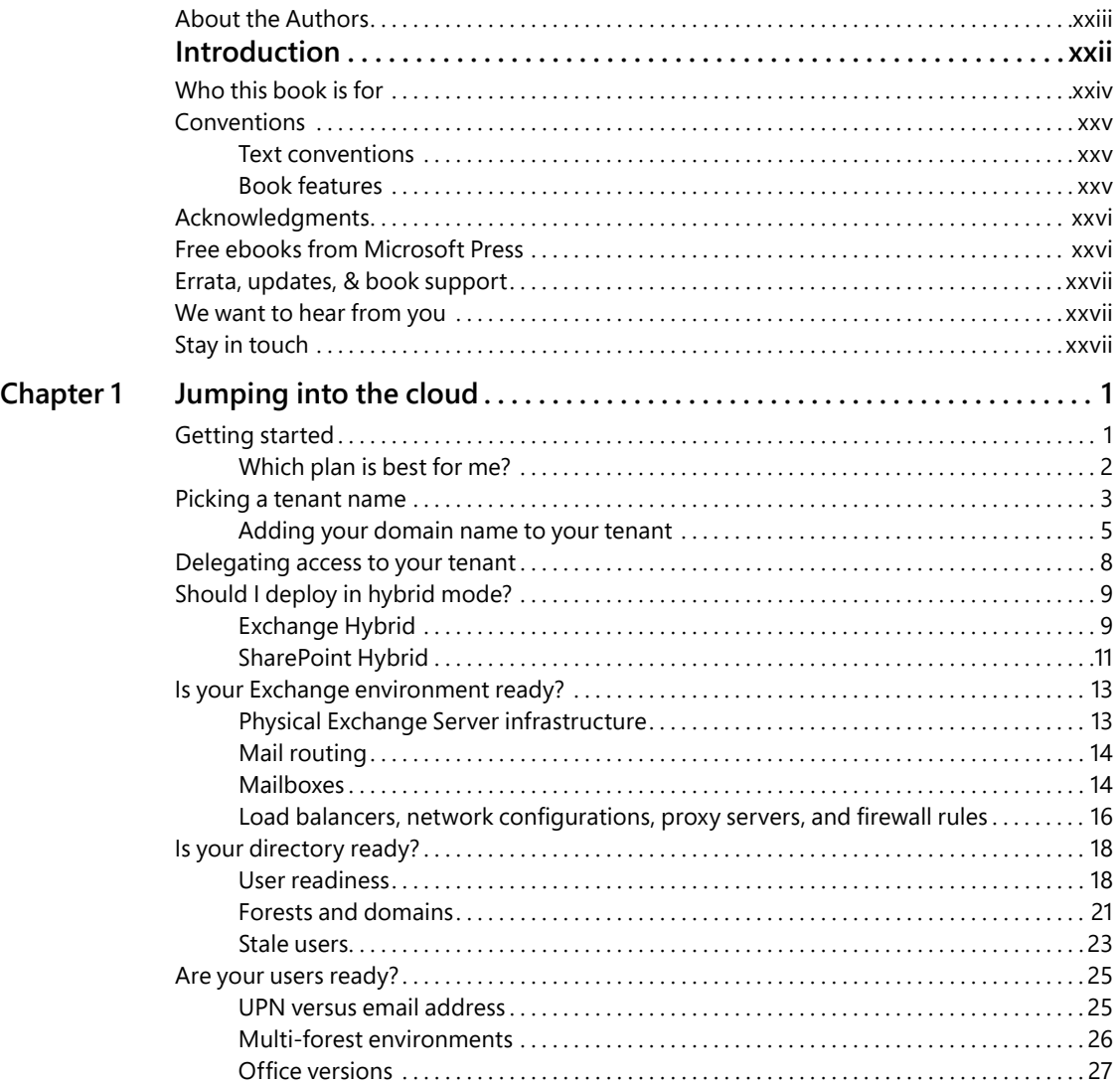

<span id="page-8-0"></span>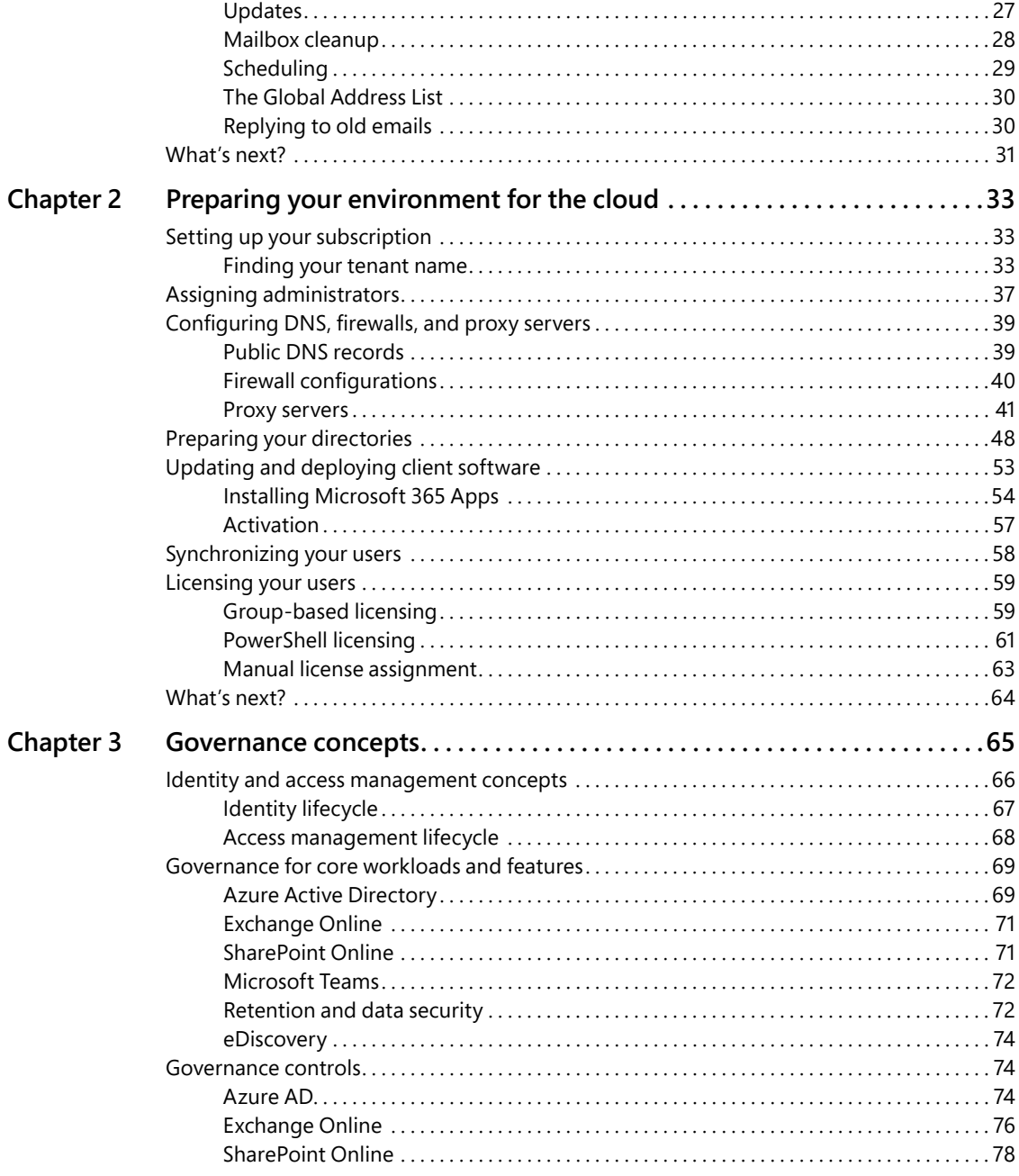

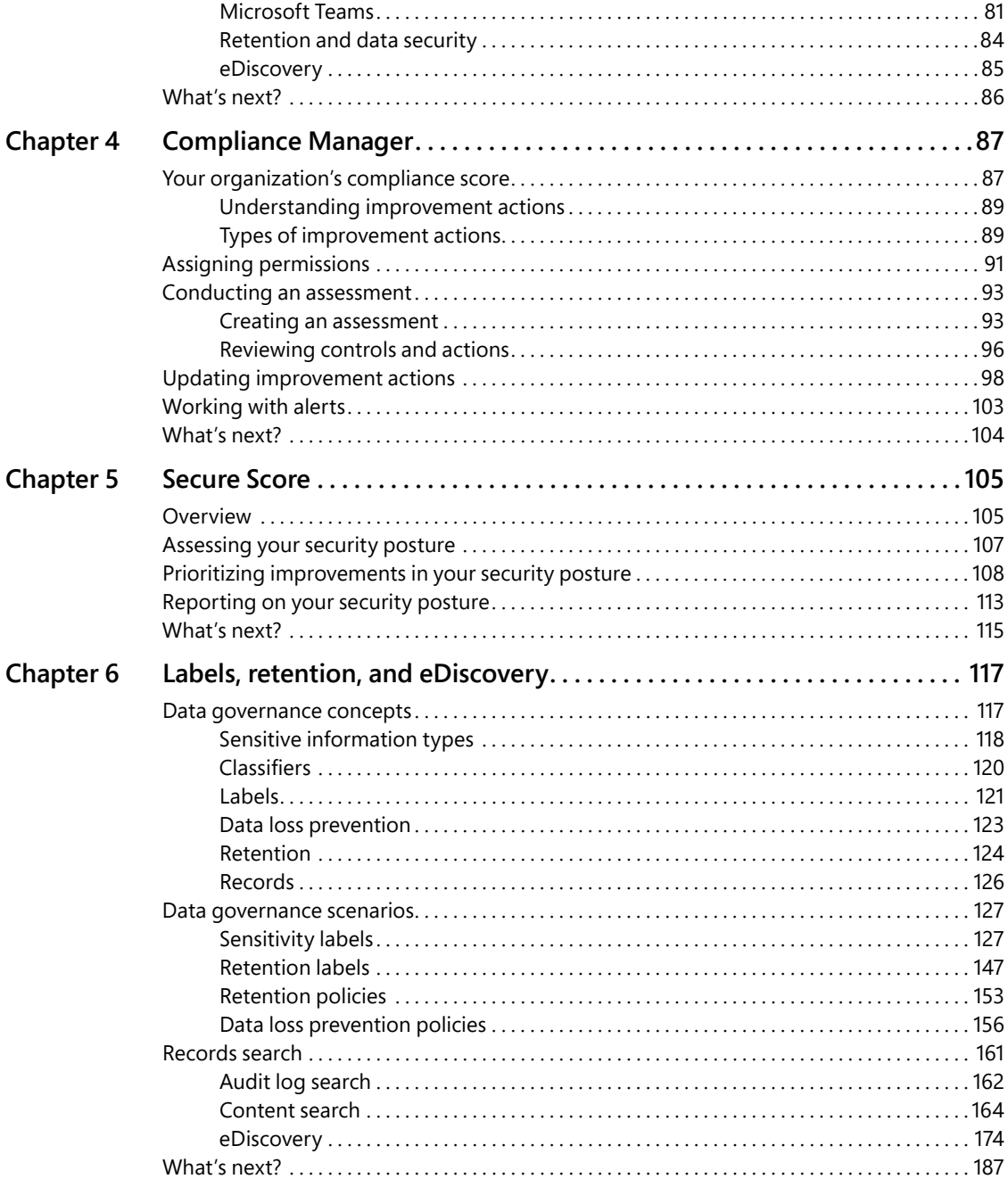

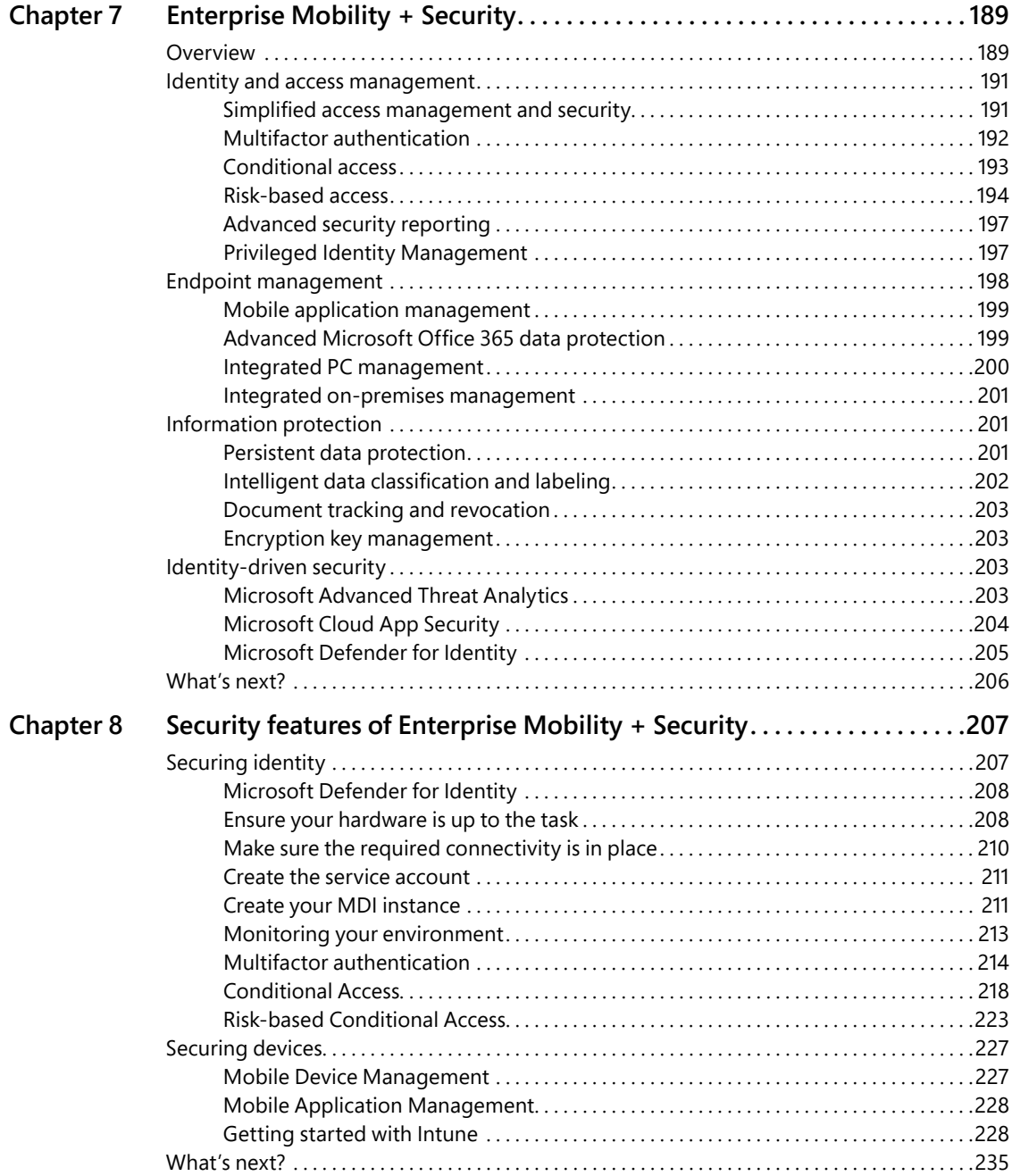

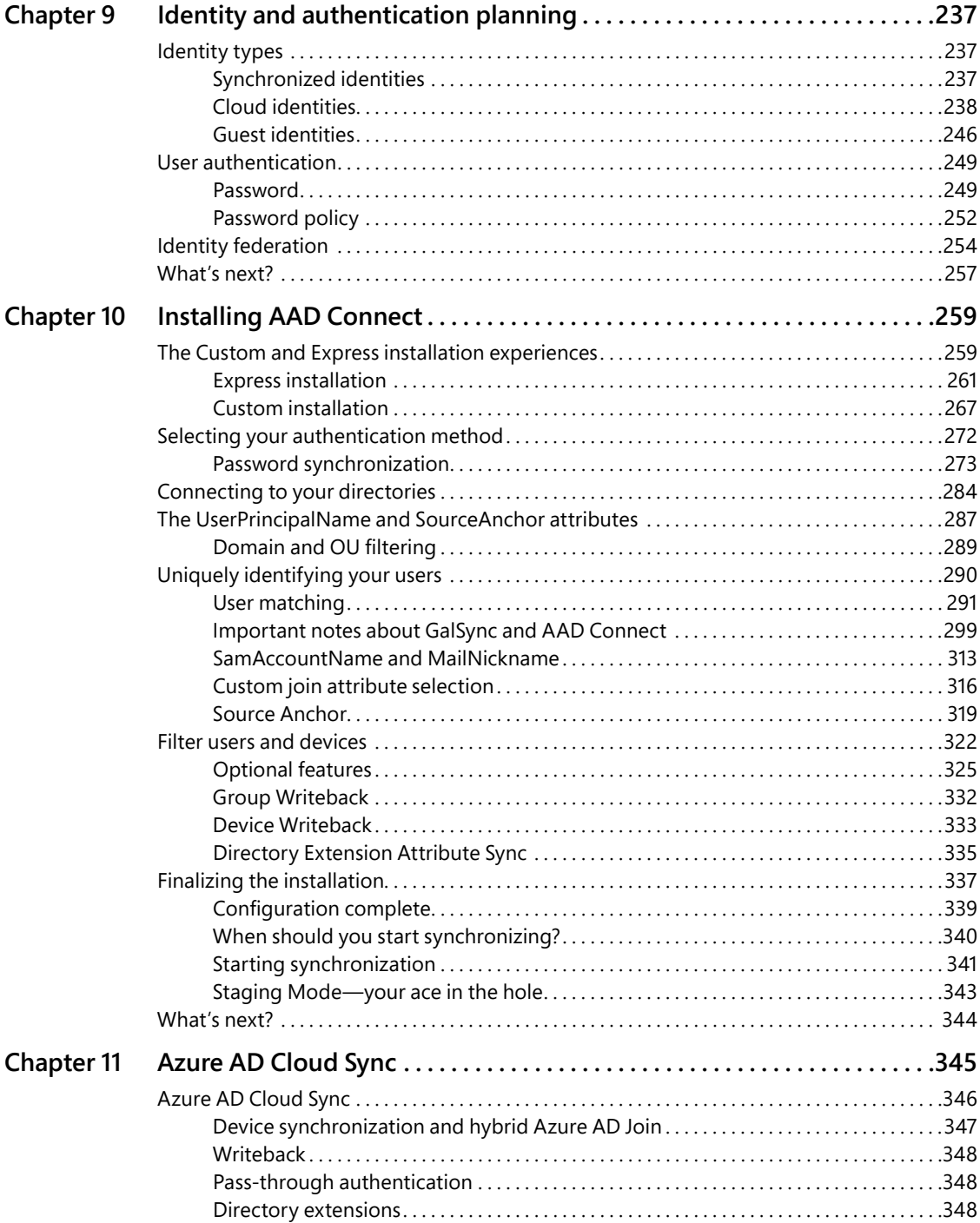

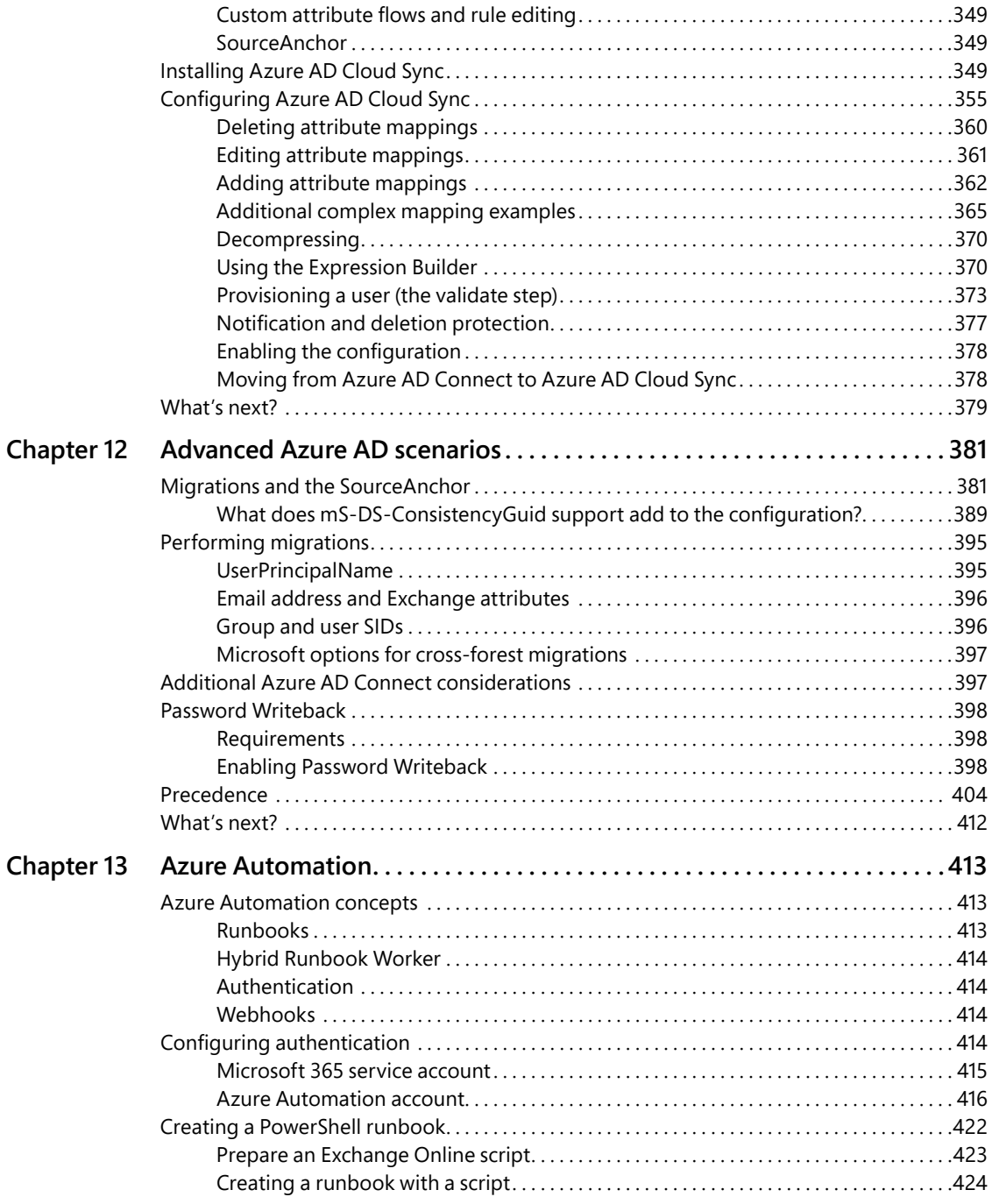

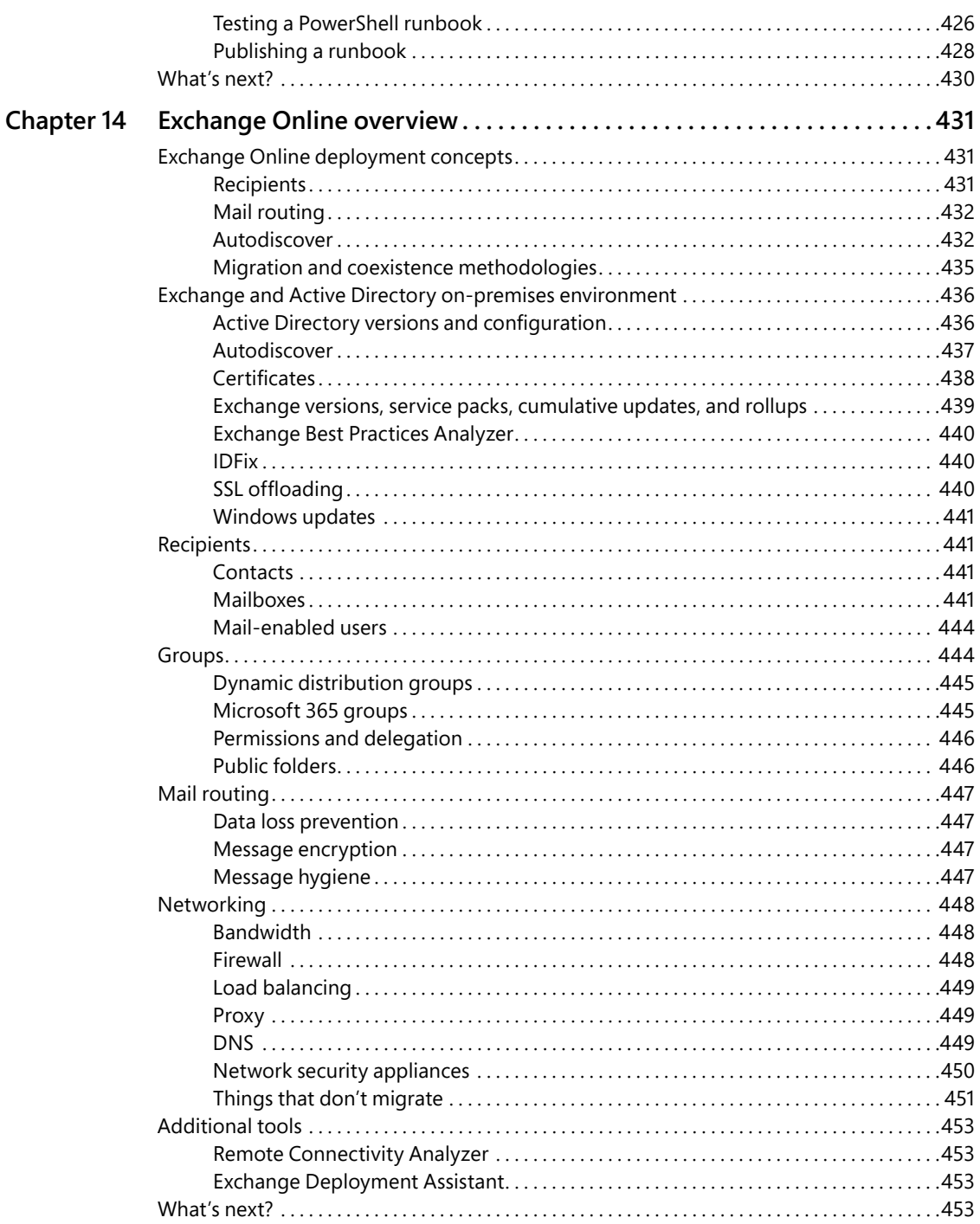

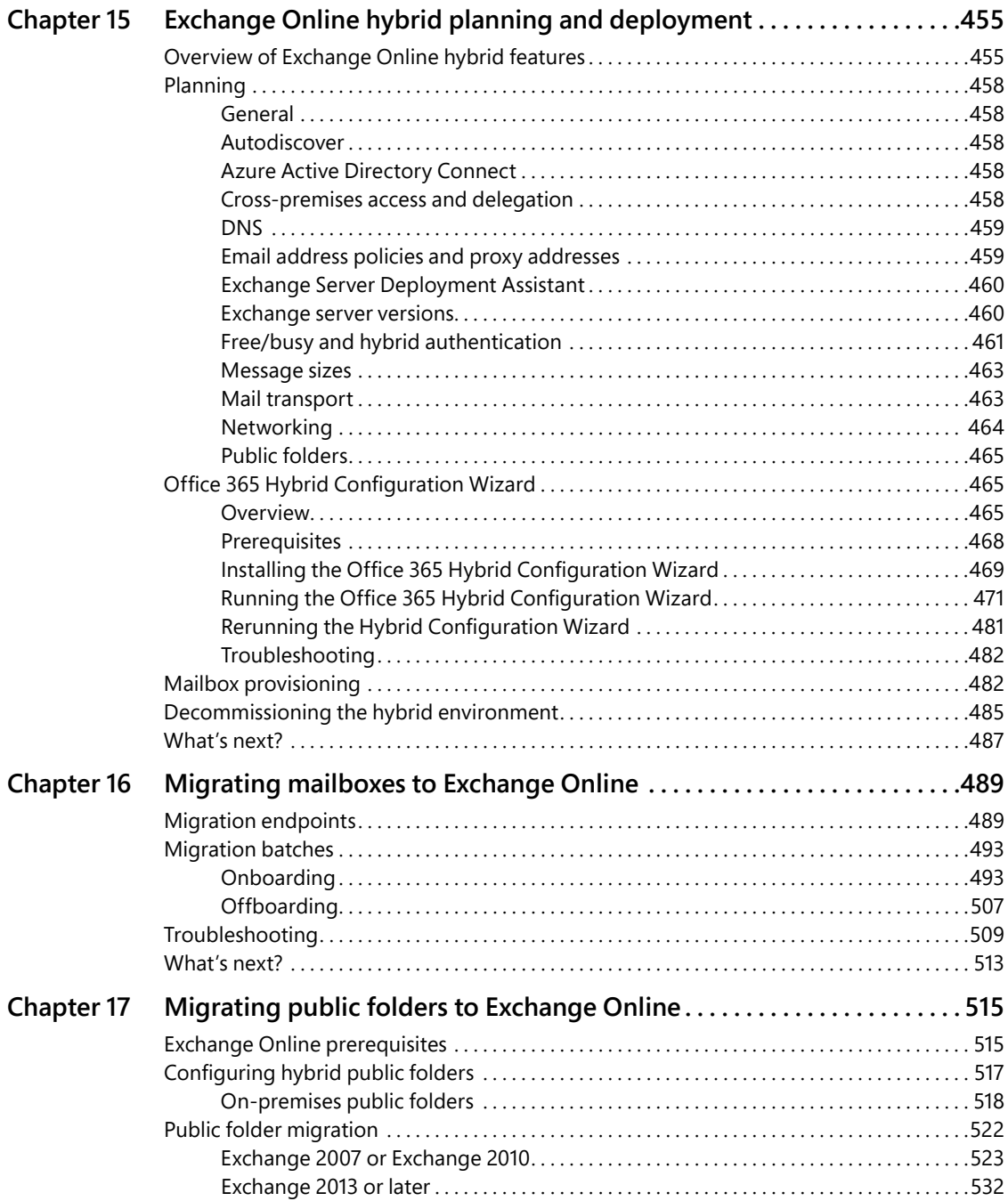

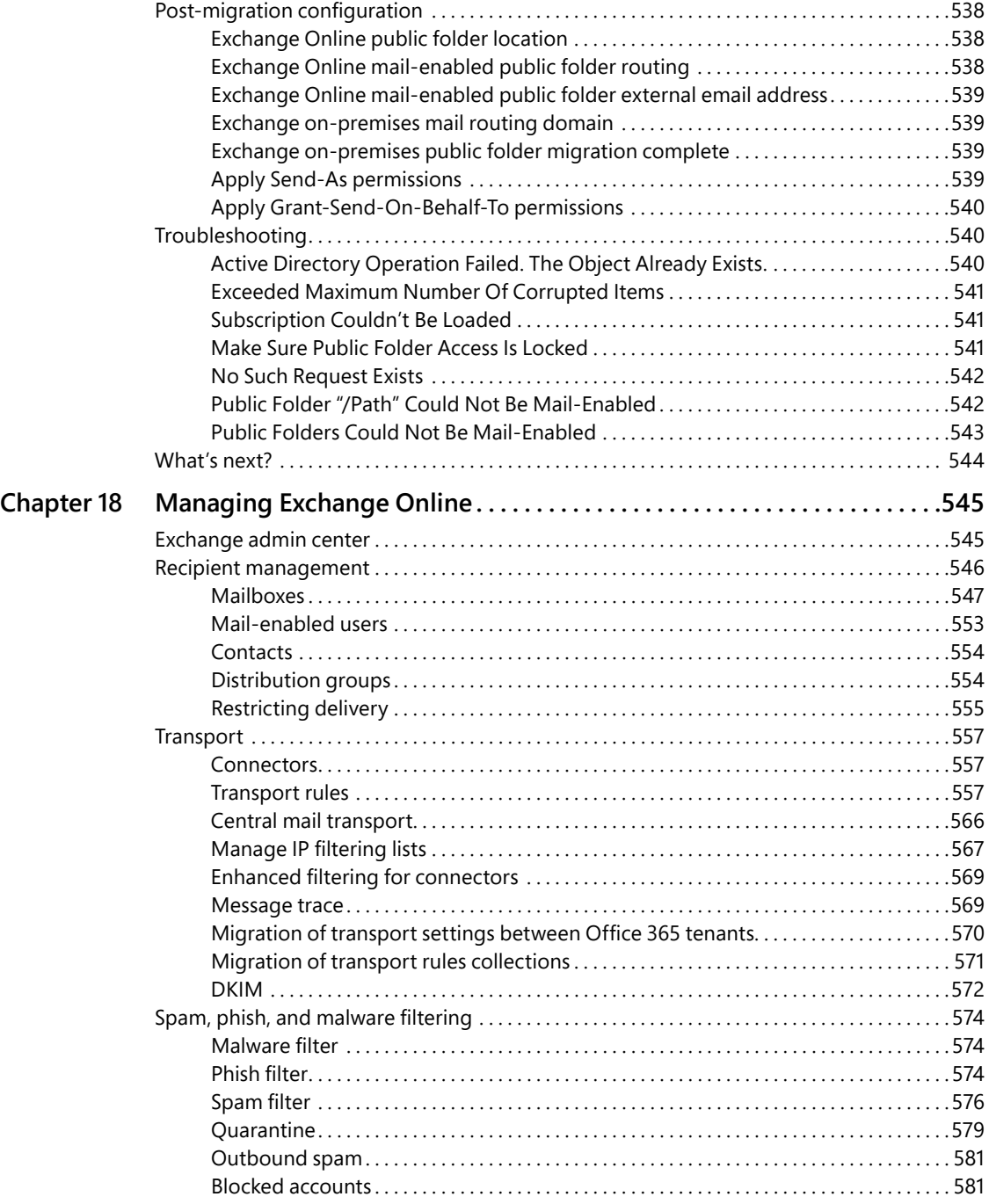

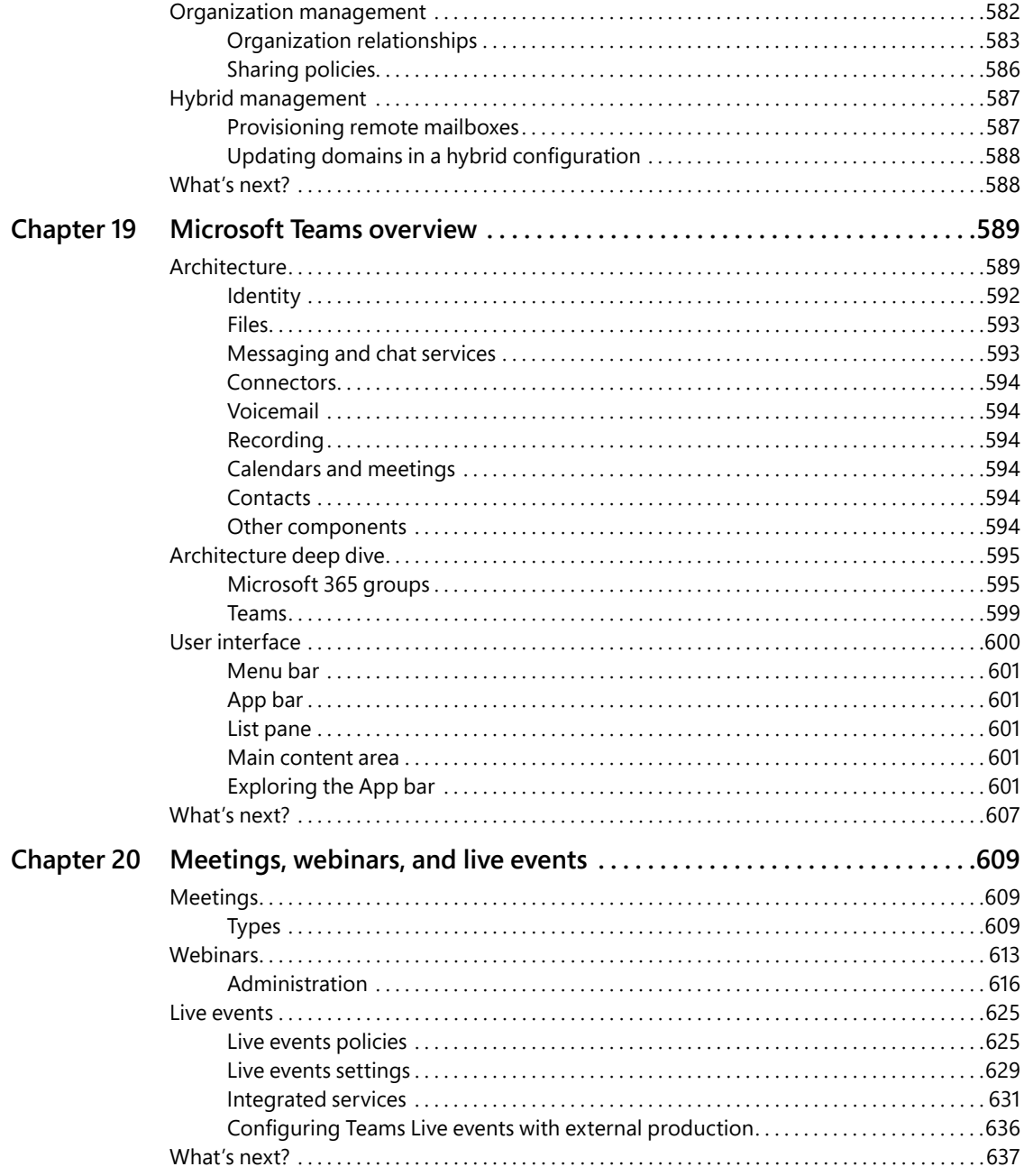

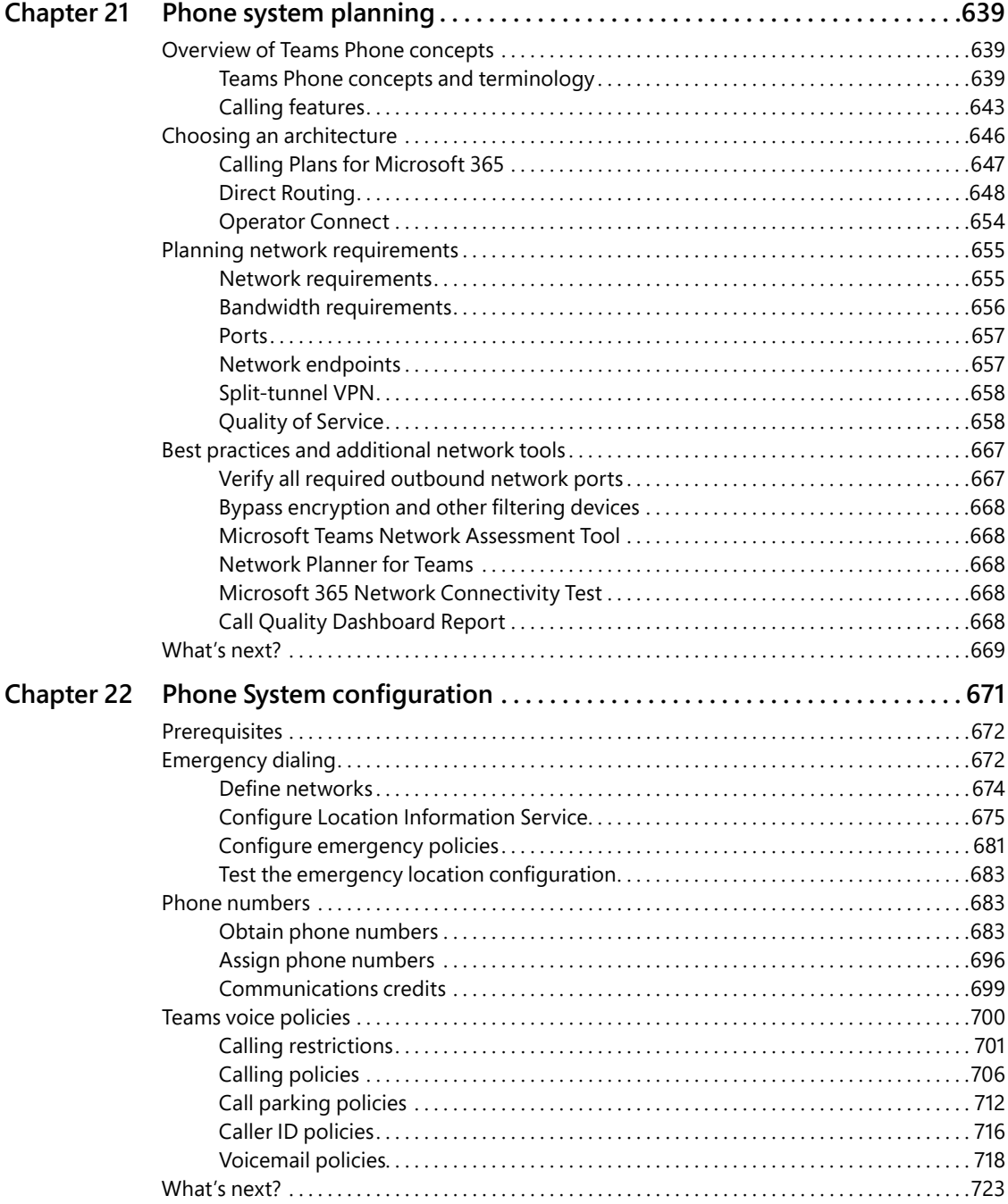

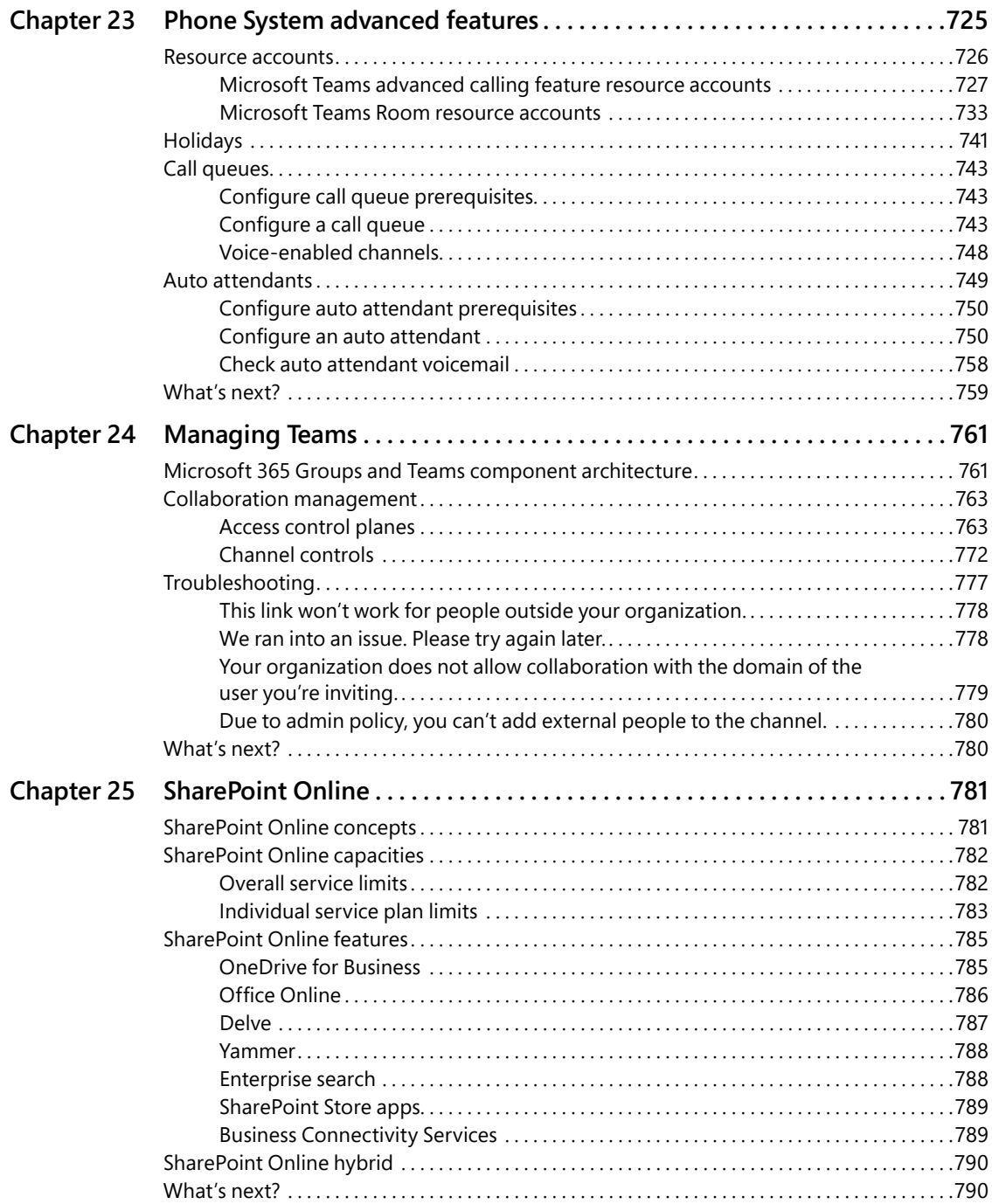

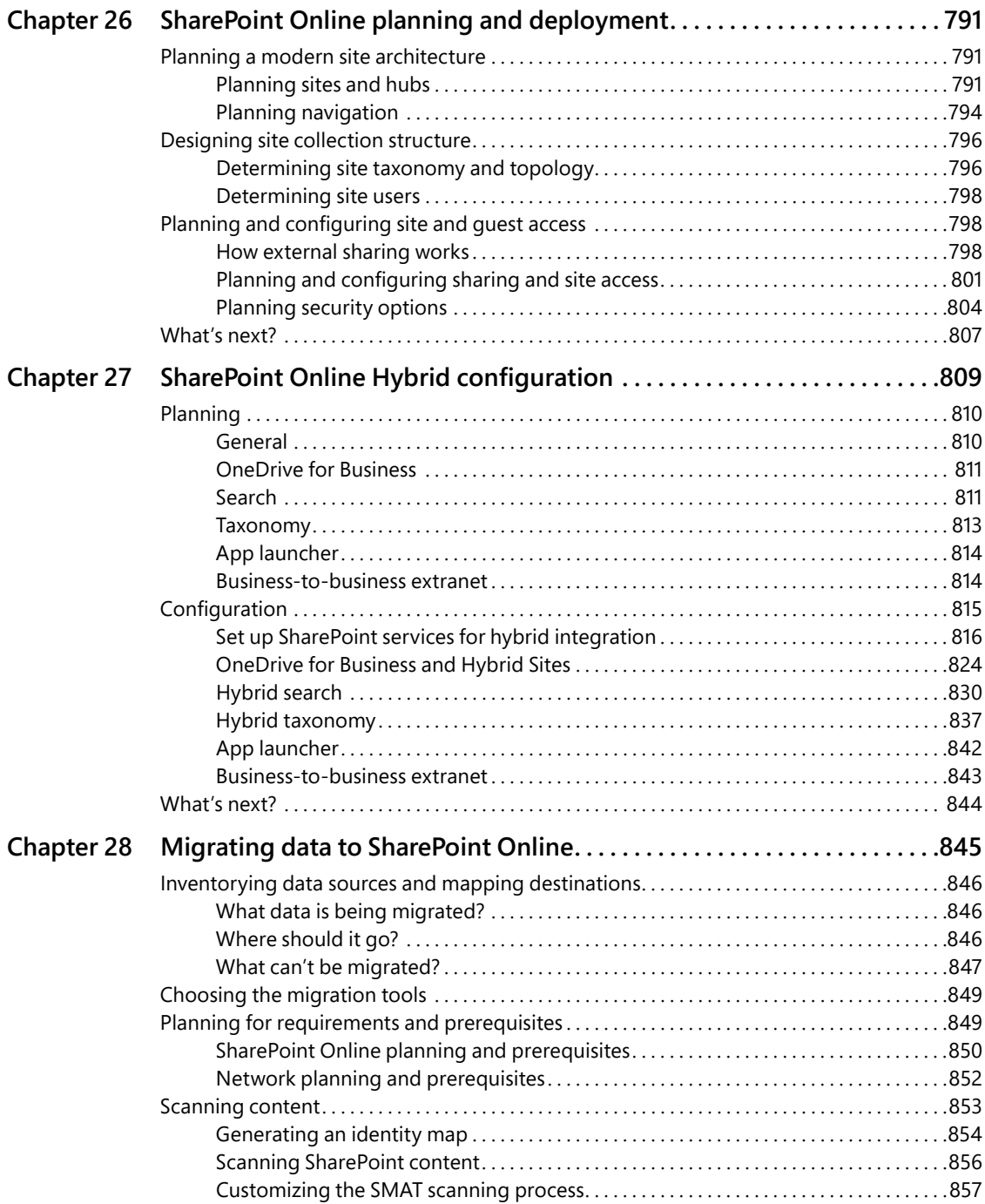

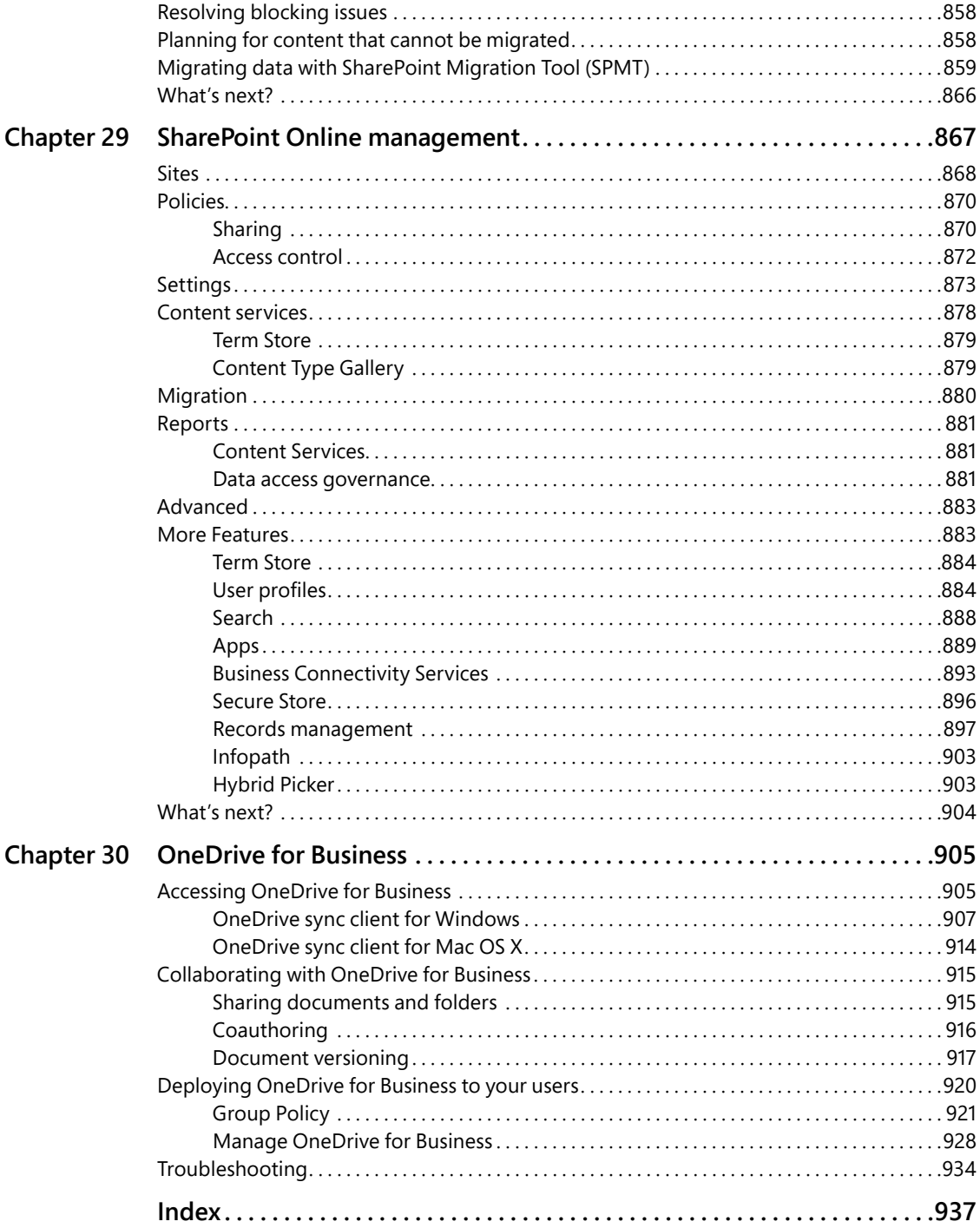

## <span id="page-21-0"></span>**[About the Authors](#page-7-0)**

**Aaron Guilmette** is a Senior Program Manager for Customer Experience at Microsoft and provides guidance and assistance to customers adopting the Microsoft 365 platform, focusing on messaging, identity, automation, and security solutions. You can follow Aaron on LinkedIn at *aka.ms/aaronlinkedin*.

**Darryl Kegg** is a Senior Program Manager at Microsoft, dedicated to deploying Microsoft 365 and Azure technologies with a focus on identity, security, and access management. Darryl has been involved in deploying Microsoft 365 to government, education, healthcare, and commercial customers since its launch in 2011 and has helped migrate 15+ million users to Azure. You can follow Darryl on LinkedIn at *aka.ms/darrylkegg*.

**Ed Fisher** is a Technical Solution Leader-Security at Microsoft, focusing on helping customers evaluate, deploy, and adopt Microsoft 365 collaboration technologies, networking, and security solutions. His focus is on Microsoft's XDR and SIEM platforms and Microsoft Defender for Office. Find out more at *aka.ms/edfisher*.

## <span id="page-22-0"></span>[Introduction](#page-7-0)

Microsoft's online offerings have continued to evolve since the first debut of the Live@Edu service in 2005. Four years later, in April 2009, Microsoft expanded its cloud services offering with the launch of Microsoft Business Productivity Online Services. Over the last 18 years, Microsoft has steadily rolled out new features to the service and paved the way for today's modern Microsoft 365 platform.

Microsoft 365 enables organizations as small as a single person or as large as the world's biggest multinational retailers and manufacturers to harness the power of cloud scaling, automation, and availability. Microsoft's online services currently enable over 200 million monthly active users to collaborate—whether they're in the same room, across the hall, or around the world.

The service is evergreen—built around the ideas of continuous improvement and feature release—to ensure that customers always receive the latest capabilities and enhance their ability to be more agile, productive, and secure. With the launch of the Microsoft 365 product suite in 2017, Microsoft added Windows platform, mobility, and enterprise security capability to the already popular Office 365 software-as-a-service offering.

Microsoft has a vision for a cloud-first, mobile-first future—built on the broad capabilities of Microsoft 365 and Azure. This book equips you with the knowledge you need to tackle the deployment of one of the largest transformational products available as well as insider tips that help you avoid the mistakes that might slow you down.

## **[Who this book is for](#page-7-0)**

This book is written for IT professionals responsible for deploying, migrating to, and managing some (or all) of an organization's Microsoft 365 environment. Microsoft 365 isn't just a single application or service; it's a suite of software-as-a-service tools that can touch every part of the business.

For some, Microsoft 365 might seem like just one more thing to learn. In reality, though, if you've been administering on-premises versions of Active Directory, Exchange, or SharePoint, you're already familiar with many of the core concepts you need to hit the ground running. The Microsoft 365 platform enables myriad hybrid capabilities, allowing your organization to adopt the cloud on its terms and timeline. There are a lot of compelling cloud-only features that you'll want to explore as well.

We at Microsoft believe that the Microsoft 365 platform is an extension of your own datacenter. The management patterns and practices you've built for your on-premises environment can be updated and adapted to the cloud, enabling you to achieve quicker results.

<span id="page-23-0"></span>We've organized this book to try to take you from the very beginning through progressively more advanced concepts. However, you don't have to read it in order—you can skip around to the parts that address your most immediate needs. Our goal with this book is to help you at any stage of your cloud journey—whether you're a consultant looking for architecture and planning guidance or an IT pro tasked with deployment and management.

## **[Conventions](#page-7-0)**

This book uses special text and design conventions to make it easier for you to find the information you need.

## **[Text conventions](#page-7-0)**

The following conventions are used in this book:

- **Boldface type** is used to indicate text that you should type where directed.
- For your convenience, this book uses abbreviated menu commands. For example, "Click Tools > Track Changes > Highlight Changes" means you should click the Tools menu, point to Track Changes, and then click the Highlight Changes command.
- Elements with the Code typeface are meant to be entered on a command line or inside a dialog box. For example, "type cd \Windows to change to the Windows subdirectory" means that you should be entering cd \Windows with your keyboard or text input device.
- The first letters of the names of menus, dialog boxes, dialog box elements, and commands are capitalized—for example, the Save As dialog box.
- *Italicized type* indicates new terms.

## **[Book features](#page-7-0)**

In addition to the text conventions, this book contains sidebars to provide additional context, tips, or suggestions.

## <span id="page-24-0"></span>Inside OUT

**These are the book's signature tips. In these tips, you'll get the straight scoop on what's going on with the software or service—inside information about why a feature works the way it does. You'll also find field-tested advice and guidance as well as details that give you the edge on deploying and managing like a pro.**

## READER AIDS

**Reader aids are exactly that—Notes, Tips, and Cautions provide additional information on completing a task or specific items to watch out for.**

## **[Acknowledgments](#page-7-0)**

We would like to thank the teams at Pearson and Microsoft Press for giving us the opportunity to share our knowledge, experiences, and lessons learned in this update. We'd also like to thank our coworkers and peers for content ideas, suggestions, and feedback during the writing and revising process. And, of course, we want to thank the countless engineers, programmers, and technical experts who tirelessly work behind the scenes to expand the capabilities of the platform, giving all of us the ability to achieve more.

## **[Errata, updates, & book support](#page-7-0)**

We've made every effort to ensure the accuracy of this book and its companion content. You can access updates to this book in the form of a list of submitted errata and their related corrections—at:

#### *[MicrosoftPressStore.com/365AdminInsideOut/errata](http://MicrosoftPressStore.com/365AdminInsideOut/errata)*

If you discover an error that is not already listed, please submit it to us at the same page.

For additional book support and information, please visit [MicrosoftPressStore.com/Support.](http://MicrosoftPressStore.com/Support)

Please note that product support for Microsoft software and hardware is not offered through the previous addresses. For help with Microsoft software or hardware, go to:

*[http://support.microsoft.com.](http://support.microsoft.com)*

## <span id="page-25-0"></span>**[Stay in touch](#page-7-0)**

Let's keep the conversation going! We're on Twitter: *[twitter.com/MicrosoftPress.](http://twitter.com/MicrosoftPress)*

<span id="page-27-0"></span>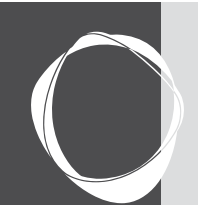

# [Preparing your environment for the](#page-8-0) cloud

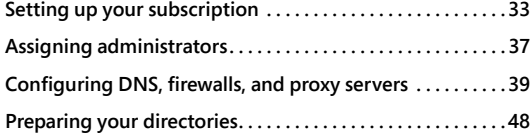

**CHAPTER 2**

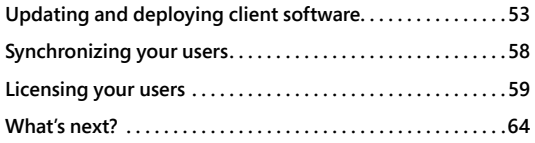

In the previous chapter, we identified some high-level tasks involved in a Microsoft 365 deployment. In this chapter, we will use your understanding of those tasks to

- Continue setting up your Microsoft 365 subscription
- Assign administrators
- Configure your network
- Run the IDFix tool to clean up your directory
- Update and install client software
- Start synchronizing your users to your tenant

Once these tasks are complete, you will be able to start using your Microsoft 365 subscription and migrating your users.

## <span id="page-27-1"></span>**[Setting up your subscription](#page-8-0)**

If you have not already set up your Microsoft 365 subscription, that is the best place to start. Please review the steps in the previous chapter to select and begin a subscription. As discussed, the tenant name you select will become permanent and branded across your subscription, so choose carefully.

## **[Finding your tenant name](#page-8-0)**

Once the tenant name selection is complete, each of the services within your Microsoft 365 subscription (such as Exchange, SharePoint, or Teams) will be branded with the name you selected. As mentioned previously, this branding process is permanent, and the name will be visible in several locations—the Microsoft 365 service, your users, and external parties.

#### **Exchange Online**

Exchange Online uses your tenant name in the routing email address stamped on every mailenabled object you create.

The Exchange Hybrid process (discussed in more detail in Chapter 15, "Exchange Online hybrid planning and deployment") configures a recipient policy in your Exchange on-premises organization that automatically assigns an email address suffix of @tenantName.mail.onmicrosoft.com for every mail-enabled object. This @tenant.mail.onmicrosoft.com address is typically referred to as the *service routing address*.

This service routing address is required for every mailbox that will be migrated to Exchange Online. It will not appear on cloud-only mailboxes because it is applied in an on-premises environment. However, within the Exchange Online service, there is another automatic email address assignment that is not optional and cannot be changed.

As seen in Figure 2-1, Exchange Online automatically assigns an email address ending in @tenantName.onmicrosoft.com to every mail-enabled object.

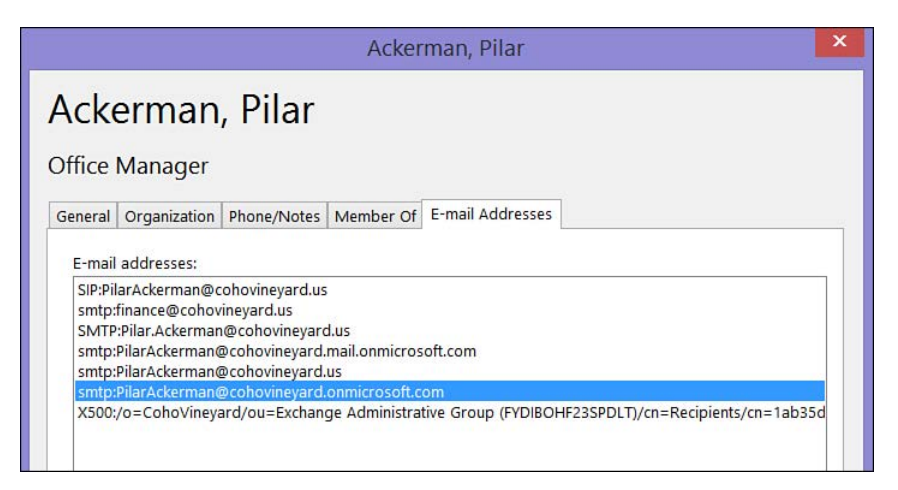

**Figure 2-1** The [tenant.onmicrosoft.com](http://tenant.onmicrosoft.com) email address

The email address seen in the example above is only visible to your internal users when viewing the contact properties of another mail-enabled object. It is also important to note that this address does NOT contain the word *mail*, like in the service routing address mentioned above.

This additional [onmicrosoft.com](http://onmicrosoft.com) routing address is not visible outside your organization, nor is it present in the email header when sending messages to external recipients over the Internet.

#### TIP

**The domain suffix** [mail.onmicrosoft.com](http://suffixmail.onmicrosoft.com) **is not added automatically to the tenant during the Exchange Online setup; instead, this domain suffix is added to every mailenabled object in on-premises Exchange via an email address policy added during the Exchange Hybrid setup.**

#### **SharePoint Online**

Of all the services in Microsoft 365, your tenant name appears most prominently in SharePoint Online. It is visible internally in site content URLs and in the shared URLs provided to external parties.

As shown in Figure 2-2, the tenant name is present in the URL for every external sharing request sent via email.

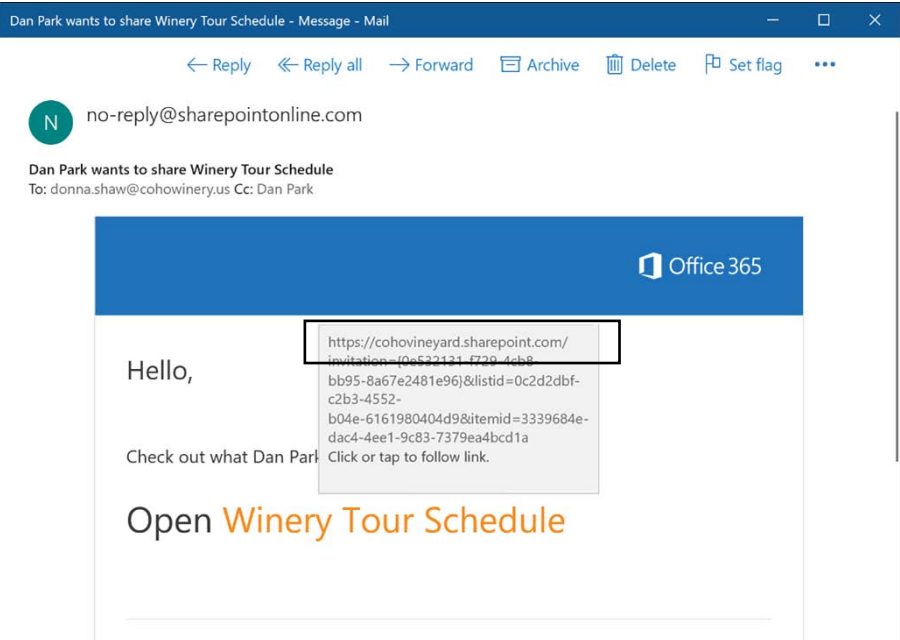

**Figure 2-2** The tenant name visible in the URLs for SharePoint sharing requests

#### **OneDrive for Business**

Because OneDrive is part of the SharePoint Online service and takes the place of MySites in SharePoint Server, your tenant name will appear in any OneDrive URLs shared via email to internal or external recipients. Additionally, when OneDrive content is viewed when navigating between folders or stored files, it will display the tenant name in the URL (visible in the address bar at the top of the browser). See Figure 2-3.

| G<br>⋒<br>€<br>--<br>$\leftarrow$                                                                                       | https://cohovineyardsus-my.sharepoint.com/personal/dan_park_cohovineyards_us/_layouts/15/onedrive.aspx?id=%2Fperson |                |                                                                     | 肪                    | $\vec{a}$ | ু≌        | ⊕                  | ◉             |
|----------------------------------------------------------------------------------------------------|----------------------------------------------------------------------------------------------------|----------------|---------------------------------------------------------------------|----------------------|-----------|-----------|--------------------|---------------|
| m<br><b>OneDrive</b>                                                                                                    | $\mathcal{D}$<br>Search                                                                                             |                |                                                                     |                      |           |           | ۱                  | $\mathcal{P}$ |
| Dan Park                                                                                                    | $\overline{\uparrow}$ Upload $\sim$<br>$+$ New $\times$<br>Share<br>Copy link                                       | <b>Co</b> Sync | $\frac{65}{6}$ Automate $\sim$<br>$\overline{\phantom{a}}$ Download |                      |           | IF Sort ~ |                    | G<br>$=$      |
| <b>E</b> My files                                                                                                    |                                                                                                    |                |                                                                     |                      |           |           |                    |               |
| O<br>Recent                                                                                                    | $My$ files $\geq$ Attachments                                                                                       |                |                                                                     |                      |           |           |                    |               |
| Shared<br>₫<br>₩<br>Recycle bin                                                                                         | Name v                                                                                                    | Modified v     | Modified By v                                                       | File size v          |           |           | Sharing            |               |
| Quick access                                                                                                    | 6ì.<br>January 2022 Winery Delivery Schedule.doc                                                                    | 19 minutes ago | Dan Park                                                            | 2.35 MB              |           |           | Private<br>Private |               |
| Sites help you work on projects with<br>your team and share information<br>Access approximate are approximately flagged | ół<br>WEEKLY CALENDAR docx                                                                                          | 18 minutes ago | <b>MATERIAL</b><br>Dan Park                                         | いっこ (こうい)<br>37.6 KB |           |           |                    |               |

**Figure 2-3** The tenant name visible in OneDrive URLs

#### **Microsoft Teams**

In past versions, the tenant name in Microsoft Teams was visible when viewing the meeting URL in meeting requests sent via email. However, it no longer contains references to your tenant name.

The meeting URL can be viewed by right-clicking or hovering over the Join Teams Meeting hyperlink in email invites, as shown in Figure 2-4.

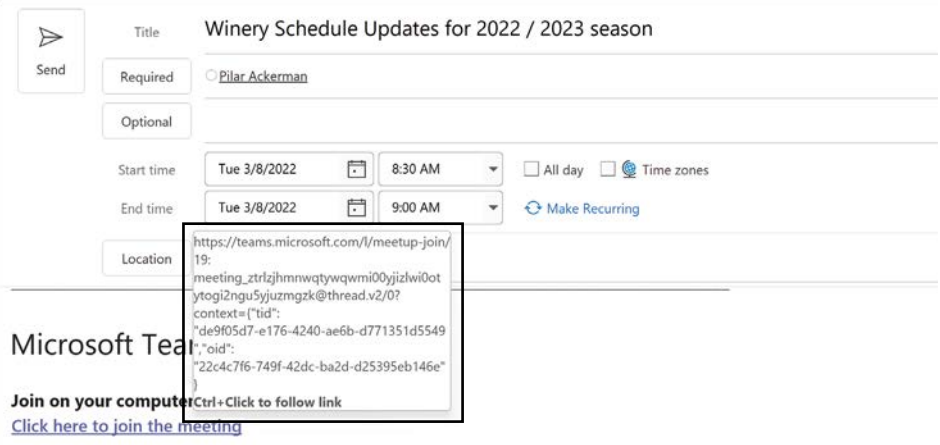

**Figure 2-4** Viewing the tenant name in a Teams sharing request

#### **Microsoft 365 Apps**

The tenant name is not visible when viewing the properties of the Microsoft 365 Apps (formerly Microsoft Office 365 ProPlus) applications, nor is it visible in any of the additional licensed Office-suite applications like Visio or Project.

## <span id="page-31-0"></span>**Office Online**

Office Online applications automatically use OneDrive for Business as the default save location for newly created documents, as shown in Figure 2-5. This is visible to your user in the browser address bar, and if these documents are shared with external parties, the file's URL will contain the tenant name.

|      |      | ⋒      |                                |            |        |                      |      |       | ₾ https://cohovineyardsus my.sharepoint.com/personal/dan_park_cohovineyards_us_layouts/15/Doc.aspx?sourcedoc=%7BC8&cid= {                                                                                                    |  |                |  |
|------|------|--------|--------------------------------|------------|--------|----------------------|------|-------|----------------------------------------------------------------------------------------------------|--|----------------|--|
| ÷    | Word |        | WEEKLY CALENDAR - Saved $\vee$ |            |        | $O$ Search (Alt + Q) |      |       |                                                                                                    |  |                |  |
| File | Home | Insert | Layout                         | References | Review | View                 | Help | Table | $\mathscr O$ Editing $\vee$                                                                                                    |  | <b>R</b> Share |  |
|      |      |        |                                |            |        |                      |      |       | $9 \vee 1 \vee 8$ Franklin Gothic $\vee 26 \vee A$ A A B I U $2 \vee 4 \vee 1 \vee 1 = \vee 1 = \vee 1 = \vee 1 = \vee 1 = \vee 1 = \vee 1 = \vee 1 = \vee 1 = \vee 1 = \vee 1 = \vee 1 = \vee 1 = \vee 1 = \vee 1 = \vee 1 = \vee 1 = \vee 1 = \vee 1 = \vee 1 = \vee 1 = \vee 1 = \vee 1 = \vee 1 = \vee 1 = \vee$ |  |                |  |

**Figure 2-5** Tenant name visibility when using Office Online applications

## <span id="page-31-1"></span>**[Assigning administrators](#page-8-0)**

Using the information you learned in Chapter 1, you can either create cloud accounts and delegate administrative privileges or wait until you've started synchronizing your users (discussed later in this chapter) and assigning permissions.

In either case, you might need to delegate permissions to one or more additional administrators. Keep in mind that the Global Administrator role has the right to create other Global Administrators, so you should limit administrative delegation to one of the other administrative roles discussed in Chapter 1 and avoid creating other Global Administrator accounts unless necessary.

Follow the steps below to create a new administrative account with User administration privileges:

- **1.** Navigate to the Microsoft 365 admin center (*<https://admin.microsoft.com>*).
- **2.** Select Add A User from the Home or Users views, as shown in Figure 2-6.

| 照              | Microsoft 365 admin center          | $O$ Search                                                                                   | $\Box$           | $\Box$ | ⊛         | $\overline{\phantom{a}}$ | 6 |
|----------------|-------------------------------------|----------------------------------------------------------------------------------------------|------------------|--------|-----------|--------------------------|---|
| $\equiv$       |                                     | Home > Active users                                                                          |                  |        | Dark mode |                          |   |
| $\hat{\omega}$ | Home                                | <b>Active users</b>                                                                          |                  |        |           |                          |   |
| $\mathcal{R}$  | $\hat{\phantom{a}}$<br><b>Users</b> |                                                                                              |                  |        |           |                          |   |
|                | Active users                        |                                                                                              |                  |        |           |                          |   |
|                | Contacts                            | <b>Recommended actions (1)</b>                                                               |                  |        |           | $\sim$                   |   |
|                | Guest users                         | $\triangledown$ Filter $\circ$<br>A. Add a user<br>User templates $R^2$ , Add multiple users |                  |        | ×         | e                        |   |
|                | Deleted users                       |                                                                                              |                  |        |           |                          |   |
| ゲ              | Teams & groups<br>$\sim$            | $\Box$<br>Display name ?<br>Username                                                         | o sa<br>Licenses |        |           |                          |   |
| □              | $\checkmark$<br>Billing             | SÉ.<br>$\Box$<br>Dan Park<br>dan.park@cohovineyards.us                                       | Office 365 E3    |        |           |                          |   |
| $\mathcal{P}$  | Setup                               |                                                                                              |                  |        |           |                          |   |

**Figure 2-6** The Active Users view in the Microsoft 365 admin center

**3.** Enter the necessary First Name, Last Name, Display Name, and User Name in the boxes provided, as shown in Figure 2-7.

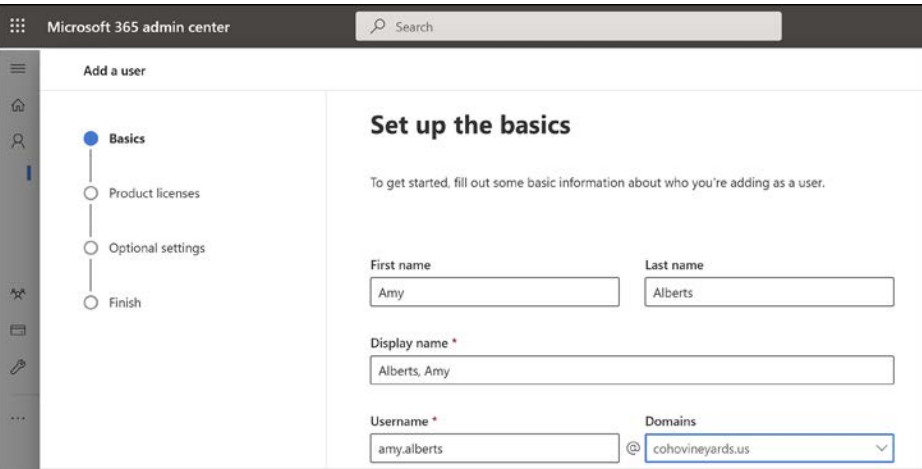

**Figure 2-7** Creating a cloud user with administrative privilege

**4.** When creating the account, select the Roles dropdown under Optional Settings, select Admin Center Access, and check the User Administrator box, as shown in Figure 2-8.

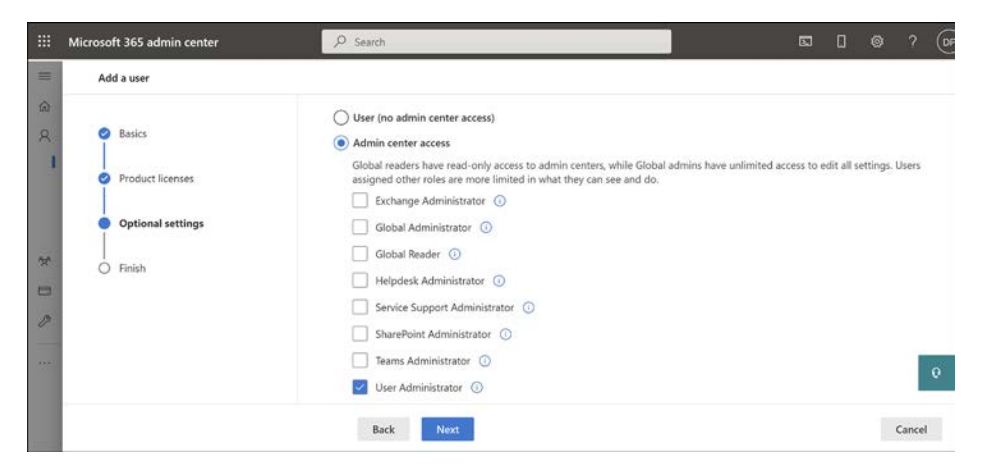

**Figure 2-8** Selecting an administrator role for a Microsoft 365 user account

**5.** Click Add to create the cloud user account.

- <span id="page-33-0"></span>**6.** This process can be used to modify existing cloud accounts or even accounts that have been synchronized from on-premises Active Directory using the AAD Connect synchronization tool.
- **7.** Once you have completed the creation of any administrator accounts in your new tenant, you can move on to creating DNS records to verify your domains, as well as any other services that you wish to add.

## <span id="page-33-1"></span>**[Configuring DNS, firewalls, and proxy servers](#page-8-0)**

As discussed in Chapter 1, several network devices could affect your Microsoft 365 deployment, connectivity, and continued success with the services provided. Therefore, it is strongly recommended that all network devices be updated to their latest versions, and each device vendor should be contacted to ensure that your device supports Microsoft 365 connectivity.

Often, it is merely a matter of upgrading your existing devices to support Microsoft 365. However, this upgrade process can be time-consuming and disruptive if not done correctly. Therefore, it is strongly recommended that any infrastructure changes required to support Microsoft 365 be made before starting your Microsoft 365 deployment.

## **[Public DNS records](#page-8-0)**

The first necessary configuration changes will be to your public DNS records, which will allow you to verify any domain names and configure the necessary DNS records for things like mail exchange (MX), Exchange AutoDiscover, and Teams.

#### **Proof of domain ownership**

When setting up your domain name, as discussed in Chapter 1, the Microsoft 365 admin center configuration steps will walk you through making the necessary DNS changes with your registrar to provide domain ownership proof, typically in the form of a TXT record.

This TXT record can be removed once ownership is verified, and in many cases, the admin center configuration will automatically connect to your registrar and make the necessary addition if you provide credentials.

The network changes will need to be made manually by an authorized administrator if your public DNS infrastructure is managed internally or hosted on Microsoft Windows Server via the Domain Name Services role or another network appliance.

## **MX, SRV, and other DNS records**

Once you have completed the setup process described previously using the Microsoft 365 admin center, your domain will automatically be registered in Microsoft 365, and it can be used as the domain suffix for the UserPrincipalName for the user login and Exchange Online mail

<span id="page-34-0"></span>routing. This is because the automated configuration process will add MX records to your DNS configuration, allowing email to be delivered to Microsoft 365 automatically.

Additionally, the Exchange AutoDiscover, Sender Policy Framework (SPF), and required Server Resource (SRV) records will exist in Microsoft 365 tenant's initial domain namespace ([tenant.](http://tenant.onmicrosoft.com) [onmicrosoft.com](http://tenant.onmicrosoft.com)). These will allow Outlook and mobile client connectivity to your tenant and Teams client. Also, they will allow you to send and receive email directly to or from your tenant or communicate using Instant Message (IM) and Voice Over IP (VOIP) communications via Teams.

#### TIP

**If your existing domain name (**[cohovineyards.us](http://cohovineyards.us) **in this chapter's examples) is already configured with MX, SIP, SMTP, CNAME, or SPF records in your public DNS and routing to your on-premises infrastructure, you will want to select the manual configuration options in the previous configuration process and make only the necessary changes to support your Microsoft 365 setup.**

#### **NOTE**

**Additional configuration changes for Exchange mail routing as part of the Exchange or Teams hybrid processes are covered in later chapters and can be performed later so as not to impact existing functionality.**

## **[Firewall configurations](#page-8-0)**

Microsoft 365 is a cloud-based solution, so it is a requirement that your internal infrastructure can communicate with your tenant without any connectivity issues introduced by your networking infrastructure.

If your internal infrastructure cannot communicate with Azure, your Microsoft 365 experience will be impacted—possibly resulting in email delays. Also, this can prevent you from authenticating and using services or provisioning or licensing users. It can even prevent access to cloud data.

It is strongly recommended that all network devices responsible for packet filtering, load balancing, and network port access control be configured to allow unrestricted outbound traffic to the Microsoft datacenters.

The Microsoft datacenter IP ranges include all the Microsoft 365 services and are maintained on the Microsoft 365 support site. The IP ranges can be viewed and downloaded here: *[https://aka.ms/M365\\_IPs](https://aka.ms/M365_IPs)*

## <span id="page-35-0"></span>**[Proxy servers](#page-8-0)**

Traditionally, proxy servers are used to relay requests to the Internet via a single host, though this behavior can create issues when setting up certain services for Microsoft 365 connectivity.

Primarily, traffic to Microsoft 365 is outbound traffic. Some services, like Exchange AutoDiscover, AD FS authentication, and mail routing, might be an exception; however, it is important to understand that proxy server configurations can cause interruptions.

Many proxy servers or services rely on some form of user authentication (either explicit or implicit) to allow the infrastructure to track users and filter requests according to business requirements. This proxy authentication feature primarily impacts directory synchronization.

The directory synchronization process, performed by the AAD Connect tool, connects to Microsoft 365 every 30 minutes to synchronize any directory updates. Additionally, depending on the AAD Connect tool's configuration, it will retrieve password changes and other data. If the connectivity between AAD Connect and Microsoft 365 is affected, the synchronization might fail, resulting in incomplete data in Microsoft 365.

Therefore, we recommend the AAD Connect tool be exempted from any proxy server configurations and allowed to communicate with Azure without any proxy configuration.

#### CAUTION

**The AAD Connect tool does not support authenticated proxy servers. Instead, you must bypass any authenticated proxy servers, or you will be unable to synchronize your directories with Microsoft 365.**

If you cannot bypass proxy servers for the AAD Connect implementation, we recommend configuring both Internet Explorer and the shell to use the same proxy server. Both methods are used during the AAD Connect setup for communication with Microsoft 365, so failure to enable both might result in a failed installation.

To set up Internet Explorer on the server where the synchronization tool will be installed, you will need to do the following:

- **1.** Launch Internet Explorer.
- **2.** Select Tools and Internet Options from the Internet Explorer main menu.
- **3.** Select Connections > LAN Settings from the Internet Options menu.
- **4.** Make sure the Proxy Server box is checked and a proxy server and port are provided in the Address and Port fields, as shown in Figure 2-9.
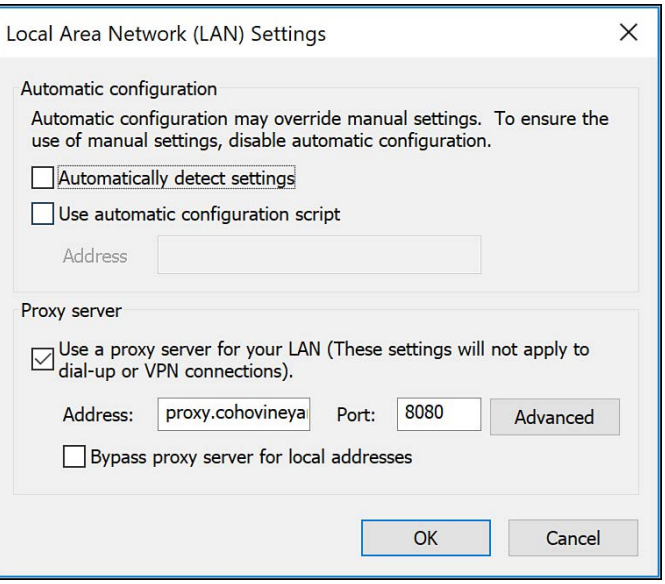

**Figure 2-9** Configuring Internet Explorer proxy server

**5.** Click OK to close the Local Area Network (LAN) Settings dialog box and OK again to close the Connections dialog box.

Once the proxy server has been properly configured in Internet Explorer, perform the following steps to configure the proxy server for the Windows Shell:

- **1.** Open an administrative command prompt by clicking Start, Run (or Win+R), typing CMD.EXE, and pressing Enter.
- **2.** Enter the netsh winhttp show proxy command and press Enter.
- **3.** If the command returns the Direct access (no proxy server) result*,* as shown in Figure 2-10, proceed to the next step to configure the proxy server.

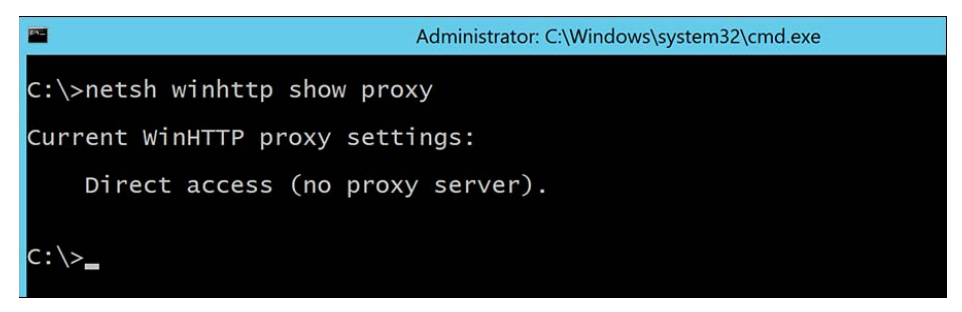

**Figure 2-10** Displaying current WinHTTP proxy server configuration

- <span id="page-37-0"></span>**4.** Enter the Netsh WinHTTP Import proxy Source=IE command and press Enter.
- **5.** If the command completes successfully, it should display the same proxy server that is configured in Internet Explorer, as seen in Figure 2-11.

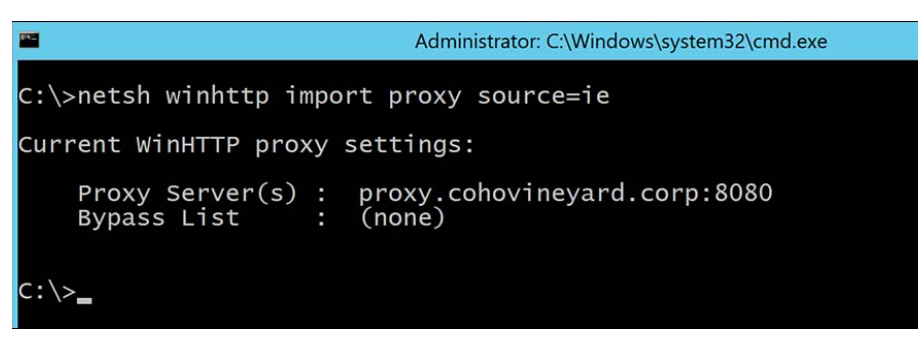

**Figure 2-11** Configuring Netsh proxy using Internet Explorer

**6.** Finally, in some circumstances, it might also be necessary to modify the machine.config file used by the Windows.Net configuration to also define the proxy server that should be used by any .Net applications.

If the AAD Connect setup fails to properly communicate with Azure—even after the settings in Internet Explorer and the Windows Shell have been configured—the .Net configuration file can be modified via the following steps:

- **1.** On the AAD Connect server, navigate to C:\Windows\Microsoft.Net\Framework64\ v4.xxxxxxx\Config, where x4.xxxxx is the v4.0 or v4.5 directory located under the Framework64 folder. This directory name will depend upon the .Net 4 version installed on your AAD Connect server.
- **2.** Edit the machine.config file, shown in Figure 2-12, using Notepad.

| <b>DB-</b>                                          | Config                                                      |                   |                      | $\mathbf x$<br>о<br>- |                     |
|-----------------------------------------------------|-------------------------------------------------------------|-------------------|----------------------|-----------------------|---------------------|
| File<br>Share<br>Home                               | View                                                        |                   |                      | $\vee$ (2)            |                     |
|                                                     | Windows > Microsoft.NET > Framework64 > v4.0.30319 > Config | v.                | Search Config        |                       |                     |
| Favorites                                           | Name<br><u>Tegesymmetria (international externation</u>     | Date modified     | Type                 | Size                  | $\hat{\phantom{a}}$ |
| <b>Desktop</b>                                      | legacy.web_minimaltrust.config.default                      | 6/18/2013 2:47 PM | DEFAULT File         | $\rightarrow$         |                     |
| <b>Downloads</b><br>Recent places                   | machine.config                                              | 4/10/2017 3:41 PM | <b>CONFIG File</b>   | 36                    |                     |
|                                                     | machine.config.comments                                     | 8/22/2013 3:37 PM | <b>COMMENTS File</b> | 90                    |                     |
| $\mathbf{A}$ $\mathbf{H}$ $\mathbf{H}$ $\mathbf{A}$ | machine.config.default                                      | 8/22/2013 3:37 PM | <b>DEFAULT File</b>  | 36 <sub>1</sub>       |                     |

**Figure 2-12** The Microsoft .Net machine.config file location

**3.** At the bottom of the file, insert the following block of text before the </configuration> line, substituting <PROXYADDRESS> with the name or IP address of your proxy server and <PROXYPORT> with the correct port number:

```
<system.net>
     <defaultProxy enabled="true" useDefaultCredentials="true">
       <proxy
       usesystemdefault="true"
       proxyaddress="http://<PROXYADDRESS>:<PROXYPORT>"
       bypassonlocal="true"
      / </defaultProxy>
   </system.net>
```
**4.** Save the updated file, as shown in Figure 2-13.

| machine.config - Notepad                                                                                                    | o |  |
|----------------------------------------------------------------------------------------------------|---|--|
| File Edit Format View Help                                                                                                    |   |  |
|                                                                                                    |   |  |
|                                                                                                    |   |  |
| <rolemanager></rolemanager>                                                                                                    |   |  |
| <providers></providers>                                                                                                    |   |  |
| <add <br="" applicationname="/" connectionstringname="LocalSqlServer" name="AspNetSqlRoleProvider">type="System.Web.Security.SqlRoleProvider, System.Web, Version=4.0.0.0, Culture=neutral, Public<br/><add <="" applicationname="/" name="AspNetWindowsTokenRoleProvider" td=""><td></td><td></td></add></add> |   |  |
| type="System.Web.Security.WindowsTokenRoleProvider, System.Web, Version=4.0.0.0, Culture=neutra                                                                                                    |   |  |
|                                                                                                    |   |  |
|                                                                                                    |   |  |
|                                                                                                    |   |  |
| <system.net><br/><defaultproxy><br/><b><proxy< b=""><br/>usesystemdefault="true"<br/>proxyaddress="http://proxy.cohovineyard.corp:8080"<br/>bypassonlocal="true"<br/></proxy<></b></defaultproxy><br/></system.net>                                                                                             |   |  |
|                                                                                                    |   |  |
|                                                                                                    |   |  |
| m                                                                                                    |   |  |

**Figure 2-13** The machine.config file, updated to include default proxy information

**5.** Once the proxy server configurations have been made to Internet Explorer, the Windows Shell, and the .Net configuration, you may proceed with installing and configuring the AAD Connect tool for directory synchronization.

#### **Network tracing**

Occasionally, during the implementation or configuration of proxy server or network firewall changes, it might be necessary to review the communication between your application and Microsoft 365. Understanding the route that Microsoft 365 communication must take to reach Azure will help troubleshoot network connectivity issues.

Other than mailbox moves, the synchronization process is the most common reason for connectivity tracing with Microsoft 365. Unless configured differently, the AAD Connect sync engine

<span id="page-39-0"></span>will connect to Azure every 30 minutes to synchronize directory changes from on-premises to the cloud.

Depending on the additional features selected during installation, the AAD Connect engine might connect as frequently as every 1 to 2 minutes to retrieve password change and other authentication requests from the Azure service bus.

If you need to review traffic between your AAD Connect server and Microsoft 365, you can use tools like NetMon3, Fiddler, or WireShark to capture network traces from the server to ensure no other devices are preventing proper communication.

In the example below, we are using Fiddler to capture and import from the Microsoft 365 tenant using the AAD Connect tool. Fiddler is installed on the AAD Connect server and has been configured to decrypt HTTPS traffic.

The trace was captured by using the following steps:

- **1.** Download and install Fiddler (*<https://www.telerik.com/fiddler/fiddler-everywhere>*).
- **2.** Launch Fiddler and press F12, or select File and choose Capture Traffic.
- **3.** Start the AAD Connect Synchronization Service Manager.
- **4.** Select Connectors.
- **5.** In the Connections window, select the Windows Azure Active Directory connector.
- **6.** In the Actions pane, select Run.
- **7.** Choose Full Import and click OK, as shown in Figure 2-14.

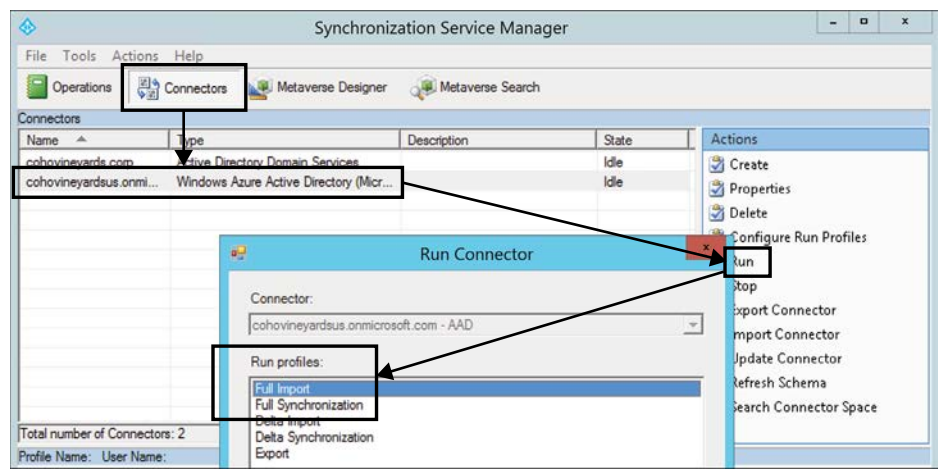

**Figure 2-14** Starting a Full Import on the Azure Connector in AAD Connect

<span id="page-40-0"></span>**8.** Once the Full Import has been completed, review the results of the Fiddler trace, as shown in Figure 2-15.

|                 | Progress Telerik Fiddler Web Debugger |              |                                     |                                                                                                    |          |              |                      |                |        |
|-----------------|---------------------------------------|--------------|-------------------------------------|----------------------------------------------------------------------------------------------------|----------|--------------|----------------------|----------------|--------|
| File Edit       | <b>Rules</b>                          |              | Tools View Help GET/book El GeoEdge | ■ WinConfig © + Replay X + D Go   Stream   Lecode   Keep: All sessions + 4 Any Process 4 Find   Save   18 ① 世 Browse + < Clear Cache T TextWizard   E Tearoff |          |              |                      |                |        |
| ٠               | Result                                | Protocol     | Host URL                            |                                                                                                    |          | Body Caching | Content-Type Process |                | $\sim$ |
| 曲               | 200                                   | <b>HTTP</b>  |                                     | Tunnel to login.windows.net:443                                                                                                    |          |              |                      | miserver: 1876 |        |
| (题2             | 200                                   | <b>HTTPS</b> |                                     | login.windows.net /common/UserRealm/Sync COHOVINEYARD-DC c8cd2f06f4ae@cohovineyard.onmicrosoft.com                                                            |          | 181 private  | application/         | miserver: 1876 | $=$    |
| $\overline{3}3$ | 200                                   | <b>HTTPS</b> |                                     | login.windows.net /cohovineyard.onmicrosoft.com/oauth2/token                                                                                                  |          | 3,434 по-сас | application/         | miserver: 1876 |        |
| <b>合+</b>       | 200                                   | <b>HTTP</b>  |                                     | Tunnel to adminwebservice.microsoftonline.com: 443                                                                                                    |          |              |                      | miserver: 1876 |        |
| 55              | 200                                   | <b>HTTPS</b> |                                     | adminwebservice.mi /provisioningservice.svc                                                                                                    | 192,438  |              | application/         | miserver: 1876 |        |
| <b>色6</b>       | 200                                   | <b>HTTP</b>  |                                     | Tunnel to adminwebservice.microsoftonline.com:443                                                                                                    |          |              |                      | miserver: 1876 |        |
| 37              | 200                                   | <b>HTTPS</b> |                                     | adminwebservice.mi /provisioningservice.svc                                                                                                    | 192,398  |              | application/         | miserver: 1876 |        |
| 凸 <sub>8</sub>  | 200                                   | <b>HTTP</b>  | Tunnel to                           | adminwebservice.microsoftonline.com:443                                                                                                    |          |              |                      | miserver: 1876 |        |
| $\overline{8}9$ | 200                                   | <b>HTTPS</b> | adminwebservice.mi                  | /provisioningservice.svc                                                                                                    | 192.445  |              | application/         | miserver: 1876 |        |
| 曲 10            | 200                                   | <b>HTTP</b>  | Tunnel to                           | adminwebservice.microsoftonline.com:443                                                                                                    |          |              |                      | miserver: 1876 |        |
| 311             | 200                                   | <b>HTTPS</b> | adminwebservice.mi                  | /provisioningservice.svc                                                                                                    | 192, 435 |              | application/         | miserver: 1876 |        |
| □ 12            | 200                                   | <b>HTTP</b>  | Tunnel to                           | adminwebservice.microsoftonline.com: 443                                                                                                    |          |              |                      | miserver: 1876 |        |

**Figure 2-15** Fiddler trace of the AAD Connect Full Import run step

In the screen capture above, each line represents a packet in the communication between the AAD Connect server and Azure Active Directory. The packets are performing the following actions:

- **1.** Communication is established between the synchronization engine and Azure via the [login.windows.ne](http://login.windows.net)t URL over secure SSL port 443.
- **2.** Home realm discovery is initiated using the [Sync\\_COHOVINEYARD-DC\\_c8cd2f06f4ae@cohovineyard.onmicrosoft.com](mailto:Sync_COHOVINEYARD-DC_c8cd2f06f4ae@cohovineyard.onmicrosoft.com) account. This account, discussed in detail in Chapter 4, is the account used to authenticate with Microsoft 365 for synchronization.
- **3.** The home realm discovery process results in an authentication token with the [cohovineyard.onmicrosoft.com](http://cohovineyard.onmicrosoft.com) tenant.
- **4.** The synchronization engine is redirected to the [adminwebservice.microsoftonline.com](http://adminwebservice.microsoftonline.com) URL over secure SSL port 443.
- **5.** The synchronization engine begins reading data from the [adminwebservice.microsoftonline.com/provisioningservice.svc](http://adminwebservice.microsoftonline.com/provisioningservice.svc) endpoint URL, which returns the tenant data to the sync engine.
- **6.** The process continues until all the directory data has been read from the Microsoft 365 tenant into the Azure connector in the synchronization engine, at which point, communication ceases.
- **7.** As you can see from the preceding example, despite the existence of a proxy server in the configuration, there was no effect on the traffic between the synchronization engine and the Microsoft 365 tenant. If there had been issues with the traffic, you would have experienced retransmissions or transmission failures like the example in Figure 2-16.

<span id="page-41-0"></span>

|                 |     | Result Protocol | Host URL |                                                                                                    |         | Body Caching   | Content-Type Process    |                              | Com | AutoResponder                   | Compose           |
|-----------------|-----|-----------------|----------|----------------------------------------------------------------------------------------------------|---------|----------------|-------------------------|------------------------------|-----|---------------------------------|-------------------|
| $\frac{m}{2}1$  | 200 | <b>HTTP</b>     |          | Turnel to login.windows.net: 443                                                                   |         |                |                         | miserver: 1876               |     | vis FidderScript                | 10 <sub>q</sub>   |
| 場2              | 200 | <b>HTTPS</b>    |          | login.windows.net /common/UserRealm/Sync COHOVINEYARD-DC cBcd2f06f4ae@cohovineyard.ormicrosoft.com | 181     | private        |                         | appication  miserver: 1876   |     | Fiters                          | $=$ Tmeline       |
| $\overline{3}3$ | 200 | <b>HTTPS</b>    |          | login.windows.net /cohovinevard.onmicrosoft.com/ocuth2/token                                       |         | $3.434$ no-cac |                         | application/ milserver: 1876 |     | <b>C</b> Statistics             | <b>Incoectors</b> |
| $\frac{m}{4}$   | 200 | <b>HTTP</b>     |          | Turnel to edminwebservice.nicrosoftonline.com:443                                                  |         |                |                         | miserver: 1876               |     | Request Count:                  |                   |
| 755             | 200 | <b>HTTPS</b>    |          | adminwebservice.mi /provisioningservice.svc                                                        | 192.438 |                |                         | application  miserver: 1876  |     | Bytes sent:                     | 3,431             |
|                 |     |                 |          |                                                                                                    |         |                |                         | miserver: 1876               |     | (headers: 243;<br>body: 3, 188) |                   |
| AA7             | 502 | <b>HTTPS</b>    |          | adminwebservice.mi /provisioningservice.svc                                                        |         | 512 по-сас     |                         | text/html; c miserver: 1876  |     | Bytes Received: 727             |                   |
|                 | 502 |                 |          | To exact the context conference that intercompliance                                               |         |                | 512 no-cac text/html; c |                              |     | (headers:215;<br>body:512       |                   |
|                 |     |                 |          |                                                                                                    |         |                |                         |                              |     |                                 |                   |

**Figure 2-16** A transmission failure in a Fiddler trace

In the example shown in Figure 2-16, communication with Azure AD was initiated, and the sync account was authenticated properly. However, the transmission was interrupted, resulting in a retry operation, which failed and stopped the Import from Azure.

Tools like Fiddler and NetMon3 can be invaluable when you first set up the synchronization process because they ensure communication is working properly and none of your network devices are affecting performance or connectivity. Therefore, it is strongly recommended that you become familiar with the proper functionality of the synchronization process and any other service-related connectivity (such as mailbox moves and Office application activation) to ensure the best possible Microsoft 365 experience.

#### CAUTION

**Network connectivity between the synchronization engine and Microsoft 365 is one of the most common troubleshooting areas, primarily related to proxy servers and any network devices that do packet inspection.**

**The synchronization engine connects in 30-minute intervals, and depending on the additional features, it can connect as frequently as every 2 minutes.**

**Make sure you understand the network path between the sync engine and Azure, eliminate devices if possible, and be familiar with traffic patterns and troubleshooting that communication.**

#### **ExpressRoute**

ExpressRoute is a secure connection between your on-premises network and the Azure cloud. It provides managed connectivity to the Microsoft datacenters via a secure and private connection and eliminates the need to traverse the public Internet for your Microsoft 365–related traffic.

In addition to bypassing the public Internet for Microsoft 365 traffic, ExpressRoute provides a fast and reliable connection to Azure, making replication, high-availability, and data migration scenarios easier to implement.

# <span id="page-42-0"></span>Inside Out

#### *Do I need ExpressRoute?*

**Microsoft 365 services are designed to work best over the Internet because the multipathing characteristics of the Internet provide the best service routes and reliability. Microsoft does not recommend using ExpressRoute to connect to Office 365 or Microsoft 365 services. Purchasing ExpressRoute for Microsoft 365 requires Microsoft approval. For more information, see** *<https://aka.ms/erguide>***.**

If you are considering ExpressRoute connectivity to the Microsoft cloud during your implementation of Microsoft 365, we strongly recommend implementation be done before the rest of your Microsoft 365 readiness milestones. An ExpressRoute implementation changes your network routing internally and affects things like load balancers, proxy servers, and firewalls. These changes will affect communication, so they should be made before establishing synchronization and starting mailbox migrations.

# **[Preparing your directories](#page-8-0)**

Much like preparing your network for a successful Microsoft 365 implementation, it is equally important to ensure that your on-premises directories are free from any issues that might impact a successful synchronization of users, groups, and contacts to your tenant.

Microsoft provides the IDFix tool, which will review your environment and highlight any problem areas or data inconsistencies. Follow these steps to install IDFix:

- **1.** Download the IDFix setup media from *<https://aka.ms/idfix>* and launch it.
- **2.** Launch the IDFix setup media and click Install, as shown in Figure 2-17.
- **3.** If prompted with an Open File–Security Warning, as shown in Figure 2-18, click Run to proceed with the installation.

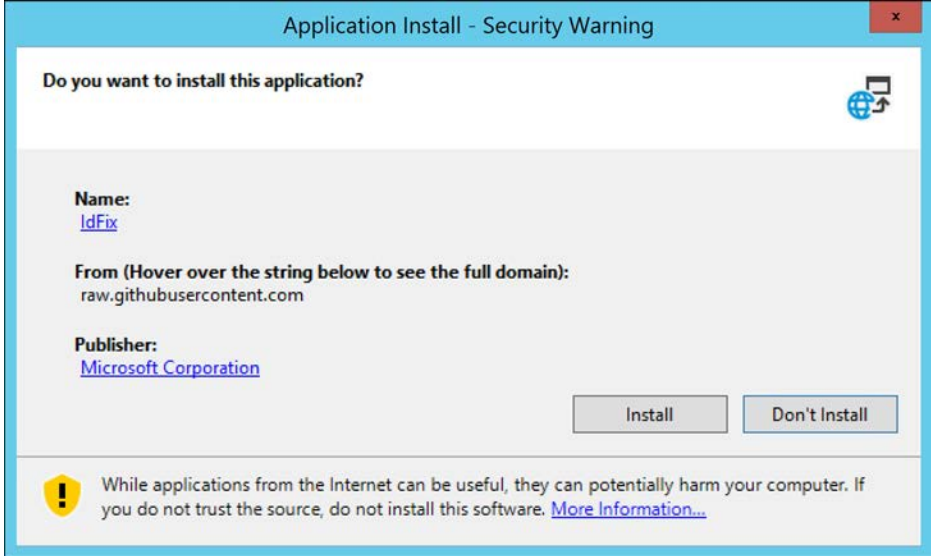

**Figure 2-17** Application Install Security Warning dialog

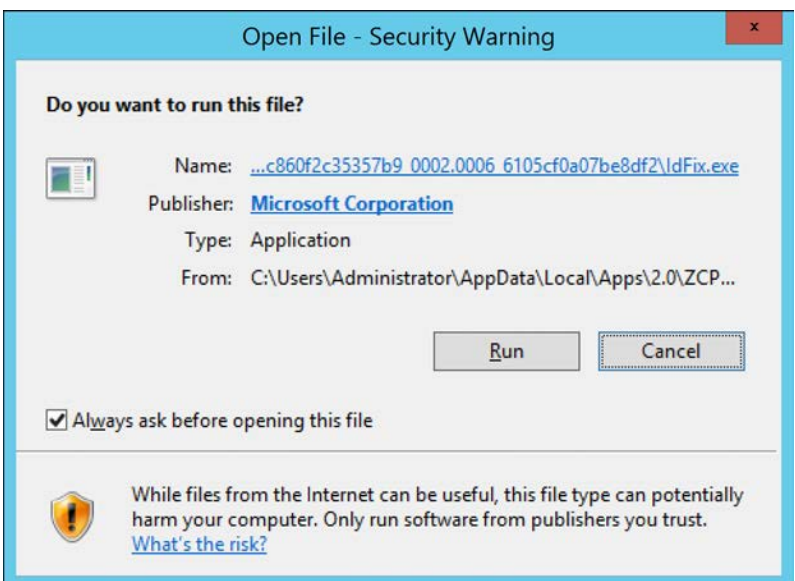

**Figure 2-18** Open File Security Warning dialog

**4.** Click OK to proceed past the IdFix Privacy Statement dialog shown in Figure 2-19. This dialog is displayed because the IDFix application will review your data and provide reports containing sensitive information.

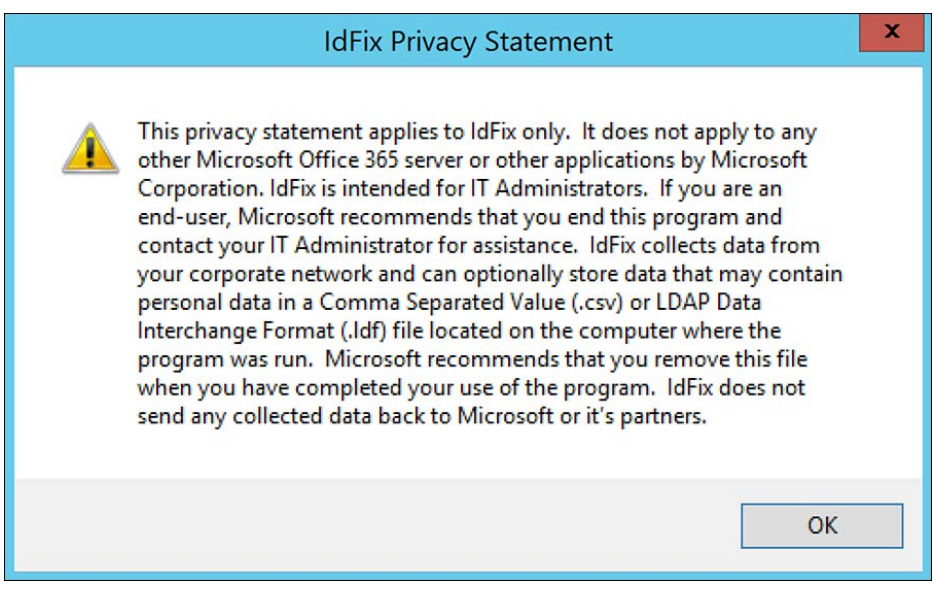

**Figure 2-19** The IDFix Privacy Statement

**5.** Select the Query option from the topmost menu, as shown in Figure 2-20.

|                                                |  | IdFix version 2.6.0.1 |                        |       |               |        |               |  |
|------------------------------------------------|--|-----------------------|------------------------|-------|---------------|--------|---------------|--|
| Office 365                                     |  |                       | el Accept Apply Export |       |               | Import | Undo          |  |
| DISTINGUISHED COMMONNAME OBJECTCLASS ATTRIBUTE |  | <b>ERROR</b>          |                        | VALUE | <b>UPDATE</b> |        | <b>ACTION</b> |  |

**Figure 2-20** The IDFix tool main menu

- **6.** While the query is running, a status will be displayed in the lower-left corner.
- **7.** As shown in Figure 2-21, once the query has been completed, a list of all detected issues will be displayed with an error description for each. The total object and error counts will be displayed in the lower-left corner.

| <b>n</b> Office 365                           |                                      |              | Query                                                       | Cancel                                                          | Accept<br>Apply             | Export<br>Import                                         | Undo          | o |   |
|-----------------------------------------------|--------------------------------------|--------------|-------------------------------------------------------------|-----------------------------------------------------------------|-----------------------------|----------------------------------------------------------|---------------|---|---|
|                                               | DISTINGUISHED COMMONNAME ORJECTCLASS |              | ATTRIBUTE                                                   | <b>ERROR</b>                                                    | A VALUE                     | <b>UPDATE</b>                                            | <b>ACTION</b> |   | ۸ |
| CN=Tom O'Neil Tom O'Neill                     |                                      | <b>LISAY</b> | userPrincipalNa Character                                   |                                                                 |                             | Tom.O'Neil@C Tom.ONeil@C                                 |               | v |   |
| CN=Reuben D' Reuben D'sa                      |                                      | user         | userPrincipalNa Character                                   |                                                                 |                             | Reuben.D'sa@ Reuben.Dsa@                                 |               | v |   |
| CN=Erin O'Con Erin O'Connell                  |                                      | <b>LISH!</b> | userPrincipalNa Character                                   |                                                                 |                             | Erin O'Connel  Erin OConnell@                            |               | v | Ξ |
| CN=Jr. Smith.O., Jr. Smith                    |                                      | <b>LISRE</b> | proxyAddresses                                              |                                                                 |                             | Format, LocalPart SMTP:Jr., Smith, SMTP:Jr., Smith,      |               | v |   |
| CN=Jr. Bacon Jr. Bacon                        |                                      | <b>LISR</b>  |                                                             |                                                                 |                             | userPrincipalNa Format, LocalPart JrBacon@Co JrBacon@Coh |               | v |   |
| CN=B.J. Haber B.J. Haberkom                   |                                      | user         |                                                             | userPrincipalNa Format. LocalPart B.J.,Haberkom B.J.,Haberkom   |                             |                                                          |               | v |   |
| CN=Jr. Smith O., Jr. Smith                    |                                      | <b>LISAY</b> |                                                             | userPrincipalNa Format, LocalPart Jr., Smith@Coh Jr., Smith@Coh |                             |                                                          |               | v |   |
| CN=Jr. Bacon Jr. Bacon                        |                                      | user         | proxyAddresses                                              | Format, LocalPart, SMTP:Jr., Baco, SMTP:Jr., Baco               |                             |                                                          |               | v |   |
| CN=B.J. Haber B.J. Haberkom                   |                                      | USAF         | proxyAddresses Format, LocalPart SMTP:B.J.,Ha SMTP:B.J.,Hab |                                                                 |                             |                                                          |               | v |   |
| CN=Begova H., Begova Hurtado user             |                                      |              | userPrincipalNa LocalPart                                   |                                                                 |                             | Bego*a.Hurtad Begoa.Hurtado                              |               | v |   |
| CN=Begova H Begova Hurtado                    |                                      | user         | proxyAddresses                                              | LocalPart                                                       |                             | SMTP:Begova SMTP:Begoa.H                                 |               | v |   |
| CN=Bj+m Tolle Bj+m Tollevsen                  |                                      | <b>LISPS</b> | proxyAddresses LocalPart                                    |                                                                 |                             | SMTP:Biom.T SMTP:Bim.Toll                                |               | v |   |
| CN=Castrei+n J Castrei+n Javier               |                                      | <b>LISH</b>  | proxyAddresses LocalPart                                    |                                                                 |                             | SMTP:Castrei <sup>+</sup> SMTP:Castrein                  |               | v |   |
| CN=Castrejin J Castrejin Javier               |                                      | user         | userPrincipalNa LocalPart                                   |                                                                 |                             | Castrej+n.Javie Castrejn.Javier                          |               | v |   |
| CN=Biom Tolle Biom Tolleysen                  |                                      | user         | userPrincipalNa LocalPart                                   |                                                                 | Biom.Tolleyse Bim.Tolleysen |                                                          |               | v |   |
| CN=Doniel Koc Doniel Koczka                   |                                      | user         | userPrincipalNa LocalPart                                   |                                                                 |                             | Deniel Koczka Dniel Koczka@                              |               | v |   |
| CN=D@niel Koc D@niel Koczka                   |                                      | user         | proxyAddresses                                              | LocalPart                                                       |                             | SMTP:D@niel SMTP:Dniel.Ko                                |               | v |   |
| CN=Erzs@bet B. Erzs@bet Bal@zs                |                                      | LISAY        | proxyAddresses LocalPart                                    |                                                                 |                             | SMTP:Erzs@be SMTP:Erzsbet                                |               | v |   |
| CN=Erzs@bet B Erzs@bet Bal@zs                 |                                      | user         | userPrincipalNa LocalPart                                   |                                                                 |                             | Erzs@bet.Bal@z. Erzsbet.Balzs@                           |               | v |   |
| CN=Arturo L+p Arturo L+pez                    |                                      | LIGHT        | userPrincipalNa LocalPart                                   |                                                                 |                             | Arturo.LOpez@ Arturo.Lpez@C                              |               | v |   |
| CN=Bal $\div$ zs Beli Bal $\div$ zs Belinszki |                                      | user         | proxyAddresses LocalPart                                    |                                                                 |                             | SMTP:Bal@zs SMTP:Balzs.Be                                |               | v |   |

**Figure 2-21** IDFix error report summary

**8.** Selecting a single error will allow you to use the Action column to define the behavior that should be used to resolve it. As shown in Figure 2-22, you can choose to Edit, Remove, or Complete the object in question.

|                                      |              |                           | IdFix version 2.6.0.1                                           |                                                   |                                                     |                              |
|--------------------------------------|--------------|---------------------------|-----------------------------------------------------------------|---------------------------------------------------|-----------------------------------------------------|------------------------------|
| Office 365                           |              | Query                     | Cancel.                                                         | Accept<br>Apply                                   | Export<br>Import                                    | ₽<br>Undo                    |
| DISTINGUISHEE COMMONNAME OBJECTCLASS |              | <b>ATTRIBUTE</b>          | <b>ERROR</b>                                                    | A VALUE                                           | UPDATE                                              | <b>ACTION</b><br>۸           |
| CN=Tom O'Neil Tom O'Neill            | user         | userPrincipalNa Character |                                                                 | Tom.O'Neill@C Tom.ONeill@C                        |                                                     | $\check{}$                   |
| CN=Reuben D' Reuben D'sa             | <b>LISHT</b> | userPrincipalNa.          | Character                                                       | Reuben.D'sa@ Reuben.Dsa@.                         |                                                     | EDIT<br>v                    |
| CN=Erin O'Con Erin O'Connell         | user         | userPrincipalNa Character |                                                                 | Erin O'Connell                                    | Erin OConnell®                                      | ₹                            |
| CN=Jr. Smith O., Jr. Smith           | user         | proxyAddresses            |                                                                 | Format, LocalPart SMTP:Jr., Smith SMTP:Jr., Smith |                                                     |                              |
| CN=Jr. Bacon Jr. Bacon               | user         |                           | userPrincipalNa Format. LocalPart Jr., Bacon@Co Jr., Bacon@Coh  |                                                   |                                                     | <b>EDIT</b><br><b>REMOVE</b> |
| CN=B.J. Haber B.J. Haberkom          | <b>USer</b>  |                           | userPrincipalNa Format, LocalPart B.J.,Haberkom B.J.,Haberkom.  |                                                   |                                                     | <b>COMPLETE</b>              |
| CN=Jr. Smith.O., Jr. Smith.          | user         |                           | userPrincipalNa Format, LocalPart Jr., Smith@Coh Jr., Smith@Coh |                                                   |                                                     |                              |
| CN=Jr. Bacon Jr. Bacon               | user         | proxyAddresses            |                                                                 | Format, LocalPart SMTP:Jr., Baco SMTP:Jr., Baco   |                                                     | v                            |
| CN=BJ. Haber BJ. Haberkom            | user         | proxyAddresses            |                                                                 |                                                   | Format, LocalPart, SMTP:B.J.,Ha.,, SMTP:B.J.,Hab.,, | v                            |
| CN=Bego�a H Bego�a Hurtado           | user         | userPrincipalNa LocalPart |                                                                 |                                                   | Bego ea.Hurtad Begoa.Hurtado                        | v                            |
| CN=Bego�a H Bego�a Hurtado           | user         | proxyAddresses            | LocalPart                                                       |                                                   | SMTP:Begova SMTP:Begoa.H                            | v                            |

**Figure 2-22** Selecting actions for error objects in IDFix

**9.** Once you have selected the appropriate action for each object, selecting Apply at the top of the menu returns the confirmation dialog shown in Figure 2-23.

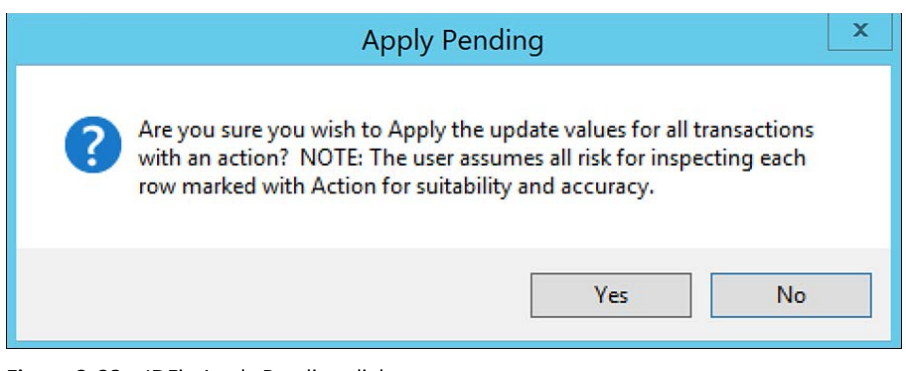

**Figure 2-23** IDFix Apply Pending dialog

- **10.** Click Yes to apply all selected updates.
- **11.** Once complete, all updates that have been applied will be marked as Complete, as shown in Figure 2-24.

|                                    |                                      |              |                           | IdFix version 2.6.0.1                                             |                   |                                                   |                 |   |              |
|------------------------------------|--------------------------------------|--------------|---------------------------|-------------------------------------------------------------------|-------------------|---------------------------------------------------|-----------------|---|--------------|
| Office 365                         |                                      |              | Query                     | Cancel                                                            | Accept<br>Apply   | <b>Export</b><br>Import                           | Undo            | ø |              |
|                                    | DISTINGUISHED COMMONNAME OBJECTCLASS |              | <b>ATTRIBUTE</b>          | <b>FRROR</b>                                                      | $\triangle$ VALUE | UPDATE                                            | <b>ACTION</b>   |   | ۸            |
| CN=Tom O'Neil                      | Tom O'Neill                          | user         | userPrincipalNa Character |                                                                   |                   | Tom.O'Neill@C Tom.ONeill@C                        | <b>COMPLETE</b> | v |              |
| CN=Reuben D' Reuben D'sa           |                                      | user         | userPrincipalNa Character |                                                                   |                   | Reuben D'sa@ Reuben Dsa@                          | COMPLETE        | v |              |
| CN=Erin O'Con Erin O'Connell       |                                      | user         | userPrincipalNa Character |                                                                   | Erin.O'Connel     | Erin OConnell@                                    | COMPLETE        | v | 亜            |
| CN=Jr. Smith.O Jr. Smith           |                                      | user         | proxyAddresses            |                                                                   |                   | Format, LocalPart SMTP:JrSmith SMTP:JrSmith       | <b>COMPLETE</b> | v |              |
| CN=Jr. Bacon Jr. Bacon             |                                      | user         |                           | userPrincipalNa Format, LocalPart JrBacon@Co JrBacon@Coh COMPLETE |                   |                                                   |                 | v |              |
| CN=BJ Haber BJ Haberkom            |                                      | user         |                           | userPrincipalNa Format, LocalPart B.J., Haberkom B.J., Haberkom   |                   |                                                   | <b>COMPLETE</b> | Υ |              |
| CN=Jr. Smith.O., Jr. Smith         |                                      | user         | userPrincipalNa           | Format, LocalPart Jr., Smith@Coh Jr., Smith@Coh                   |                   |                                                   | COMPLETE        | v |              |
| CN=Jr. Bacon Jr. Bacon             |                                      | user         | proxyAddresses            |                                                                   |                   | Format, LocalPart SMTP:Jr.,Baco SMTP:Jr.,Baco     | <b>COMPLETE</b> | v |              |
| CN=B.J. Haber B.J. Haberkom        |                                      | user         | proxyAddresses            |                                                                   |                   | Format, LocalPart SMTP:B.JHa SMTP:B.JHab COMPLETE |                 | v |              |
| CN=Bego+a H Bego+a Hurtado         |                                      | user         | userPrincipalNa           | LocalPart                                                         |                   | Bego ea. Hurtad Begoa. Hurtado                    | <b>COMPLETE</b> | ◡ |              |
| CN=Bego+a H Bego+a Hurtado         |                                      | <b>LISPE</b> | proxyAddresses            | LocalPart                                                         |                   | SMTP:Begova SMTP:Begoa.H                          | <b>COMPLETE</b> | v |              |
| CN=Bi+m Tolle Bi+m Tollevsen       |                                      | user         | proxyAddresses            | LocalPart                                                         |                   | SMTP:Bj+m.T SMTP:Bjm.Toll                         | COMPLETE        | v |              |
| CN=Castrei+n J.,, Castrei+n Javier |                                      | user         | proxyAddresses            | LocalPart                                                         |                   | SMTP.Castrei+ SMTP.Castrein                       | <b>COMPLETE</b> | v |              |
| CN=Castrei+n J Castrei+n Javier    |                                      | user         | userPrincipalNa LocalPart |                                                                   |                   | Castrei+n Javie Castrein Javier                   | <b>COMPLETE</b> | v |              |
| CN=Biom Tolle Biom Tolleysen       |                                      | LISAD        | userPrincipalNa           | LocalPart                                                         | Bim.Tolleyse      | Bim.Tolleysen                                     | <b>COMPLETE</b> | v |              |
| CN=Doniel Koc Doniel Koczka        |                                      | user         | userPrincipalNa LocalPart |                                                                   | Dimiel Koczka     | Dniel Koczka@                                     | COMPLETE        | v |              |
| CN=Doniel Koc., Doniel Koczka      |                                      | user         | proxyAddresses            | LocalPart                                                         | SMTP:Deniel       | SMTP:Dniel.Ko                                     | COMPLETE        | v |              |
| CN=Erzs@bet B Erzs@bet Bal@zs      |                                      | user         | proxyAddresses            | LocalPart                                                         |                   | SMTP:Erzs@be SMTP:Erzsbet                         | <b>COMPLETE</b> | v |              |
| CN=Erzs@bet B Erzs@bet Bal@zs      |                                      | user         | userPrincipalNa LocalPart |                                                                   |                   | Erzs#bet.Bal#z Erzsbet.Balzs@ COMPLETE            |                 | v |              |
| CN=Arturo LOp Arturo LOpez         |                                      | user         | userPrincipalNa LocalPart |                                                                   |                   | Arturo.LOpez@ Arturo.Lpez@C                       | <b>COMPLETE</b> | v |              |
| CN=Bal*zs Beli Bal*zs Belinszki    |                                      | user         | proxyAddresses            | LocalPart                                                         |                   | SMTP:Bal $\div$ zs SMTP:Balzs.Be COMPLETE         |                 | v | $\checkmark$ |

**Figure 2-24** IDFix tool with Actions updated

- **12.** Following are a few important notes:
	- When selecting Edit, you will not be allowed to edit the value in error manually. Instead, the IDFix tool will simply apply the update displayed in the Update column. You should review this new value below, allowing IDFix to make the change.

<span id="page-47-0"></span>■ Optionally, you can use the Accept option on the IDFix main menu to automatically apply the updated value shown in the Update column to each object in an error state, as shown in Figure 2-25.

| DD.                             |                             | IdFix version 1.09 |        |                  |       |                                         |        | -             | в            | ×         |  |
|---------------------------------|-----------------------------|--------------------|--------|------------------|-------|-----------------------------------------|--------|---------------|--------------|-----------|--|
| Office 365                      |                             | Query              | Cancel | Accept           | Apply | Export                                  | Import | Undo          |              | - ව ම     |  |
| DISTINGUISHEDNAME A OBJECTCLASS | <b>ATTRIBUTE</b>            | <b>FRROR</b>       |        | VALUE            |       | <b>UPDATE</b>                           |        | <b>ACTION</b> |              | $\lambda$ |  |
| CN=Kránitz\József.OU=St user    | userPrincipalName localpart |                    |        |                  |       | József Kránitz@coho Jzsef Kmitz@cohovin |        |               | v            |           |  |
| CN=Letzén\. Johan.OU=St user    | userPrincipalName localpart |                    |        |                  |       | JohanLetzén@coho JohanLetzn@cohovi      |        |               | $\checkmark$ |           |  |
| CN=Löb\ Michael.OU=Sta user     | userPrincipalName localpart |                    |        |                  |       | MichaelLöb@cohovi MichaelLb@cohovin     |        |               | $\checkmark$ |           |  |
| CN=López\ Arturo.OU=Sta user    | userPrincipalName localpart |                    |        |                  |       | ArturoLópez@cohov ArturoLpez@cohovi     |        |               | $\checkmark$ |           |  |
| CN=Lukács\Tibor.OU=St user      | userPrincipalName localpart |                    |        | TiborLukács@coho |       | TiborLukcs@cohovi                       |        |               | $\checkmark$ |           |  |

**Figure 2-25** The IDFix Accept option

Like the Apply option, the Accept option will also display a dialog warning that the changes being made represent a risk as they are changing data in your directory. See Figure 2-26.

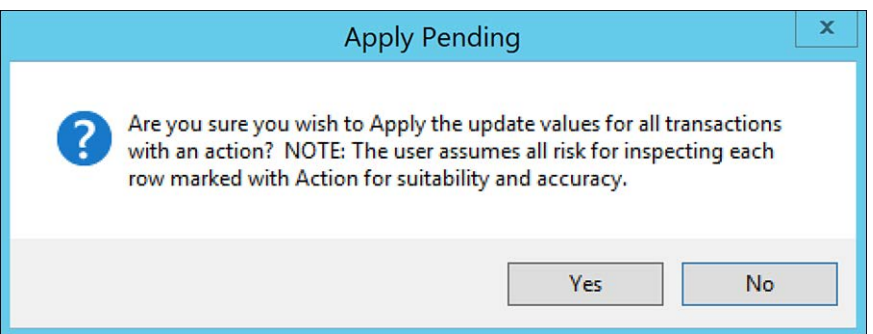

**Figure 2-26** Apply Pending dialog

- Using the Accept All option in the Accept dropdown menu will simply change all Action fields to Edit, and it is then necessary to use the Apply option to make the changes.
- **13.** Once the changes have been applied, select Query to re-run the IDFix process against your directory and confirm no additional changes are required.

# **[Updating and deploying client software](#page-8-0)**

Before migrating mailboxes to Microsoft 365, any machines with Microsoft Outlook installed must be updated to the latest public update (PU) so there is no interruption in the user experience after mailbox migrations have begun.

<span id="page-48-0"></span>Even a mailbox that has not yet migrated to Exchange Online might experience connectivity issues or constant credential prompts if that mailbox is delegated permission to another mailbox that HAS been migrated to Microsoft 365. For this reason, it is strongly recommended that Microsoft Office and Windows updates be approved and applied in advance of the Microsoft 365 implementation.

Frequently, customers will choose to apply the Microsoft 365 Apps license to all users ahead of the mailbox moves (or even SharePoint Online and Teams deployments) so all Microsoft Office versions are current and support the Microsoft 365 workloads.

## **[Installing Microsoft 365 A](#page-8-0)pps**

Installation of the Microsoft 365 Apps software is straightforward:

- **1.** Log in to the Microsoft 365 portal at *<https://portal.office.com>*.
- **2.** When prompted, log in to Microsoft 365 using your username and password.
- **3.** On the Microsoft 365 portal page shown in Figure 2-27, select Install Office in the upperright corner.

| ₩<br>Office 365 |                                                                                                    | O Search  |                     |          | $\overline{\mathbb{Q}}$ | 0 | $\mathcal{P}$ | (DP) |
|-----------------|----------------------------------------------------------------------------------------------------|-----------|---------------------|----------|-------------------------|---|---------------|------|
| A<br>۰          | Good morning                                                                                                    |           |                     |          | Install Office          |   |               |      |
| $\oplus$        | Recommended                                                                                                    |           |                     |          |                         |   |               |      |
| 4               | You recently opened this                                                                                                    |           |                     |          |                         |   |               |      |
| K.              | D<br>2h ago                                                                                                    |           |                     |          |                         |   |               |      |
| n.              | WEEKLY CALENDAR<br>温<br>E<br><b>SHAFTER</b><br>$\frac{1}{2} \left( \frac{1}{2} \right) \left( \frac{1}{2} \right) \left( \frac$<br><b>Service</b><br><b>SERVICE</b><br>200<br>$\sim$ |           |                     |          |                         |   |               |      |
| ¢.              | ×<br>on income<br>m<br>÷<br>$-$<br>$\sim$<br><b>Internet</b>                                                                                                    |           |                     |          |                         |   |               |      |
| ٠               | WEEKLY CALENDAR<br>Dan Park's Files                                                                                                    |           |                     |          |                         |   |               |      |
| Ŵ.              |                                                                                                    |           |                     |          |                         |   |               |      |
| ś.              | All<br>Shared<br>My recent<br>$\overline{\phantom{a}}$                                                                                                    | Favorites | Type to filter list | $\nabla$ | $\bar{\uparrow}$ Upload |   |               |      |

**Figure 2-27** Installing Office from the Microsoft 365 portal

- **4.** The Microsoft 365 portal will display additional information, as shown in Figure 2-28, which will assist in the Microsoft 365 Apps installation.
- **5.** Click Run to begin the Microsoft 365 Apps installation.
- **6.** If any conflicting software versions are already installed on the workstation, there is a lack of local disk space, or issues connecting to the Internet, you will receive a pop-up dialog showing the issue, as shown in Figure 2-29.

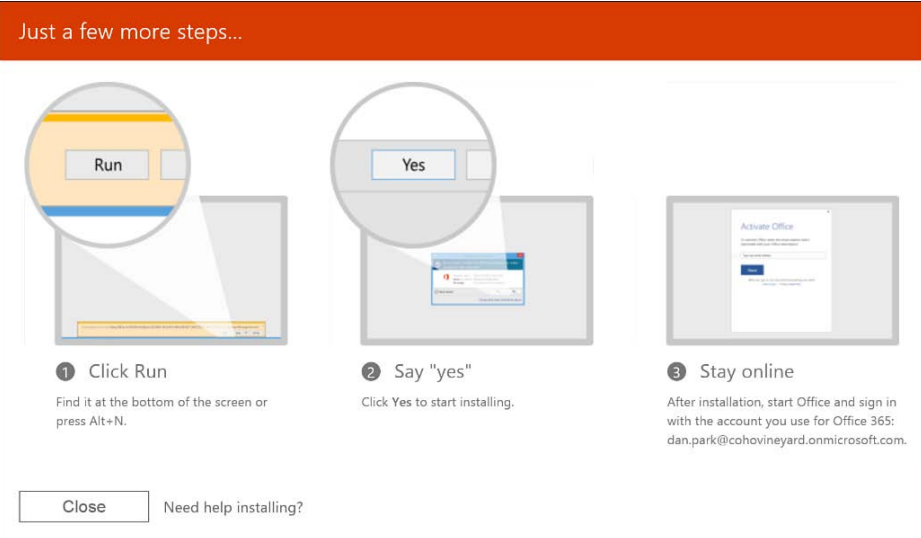

**Figure 2-28** Microsoft 365 portal's Just A Few More Steps page

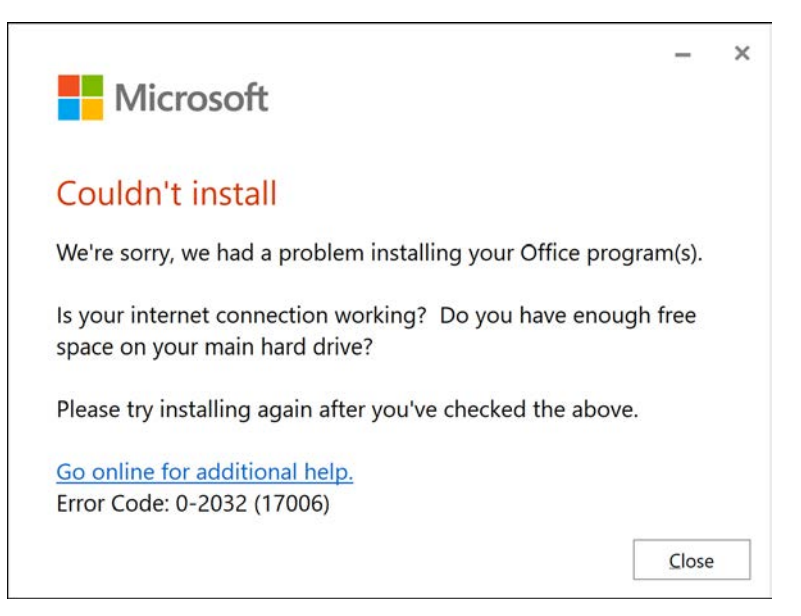

**Figure 2-29** The Microsoft 365 Apps setup conflicts with existing installed versions

If conflicting versions are already installed on the computer, you can click the I Understand box and select Install Anyway if you want to proceed with the installation. This will remove the conflicting software version(s) and proceed with the installation. Clicking I'll Wait will end the Office installation process.

<span id="page-50-0"></span>**7.** As shown in Figure 2-30, once the installation has been completed, a new window will be displayed, indicating the installation is complete.

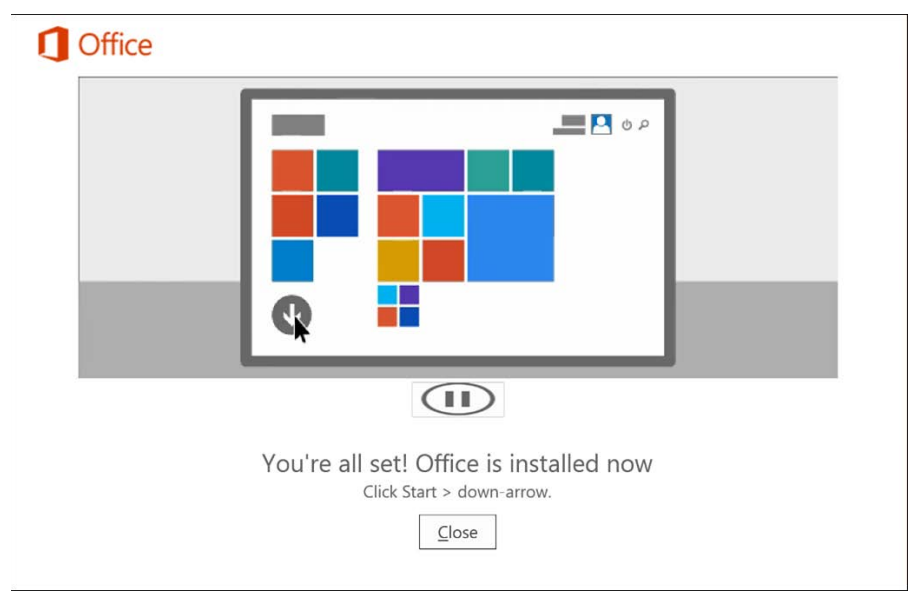

**Figure 2-30** Microsoft 365 Apps installation completion page

**8.** Click Close to complete the installation process.

Once the installation is complete, the Office products will be available for use, and when applicable, you will be prompted to update any previous documents created in past versions of the applications.

# Inside Out

#### *Microsoft 365 Apps*

**Apps installed with the Microsoft 365 portal will be enabled for automatic updating. These updates will occur over the Internet, not via any internal automatic update services (such as Windows Server Update Services) configured in your organization. Microsoft also provides resources for centralized deployment of Microsoft 365 Apps using either Group Policy, System Center Configuration Manager, or Microsoft Endpoint Manger (Intune). You can learn more about additional deployment methods for Microsoft 365 Apps at** *[https://docs.microsoft.com/en-us/mem/intune/apps/apps-add-office36](https://docs.microsoft.com/en-us/mem/intune/apps/apps-add-office365)5***.**

## <span id="page-51-0"></span>**[Activation](#page-8-0)**

Activation is the last step and is a process whereby the Office application will connect to Microsoft 365 to ensure that the user is properly licensed by the tenant to use it.

The good news is that activation is automatic. No additional action is required on the user's part to activate their Office installation. Activation does, however, require that the computer has Internet access available to complete the process.

#### TIP

**As you've already learned, Microsoft 365 Apps are typically licensed in a per-user model. (A per-device model is available under some license agreements, but it is outside the scope of this book.) Each user is entitled to five desktop installations. If you have roaming or shared computer scenarios, you might find that each time a user logs into a new machine, they consume one of their five allotted licenses. To account for this, you can configure Shared Computer Activation for those computers. User logins for Shared Computer Activation won't count against the user's total count. A user still must be licensed for Microsoft 365 Apps for Shared Computer Activation. Shared Computer Activation can be enabled through the setup configuration file or Group Policy. For more information, see** *<https://docs.microsoft.com/en-us/deployoffice/overview-shared-computer-activation>***.**

Once Office is installed on a user's workstation, the system will try daily to reach the Microsoft Office Licensing Service activation endpoint on the Internet. If it is unsuccessful, it will retry daily for up to 30 days before the applications enter reduced functionality mode.

In reduced functionality mode, the software will remain installed on the workstation, though your users will only be able to view and print documents. Any features related to document editing or the creation of new documents will remain disabled until they either enter a product key or successfully authenticate with Microsoft 365.

If Office cannot reach the licensing service for more than 30 days, the reduced functionality mode will display a Product Deactivated dialog screen, as shown in Figure 2-31.

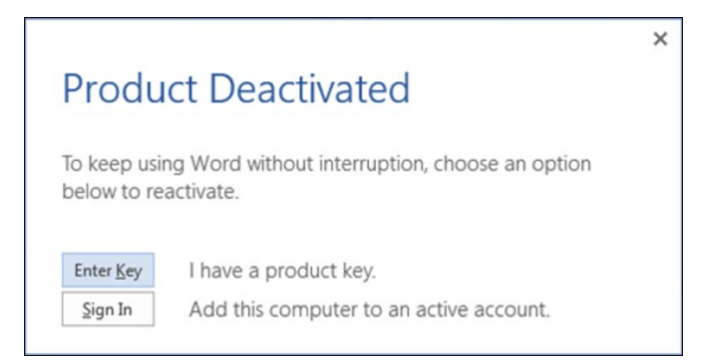

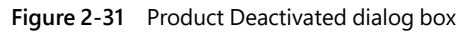

# <span id="page-52-0"></span>**[Synchronizing your users](#page-8-0)**

The next step in your deployment of Microsoft 365 will be the synchronization of your users to Azure Active Directory.

Synchronization is performed using the Azure Active Directory Connect tool, typically referred to as Azure AD Connect or AAD Connect. AAD Connect is a free download from Microsoft for Microsoft 365 users and is based upon the Microsoft Identity Manager (MIM) product line.

While simple in theory, the directory synchronization process can be very involved when installing and configuring the AAD Connect tool. In addition to selecting objects and organizational units, the AAD Connect tool can also be configured to support features like pass-through authentication, group writeback, password writeback, Exchange Hybrid writeback, and device writeback.

Chapter 9, "Identity and authentication planning," and Chapter 10, "Installing AAD Connect," contain an in-depth look into directory synchronization, features, and installation options.

Once the synchronization engine has been installed, it is important to pay attention to the synchronization statistics for each of the run profile steps on the Operations tab of the AAD Connect tool, as shown in Figure 2-32.

| ◈                           |                       |                      | <b>Synchronization Service Manager</b> |                      | - | $\mathbf{a}$ | $\overline{\mathbf{x}}$ |
|-----------------------------|-----------------------|----------------------|----------------------------------------|----------------------|---|--------------|-------------------------|
| File<br>Tools<br>Actions    | Help                  |                      |                                        |                      |   |              |                         |
| Operations                  | Connectors            | Metaverse Designer   | Metaverse Search                       |                      |   |              |                         |
| <b>Connector Operations</b> |                       |                      |                                        |                      |   |              |                         |
| Name                        | Profile Name          | <b>Status</b>        | Start Time                             | End Time             |   |              | $\lambda$               |
| cohovineyards.com           | Export                | <b>SUCCess</b>       | 3/2/2022 11:45:33 AM                   | 3/2/2022 11:45:34 AM |   |              |                         |
| cohovinevardsus.onmi        | Export                | completed-export-err | 3/2/2022 11:45:11 AM                   | 3/2/2022 11:45:32 AM |   |              |                         |
| cohovineyardsus.onmi        | Delta Synchronization | <b>SUCCess</b>       | 3/2/2022 11:45:09 AM                   | 3/2/2022 11:45:10 AM |   |              |                         |
| cohovineyards.corp          | Delta Synchronization | <b>SUCCess</b>       | 3/2/2022 11:45:06 AM                   | 3/2/2022 11:45:09 AM |   |              |                         |
| cohovineyardsus.onmi        | Delta Import          | <b>SUCCess</b>       | 3/2/2022 11:44:51 AM                   | 3/2/2022 11:45:04 AM |   |              |                         |
| cohovineyards.com           | Delta Import          | <b>SLICCASS</b>      | 3/2/2022 11:44:50 AM                   | 3/2/2022 11:44:50 AM |   |              |                         |
| cohovineyards.com           | Export                | <b>SUCCess</b>       | 3/2/2022 11:15:41 AM                   | 3/2/2022 11:15:42 AM |   |              |                         |
| cohovinevardsus.onmi        | Export                | completed-export-err | 3/2/2022 11:15:16 AM                   | 3/2/2022 11:15:40 AM |   |              | $\equiv$                |
| cohovineyardsus.onmi        | Delta Synchronization | <b>SUCCESS</b>       | 3/2/2022 11:15:08 AM                   | 3/2/2022 11:15:15 AM |   |              |                         |
| cohovineyards.corp          | Delta Synchronization | <b>SUCCASS</b>       | 3/2/2022 11:15:07 AM                   | 3/2/2022 11:15:07 AM |   |              |                         |
| cohovineyardsus.onmi        | Delta Import          | <b>SUCCess</b>       | 3/2/2022 11:14:49 AM                   | 3/2/2022 11:15:04 AM |   |              |                         |
| cohovineyards.corp          | Delta Import          | <b>SUCCess</b>       | 3/2/2022 11:14:48 AM                   | 3/2/2022 11:14:48 AM |   |              |                         |
| cohovinevards.com           | Export                | <b>SUCCess</b>       | 3/2/2022 10:49:20 AM                   | 3/2/2022 10:49:21 AM |   |              |                         |
| cohovineyardsus.onmi        | Export                | completed-export-err | 3/2/2022 10:48:42 AM                   | 3/2/2022 10:49:19 AM |   |              |                         |
| cohovinevardsus.onmi        | Full Synchronization  | <b>SUCCess</b>       | 3/2/2022 10:47:31 AM                   | 3/2/2022 10:48:41 AM |   |              |                         |
| cohovineyards.com           | Full Synchronization  | <b>SUCCess</b>       | 3/2/2022 10:46:11 AM                   | 3/2/2022 10:47:29 AM |   |              |                         |
| cohovineyardsus.onmi        | Full Import           | <b>SUCCESS</b>       | 3/2/2022 10:45:37 AM                   | 3/2/2022 10:46:10 AM |   |              |                         |
| cohovineyards.com           | Full Import           | <b>SUCCess</b>       | 3/2/2022 10:44:41 AM                   | 3/2/2022 10:45:36 AM |   |              | $\checkmark$            |

**Figure 2-32** The Operations view in AAD Connect

While it is important to review all errors reported in the Status column, those operations for the Azure connector, typically named [tenant.onmicrosoft.com](http://tenant.onmicrosoft.com), should be reviewed carefully.

Any errors on the Azure connector will mean either bad or missing data in Microsoft 365. In fact, if the IDFix tool has been run and all issues are resolved before installation of the AAD Connect tool, the Azure connector should not show any errors related to data problems.

If errors do appear in the synchronization statistics view, the data provided there might not be sufficient to diagnose the issue adequately. In those cases, we recommend reviewing the Application Event Log for more detail.

<span id="page-53-0"></span>While it's not 100 percent inclusive of events returned by the AAD Connect engine (primarily because the tool is constantly evolving and maturing), this data represents the most common and important events that should be reviewed and included in any event log monitoring utilities.

# **[Licensing your users](#page-8-0)**

Once a cloud user has been created, and you have started synchronizing identities to your tenant, you will need to assign licenses to your users before they can begin consuming Microsoft 365 services.

Licensing plans and subscriptions were explained in detail in Chapter 1, though there are several methods available for licensing users in Microsoft 365. It is important to understand each available method so you can pick the best option for you. Currently, there are three primary methods for license assignment in Microsoft 365:

- Azure Active Directory group–based licensing
- PowerShell licensing cmdlets included in the MSOnline PowerShell module
- Manual licensing via the Microsoft 365 portal

### **[Group-based licensing](#page-8-0)**

One of the most popular features available for licensing in Microsoft 365 is group-based licensing, commonly referred to as GBL.

Group-based licensing is a feature that requires either Azure AD Premium Plan 1 or Azure AD Premium Plan 2. It is one of the quickest, easiest, and most effective ways to manage Azure AD licenses. As the name implies, group-based licensing uses Azure AD groups for the assignment of licenses to users.

Licenses are assigned to either security groups, which are synchronized to Azure via the Azure AD Connect tool, or to cloud-only groups created directly in Azure.

In the example shown in Figure 2-33, an on-premises security group and its membership has been synchronized to Azure AD, and the Exchange Online Enterprise E3 license is assigned (1 of 26 enabled services).

| <b>Microsoft Azure</b><br>$\equiv$                                                           | O. Search resources, services, and docs (G+/)              |        | 四母 |  | $P$ & $Q$ R | dan.park@cohovineyar<br>MICROSOFT (COHOVINEYARDS |          |
|----------------------------------------------------------------------------------------------|------------------------------------------------------------|--------|----|--|-------------|--------------------------------------------------|----------|
| Home > Microsoft > Groups > Exchange Users<br><b>Exchange Users   Licenses</b><br>ŵ<br>Group | 1.448                                                      |        |    |  |             |                                                  | $\times$ |
| <b>O</b> Overview                                                                            | EE Columns   A Got feedback?<br>+ Assignments () Reprocess |        |    |  |             |                                                  |          |
| K Diagnose and solve problems                                                                | Products                                                   | State  |    |  |             | <b>Enabled Services</b>                          |          |
| Manage                                                                                       | Office 365 E3                                              | Active |    |  |             | 1/26                                             |          |

**Figure 2-33** Group-based license assignment in the Azure portal

Additionally, dynamic groups can be created in the Azure portal and configured to define membership based on synchronized attributes. The creation of Azure AD dynamic groups, shown in Figure 2-34, requires an Azure AD Premium license.

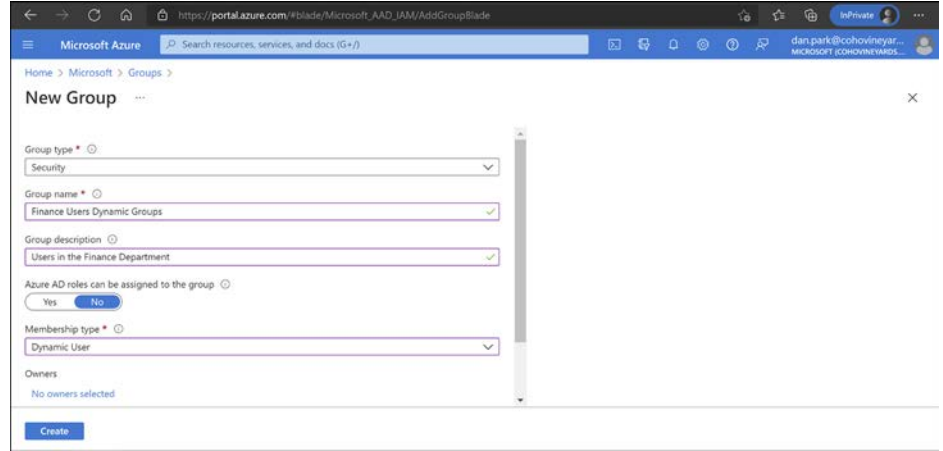

**Figure 2-34** Creating a dynamic group in the Azure portal

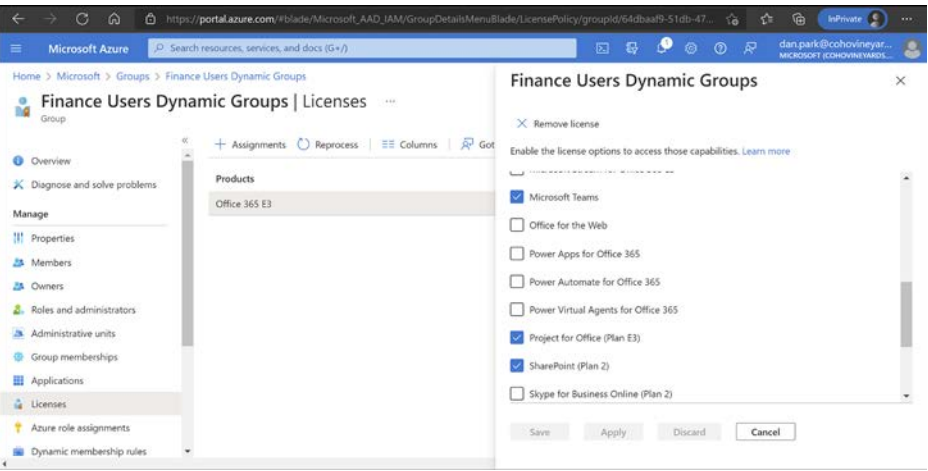

Once a dynamic group has been created in the Azure portal, the group can then be used for automatic license assignment via group-based licensing, as shown in Figure 2-35.

**Figure 2-35** Assigning licenses to an Azure dynamic group

It is important to note the following details regarding Azure AD group-based licensing:

● All existing Microsoft Azure license types are supported by Azure AD group-based licensing.

- <span id="page-55-0"></span>● Group membership updates made in on-premises groups synced to Azure AD are effective within just a few minutes of a membership change.
- Users can be members of multiple groups, and licenses across groups are combined.
- If no licenses are available within the tenant, group-based licensing will be unable to assign licenses to a user, and no error will be returned.
- Licenses assigned via a group cannot be manually removed via PowerShell or the portal.
- Users can have licenses assigned via multiple groups or direct assignment (PowerShell and manual).
- Users can have licenses through multiple means, such as manual licensing applied through PowerShell or group-based licensing.

### **[PowerShell licensing](#page-8-0)**

The second licensing method is using the provided PowerShell cmdlets in the Azure Active Directory PowerShell for Graph module.

This Powershell module includes several cmdlets that can be used for user license assignment in Azure AD. These cmdlets can assign users SKUs and enable or disable specific plans under the SKU.

- **1.** All users must have a Usage Location assigned to be licensed. Define the list of sub-plans that you wish to have disabled (not enabled) and assign the options directly to the user.
- **2.** A user's Usage Location is set automatically via the AAD Connect tool, provided the msExchUsageLocation value in the on-premises Active Directory is populated with a valid two-digit ISO country code. If the value is not set, the AAD Connect tool can be customized to synchronize any other Active Directory attribute (such as CountryCode) as Usage Location, provided it is a valid two-digit ISO country code.
- **3.** If the Usage Location is not set via AAD Connect, it can be set programmatically using the Azure Active Directory PowerShell for Graph cmdlets as follows:

Set-AzureADUser -ObjectID userUPN@domain.com -UsageLocation YY

In the example shown in Figure 2-36, the user Pilar Ackerman's Usage Location has been set to US.

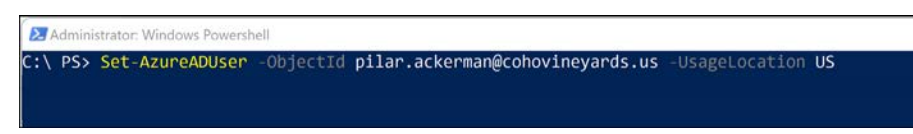

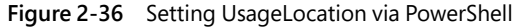

**4.** Next, it is necessary to retrieve a list of Subscribed SKUs available in the tenant; these can be identified using the following command:

Get-AzureADSubscribedSkus

**5.** As shown in Figure 2-37, the Get-AzureADSubscribedSkus command returns a list of the SkuIds and their ObjectIds for licenses available in the tenant.

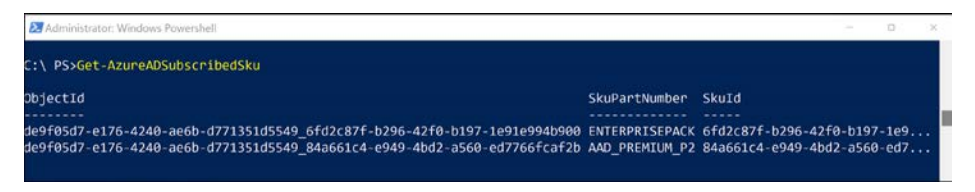

**Figure 2-37** Returning a list of Azure SKUs available in a tenant

**6.** Next, it is necessary to retrieve a list of service plans available for a particular SKU so they can be assigned to a user. The list of service plans available can be displayed using the following command:

Get-AzureADSubscribedSkus -ObjectID <ObjectID of the desired SKU>

**7.** In Figure 2-38, you can see that the Get-AzureADSubscribedSkus command is used in conjunction with a Select statement to return a list of service plans.

| 23 Administrator: Windows Powershell                                                                                                    | $\Box$ |  |
|----------------------------------------------------------------------------------------------------|--------|--|
| C:\ PS>Get-AzureADSubscribedSku -ObjectId de9f05d7-e176-4240-ae6b-d771351d5549_6fd2c87f-b296-42f0-b197-1e91e994b900   Se<br>lect Serviceplans - ExpandProperty ServicePlans   Select ServicePlanName |        |  |
| ServicePlanName                                                                                                    |        |  |
| VIVA LEARNING SEEDED                                                                                                    |        |  |
| <b>Nucleus</b>                                                                                                    |        |  |
| ContentExplorer Standard                                                                                                    |        |  |
| POWER VIRTUAL AGENTS 0365 P2                                                                                                    |        |  |
| CDS 0365 P2                                                                                                    |        |  |
| <b>PROJECT 0365 P2</b>                                                                                                    |        |  |
| DYN365 CDS 0365 P2                                                                                                    |        |  |
| MICROSOFTBOOKINGS                                                                                                    |        |  |
| KAIZALA 0365 P3                                                                                                    |        |  |
| MICROSOFT SEARCH                                                                                                    |        |  |
| WHITEBOARD PLAN2                                                                                                    |        |  |
| MIP S CLP1                                                                                                    |        |  |
| MYANALYTICS P2                                                                                                    |        |  |
| BPOS S TODO 2                                                                                                    |        |  |
| FORMS PLAN E3                                                                                                    |        |  |
| <b>STREAM 0365 E3</b>                                                                                                    |        |  |
| Deskless                                                                                                    |        |  |
| <b>FLOW 0365 P2</b>                                                                                                    |        |  |
| POWERAPPS 0365 P2                                                                                                    |        |  |
| <b>TEAMS1</b>                                                                                                    |        |  |

**Figure 2-38** Returning a list of service plans from a SubscribedSku

**8.** Once a SubscribedSku Object ID and service plan name has been identified, the license can be assigned to a user with the following command:

Set-AzureADUserLicense -ObjectID <user UPN> -AssignedLicenses \$LicenseObject

**9.** To create the LicenseObject needed for license assignment, it is necessary to create an Azure AD License object that can be applied to the user. In Figure 2-39, you can see the steps necessary to set the License and LicenseObject.

```
$License = New-Object -TypeName Microsoft.Open.AzureAD.Model.AssignedLicense
$License.SkuId = "SkuID of the license you wish to assign"
$Licenses = New-Object -TypeName Microsoft.Open.AzureAD.Model.AssignedLicenses
$Licenses.AddLicenses = $License
```
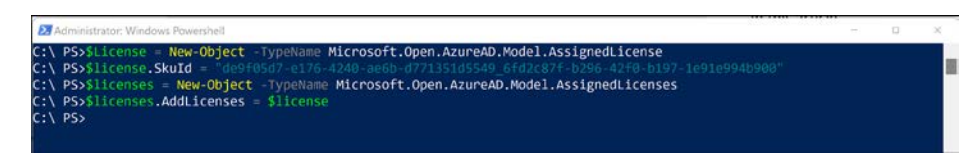

**Figure 2-39** Creating a LicenseObject for user assignment

**10.** Finally, the License object created in the previous step can be used with the following command to assign the License object to the user, as shown below and in Figure 2-40:

Set-AzureADUserLicense -ObjectID <User UPN> -AssignedLicenses \$Licenses

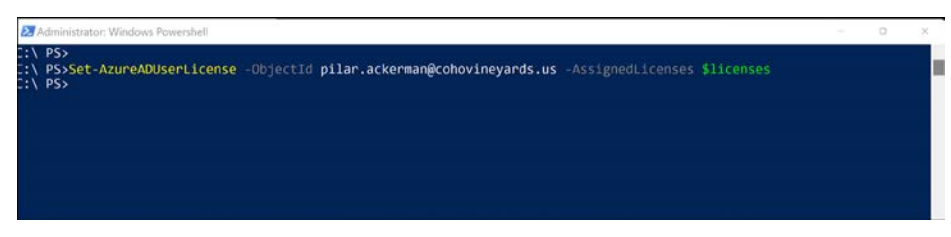

**Figure 2-40** Assigning a license to a user with Powershell

### **[Manual license assignment](#page-8-0)**

The final method available for license assignment is using the Microsoft 365 portal to assign user licenses manually.

Manual license assignment can be done on an individual user basis by selecting the user and editing assigned licenses or by selecting multiple users, as shown in Figure 2-41.

| 噩             | Microsoft 365 admin center    |                         | $O$ Search                                               |                                                                                 | $\Box$                       | $\Box$ | G<br>$\overline{\phantom{a}}$ | (DP)         |
|---------------|-------------------------------|-------------------------|----------------------------------------------------------|---------------------------------------------------------------------------------|------------------------------|--------|-------------------------------|--------------|
| $\equiv$      |                               |                         | <b>Active users</b>                                      |                                                                                 |                              |        |                               |              |
| $\triangle$   | Home                          |                         |                                                          |                                                                                 |                              |        |                               |              |
| $\mathcal{R}$ | <b>Users</b>                  | $\widehat{\phantom{a}}$ | Recommended actions (2)                                  |                                                                                 |                              |        | Ÿ                             |              |
|               | Active users<br>Contacts      |                         | $\beta$ , Add a user $\beta$ Multi-factor authentication | 3 selected $\times$ $\sqrt{ }$ Filter<br>$\mathcal{L}(\mathcal{C},\mathcal{C})$ | $O$ Search active users list |        | $\equiv$                      |              |
|               | Guest users.<br>Deleted users |                         | O<br>Display name 1                                      | C Refresh<br>R. Delete user                                                     | Licenses                     |        |                               |              |
| 贺             | Teams & groups                | $\checkmark$            | O<br>Aaren Ekelund                                       | Reset password                                                                  | Unlicensed<br>ds.us          |        |                               |              |
| $\Box$        | Billing                       | $\checkmark$            | V<br>Aaron Con                                           | Manage product licenses                                                         | Unlicensed                   |        |                               |              |
| 0             | Setup                         |                         | ⊽<br>Aaron Hulett                                        | Change domains<br>$\pm$ Export users                                            | Unlicensed<br><b>CUS</b>     |        |                               |              |
|               | Show all                      |                         | v<br>Aaron Nicholls                                      | C<br>% Manage groups                                                            | Unlicensed<br><b>YOS US</b>  |        |                               | $\mathbf{o}$ |
|               |                               |                         | o<br>Aaron Painter                                       | $\not\!\!\!\!\nearrow$ Manage contact information                               | Unlicensed<br>35.05          |        |                               | ⊡            |
|               |                               |                         | O<br>Aaron Selig                                         | G Edit sign-in status                                                           | Unlicensed<br>U\$            |        |                               |              |

**Figure 2-41** Bulk user license assignment via the Microsoft 365 portal

While the ability to assign user licenses is available via the Microsoft 365 portal for both individual and bulk assignment, it does not typically scale well for large organizations with many thousands of users. Also, it does not scale well with licensing requirements because doing so can create the need to assign licenses in various combinations based on role, location, or department.

This is why the manual assignment of licenses should be used on an ad-hoc basis and as a supplement to one of the other options for license assignment.

## **[What's next?](#page-8-0)**

Now that we have discussed the major milestones involved in your Microsoft 365 tenant setup and provided guidance on each of these steps, we will move on to discussing more advanced topics such as Federation, Directory Synchronization, Exchange Hybrid setup, and tasks that will be required to help you get the most from your Microsoft 365 experience.

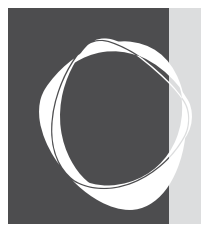

[Index](#page-20-0)

## Symbols

**[2](#page--1-0)FA (two-factor authentication), [192](#page--1-0) [100](#page--1-0),00 items, SQL Server, [269–270](#page--1-0)**

# A

**AAA (Authentication, Authorization, Accounting), [66](#page--1-0) AAD Connect, [8](#page--1-0), [346](#page--1-0)** Custom installation, [267](#page--1-0) *Azure AD app and attribute filtering, [326–328](#page--1-0) completion, [339](#page--1-0) directories, [284–286](#page--1-0) Domain And OU Filtering dialog, [289–290](#page--1-0) GalSync, [299–313](#page--1-0) group filtering, [322,](#page--1-0) [324](#page--1-0) joins, custom, [316–318](#page--1-0) location, [268](#page--1-0) MailNickname, [313–316](#page--1-0) Optional Features, [325–337](#page--1-0) Option Features, [326](#page--1-0), [331](#page--1-0), [335](#page--1-0) Password Synchronization, [273](#page--1-0)–[278](#page--1-0), [280–281](#page--1-0), [283](#page--1-0) SamAccountName, [313–316](#page--1-0) service accounts, [270](#page--1-0)–[272](#page--1-0) Source Anchor attribute, [319–322](#page--1-0) SQL Server, [269](#page--1-0)–[270](#page--1-0) Staging Mode, [340–341](#page--1-0) synchronization, [340](#page--1-0)–[343](#page--1-0) synchronization settings, [272](#page--1-0) Uniquely Identifying Your Users dialog, [290–299](#page--1-0) UPN suffixes, [287–290](#page--1-0)*

Express mode installation, [259–260](#page--1-0), [265](#page--1-0) *Active Directory account, [263](#page--1-0) Configuration Complete dialog, [267](#page--1-0) credentials, [261](#page--1-0) directory synchronization, [262](#page--1-0) Exchange Hybrid deployment, [266](#page--1-0) Global Administrator, [261](#page--1-0) OU (organizational unit), [263](#page--1-0) Replicating Directory Changes, [264](#page--1-0) SQL Express and, [266](#page--1-0) synchronization, [266](#page--1-0)* .NET configuration file, [43](#page-37-0) Password Writeback, [398](#page--1-0) *enabling, [398](#page--1-0)–[403](#page--1-0) requirements, [398](#page--1-0)* proxy servers and, [41](#page-35-0) SourceAnchor *migration, [382–388](#page--1-0) mS-DS-ConsistencyGuid and, [382–394](#page--1-0)* sync engine, connections, [45](#page-39-0) synchronization, rule precedence, [404–412](#page--1-0) traffic, reviewing, [45](#page-39-0) user synchronization, [58](#page-52-0)[–59](#page-53-0) **AADSync, [345](#page--1-0) accepted domains, [443](#page--1-0)–[444](#page--1-0) access** Azure AD Conditional Access, [218](#page--1-0), [220](#page--1-0), [222](#page--1-0) *risk-based, [223–224](#page--1-0), [227](#page--1-0)* channels, private, [772](#page--1-0) channels (Teams), [772–777](#page--1-0) Exchange Administrator, [8](#page--1-0)

Global Administrator, [8](#page--1-0) Global Reader, [8](#page--1-0) Helpdesk Administrator, [8](#page--1-0) read-only, [106](#page--1-0) read/write, [106](#page--1-0) risk-based, [194–195](#page--1-0) Service Support Administrator, [9](#page--1-0) SharePoint Administrator, [9](#page--1-0) Teams Administrator, [9](#page--1-0) User Administrator, [9](#page--1-0) **access control** SharePoint Online, [872](#page--1-0)–[878](#page--1-0) SharePoint Online admin center, [770–771](#page--1-0) **access control planes, [763–767,](#page--1-0) [769–771](#page--1-0) access management lifecycle, [68](#page--1-0) access protocols, migration, [451](#page--1-0) Accidental Delete Threshold, [377](#page--1-0) accounting, [66](#page--1-0) activation, [57](#page-51-0) Active Directory (AD)** forests, multi-forest environment, [26](#page--1-0) RODC (read-only domain controller), [437](#page--1-0) SCPs (service connection points), [432](#page--1-0) syncing to Azure, [18](#page--1-0) *disabled users, [24](#page--1-0) domains, [22–23](#page--1-0) empty groups, [24](#page--1-0) forests, [21](#page--1-0) invalid characters, [20](#page--1-0) MailNickname attribute, [19](#page--1-0)*

*SamAccountName attribute, [20–21](#page--1-0) stale users, [23](#page--1-0) unused groups, [24](#page--1-0) UserPrincipleName attribute, [19](#page--1-0)* synchronization, users, [58](#page-52-0)[–59](#page-53-0) **Active Directory forest, credentials, [262](#page--1-0) ADD condition, [370](#page--1-0) ADFS (Active Directory Federation Services), [255–257](#page--1-0) AD FS components, [276–278](#page--1-0) ADGMS (Active Directory Group Modernization Service), [445](#page--1-0) ad hoc meetings (Teams), [610](#page--1-0) admin center, Exchange Online, [546](#page--1-0) AdminDescription attribute, [346](#page--1-0) administrator access** Exchange Administrator, [8](#page--1-0) Global Administrator, [8](#page--1-0) Global Reader, [8](#page--1-0) Helpdesk Administrator, [8](#page--1-0) Service Support Administrator, [9](#page--1-0) SharePoint Administrator, [9](#page--1-0) Teams Administrator, [9](#page--1-0) User Administrator, [9](#page--1-0) **administrators, assigning, [37](#page-31-0)–[39](#page-33-0) ADMS (Active Directory Migration Service), [397](#page--1-0) AF (Assured Forwarding) model, network traffic, [659](#page--1-0) App bar (Microsoft Teams), [601](#page--1-0)** Activity feed, [601–602](#page--1-0) added apps, [606](#page--1-0) App store, [607](#page--1-0) Calendar app, [603](#page--1-0) Calls app, [605](#page--1-0) Chat app, [602](#page--1-0)–[603](#page--1-0) Download Mobile App, [607](#page--1-0) Files view, [605](#page--1-0) presence, [602](#page--1-0)–[603](#page--1-0) Teams view, [603](#page--1-0) **app launcher icon, [6](#page--1-0) App Management service (SharePoint), hybrid integration setup, [822–823](#page--1-0)**

**app management, SharePoint Online, [889–890](#page--1-0) ATA (Advanced Threat Analytics), [203](#page--1-0) ATA (analog telephone adapter), [653](#page--1-0) attribute flows, complex, [349](#page--1-0) attributes** data sanitization, [365](#page--1-0) email-related, [396](#page--1-0) mail, [396](#page--1-0) mappings *adding, [362–365](#page--1-0) complex, [365–370](#page--1-0) deleting, [360–361](#page--1-0) editing, [361](#page--1-0)–[362](#page--1-0)* migrations, [365](#page--1-0) SourceAnchor, [349](#page--1-0) **audio conferencing (Teams Phone), [640](#page--1-0) audio (Teams), [617](#page--1-0)–[619](#page--1-0) Audit log searches, [162](#page--1-0), [164](#page--1-0) authentication, [66](#page--1-0)** [2](#page--1-0)FA (two-factor authentication, [192](#page--1-0) AAD Connect Password Synchronization, [273–283](#page--1-0) Azure Automation, [414](#page--1-0) Conditional Access, [193](#page--1-0) DKIM (Domain Keys Identified Mail), [572–573](#page--1-0) Exchange, [10](#page--1-0) Exchange Online, [10](#page--1-0) hardware tokens, [193](#page--1-0) IWA (Integrated Windows Authentication), [823](#page--1-0) MFA (multifactor authentication), [192–193](#page--1-0) *MDI (Microsoft Defender for Identity), [214–218](#page--1-0)* notification, [218](#page--1-0) OATH tokens, [193](#page--1-0) pass-through, [274](#page--1-0)–[276](#page--1-0) passwords, [192](#page--1-0) *Azure AD, [249](#page--1-0)–[253](#page--1-0) synchronization, [273](#page--1-0)* PTA (pass-through authentication), [348](#page--1-0) SharePoint Online Hybrid, [823](#page--1-0)–[824](#page--1-0) SSO (single sign-on), [283](#page--1-0) text messages, [218](#page--1-0) usernames, [192](#page--1-0) verification code, [218](#page--1-0)

**Authenticator App, [193](#page--1-0) authorization, [66](#page--1-0) Auto attendants (Teams Phone System), [749–750](#page--1-0)** Call Flow, [752](#page--1-0) Call Flow For After Hours, [755](#page--1-0) Call Routing, [752](#page--1-0) Dial By Extension, [754](#page--1-0) Director Search, [754](#page--1-0) greeting, [753](#page--1-0), [756](#page--1-0) operator options, [751](#page--1-0) redirect, [753](#page--1-0) Voice Command, [754](#page--1-0) voice mail, [758–759](#page--1-0) **Autodiscover, [437, 458](#page--1-0)** configuration, [438](#page--1-0) DNS and, [449](#page--1-0) free/busy and, [461](#page--1-0) hybrid public folders, [519](#page--1-0) **Autodiscover, Outlook, [432–434](#page--1-0) Autodiscover URL, [586](#page--1-0) Autodiscovery, HTTPS and, [434](#page--1-0) automation.** *See* **Azure Automation Azure** Active Directory syncing, [18](#page--1-0) *disabled users, [24](#page--1-0) domains, [22–23](#page--1-0) empty groups, [24](#page--1-0) forests, [21](#page--1-0) invalid characters, [20](#page--1-0) MailNickname attribute, [19](#page--1-0) SamAccountName attribute, [20–21](#page--1-0) stale users, [23](#page--1-0) unused groups, [24](#page--1-0) UserPrincipleName attribute, [19](#page--1-0)* MAPS (Microsoft Azure Peering Service), [654](#page--1-0) **Azure AD (Azure Active Directory)** AAD Connect tool, [237](#page--1-0)

controls, [74](#page--1-0) governance and, [69–71](#page--1-0) groups, [70](#page--1-0) identities *cloud, [238–241](#page--1-0), [244–246](#page--1-0) guest identities, [246–248](#page--1-0)*

*synchronized, [237–238](#page--1-0) synchronized identities, [243](#page--1-0)* identity federation, [254–257](#page--1-0) *ADFS (Active Directory Federation Services), [255](#page--1-0)–[257](#page--1-0) configuration required, [255](#page--1-0)* MTR (Microsoft Teams Rooms) deployment, [736](#page--1-0) passwords, [249](#page--1-0)–[253](#page--1-0) rights, deleting, [70](#page--1-0) user accounts, guest, [69](#page--1-0) service account, [415–416](#page--1-0) UserPrincipalName, [395–396](#page--1-0) **Azure AD Cloud Sync, [346](#page--1-0)** AAD Connect features not supported, [347](#page--1-0) configuration, [355](#page--1-0)–[356](#page--1-0) *attribute mappings, [361–370](#page--1-0) deletions, [377](#page--1-0) enabling, [378](#page--1-0) Expression Builder, [370](#page--1-0)–[373](#page--1-0) OUs, [357–359](#page--1-0) provisioning users, [373–376](#page--1-0) users, [357](#page--1-0)* gMSA (Group Managed Service Account), [346](#page--1-0) installation, [349](#page--1-0), [352](#page--1-0) *agent configuration, [354](#page--1-0) directories, [354](#page--1-0) Download Agent, [350](#page--1-0) installation wizard, [351](#page--1-0) Provisioning Agent, [350](#page--1-0)* PHS (Password Hash Sync), [348](#page--1-0) provisioning agents, [347](#page--1-0) **Azure AD Conditional Access, [218](#page--1-0), [220–224](#page--1-0), [227](#page--1-0) Azure AD Connect** Active Directory forests, [347](#page--1-0) Exchange Online hybrid configuration, [458](#page--1-0) Group Writeback, [446](#page--1-0) synchronization engine, [21](#page--1-0) *disabled users, [24](#page--1-0) domains, [22–23](#page--1-0) empty groups, [24](#page--1-0) forests, [21](#page--1-0) stale users, [23](#page--1-0) unused groups, [24](#page--1-0)*

#### **Azure AD Portal, external identity controls, [767–769](#page--1-0)**

#### **Azure Automation**

authentication, [414](#page--1-0) automation account *creating, [416–418](#page--1-0) credentials, [421–422](#page--1-0) modules, [418](#page--1-0), [420](#page--1-0)–[421](#page--1-0)* runbooks *graphical, [414](#page--1-0) graphical PowerShell workflow[, 414](#page--1-0) Hybrid Runbook Worker, [414](#page--1-0) PowerShell, [413](#page--1-0), [422–429](#page--1-0) PowerShell workflow[, 413](#page--1-0) Python, [414](#page--1-0)* service account, [415–416](#page--1-0) webhooks, [414](#page--1-0) **Azure automation account**

creating, [416](#page--1-0)–[418](#page--1-0) credentials, [421–422](#page--1-0) modules, [418](#page--1-0), [420](#page--1-0)–[421](#page--1-0) **Azure Data box, [849](#page--1-0)**

### B

**bandwidth, [448](#page--1-0)** Teams Phone, [656](#page--1-0) **Basic Authentication, enabling, [515–517](#page--1-0) BCS (Business Connectivity Services), [12](#page--1-0) Best Practices Analyzer, [440](#page--1-0) blocked accounts, spam filtering and[, 581](#page--1-0) blocking phone numbers, [702–703](#page--1-0) body pane (Microsoft Teams), [601](#page--1-0) Business Basic plan, [2](#page--1-0) Business Connectivity Services (SharePoint Online), [789](#page--1-0), [893](#page--1-0)** Hybrid picker, [903–904](#page--1-0) Infopath, [903](#page--1-0) Manage BDC Models And External Content Types, [894](#page--1-0) Manage Connections To Online Services, [895](#page--1-0) Records Management, [897–903](#page--1-0) Secure Store, [896](#page--1-0)

**Business Premium plan, [2](#page--1-0) Business Standard plan, [2](#page--1-0) BYOK (Bring Your Own Key), [203](#page--1-0)**

## C

**Calendar app (Teams), [610](#page--1-0) calendar (Exchange Online)** automatic processing, [552–553](#page--1-0) booking policies, [552](#page--1-0) users, mail-enabled users, [553](#page--1-0) **calendar processing, migration and, [451](#page--1-0) calendars, Microsoft Teams, [594](#page--1-0) caller ID (Teams Phone), [643](#page--1-0) caller ID (Teams Phone System), [716–718](#page--1-0) Calling Plans, [647](#page--1-0)–[648](#page--1-0), [672](#page--1-0) calling policies (Teams Phone System), [706](#page--1-0)** assigning, [709–711](#page--1-0) configuring, [707–709](#page--1-0) **calling restrictions (Teams Phone System), [701](#page--1-0)** inbound calling, [701–702](#page--1-0) *blocking numbers, [702](#page--1-0) exceptions, [703](#page--1-0) unblocking numbers, [703](#page--1-0)* outbound calling, [703–705](#page--1-0) **call parking (Teams Phone System), [712](#page--1-0)** park and pick up, [712–714](#page--1-0) policies, [714–716](#page--1-0) **call queues (Teams Phone System), [743–744](#page--1-0)** Call Overflow Handling, [747](#page--1-0) Conference Mode, [746](#page--1-0) greeting, [745–746](#page--1-0) prerequisites, [743](#page--1-0) Presence-Based Routing, [747](#page--1-0) Routing Method, [747](#page--1-0) timeout handling, [748](#page--1-0) **CASB (Cloud Access Security Broker), [204](#page--1-0) CAS (Client Access Server), [14](#page--1-0), [457](#page--1-0) CDN (Content Delivery Network), [630](#page--1-0)–[633](#page--1-0) Central Mail Transport, [566](#page--1-0)–[567](#page--1-0) certificates, [438](#page--1-0)**

**channels (Teams)** private, [772–773](#page--1-0) *org-level settings, [775–776](#page--1-0) team-level settings, [773–774](#page--1-0)* shared, [776–777](#page--1-0) **chats (Teams), [593](#page--1-0), [602–603](#page--1-0) child hubs, [793](#page--1-0) civic address, LIS (Location Information Service), [675](#page--1-0)–[676](#page--1-0) classifier[s, 120–12](#page--1-0)1 clauses, groups, [316](#page--1-0) CLID (calling line ID), [643](#page--1-0) client software** updating/deploying, [53](#page-47-0) *activation, [57](#page-51-0) Microsoft [365](#page--1-0) Apps, [54](#page-48-0)[–56](#page-50-0)* **cloud identities, [238–246](#page--1-0)** CSV files, [240–241](#page--1-0) **CMT (centralized mail transport), [463](#page--1-0)–[464](#page--1-0) CNAM (calling party name), [643](#page--1-0) coauthoring documents in OneDrive for Business, [916](#page--1-0)–[917](#page--1-0) collaboration (OneDrive for Business)** document coauthoring, [916–917](#page--1-0) document sharing, [915](#page--1-0) document versioning, [917–920](#page--1-0) folder sharing, [915](#page--1-0) **collaboration, access control planes, [763–771](#page--1-0) communications credits (Teams Phone System), [699–700](#page--1-0) Compliance Manager** alerts, [103–104](#page--1-0) assessments, [93](#page--1-0)–[95](#page--1-0) *template, [88](#page--1-0)* compliance score, [87–88](#page--1-0) Controls tab, [96–97](#page--1-0) documentation, [99–100](#page--1-0) Improvement Actions tab, [97](#page--1-0) Key Improvement Actions, [89](#page--1-0) *assigning actions, [98–99](#page--1-0) corrective actions, [91](#page--1-0) detective actions, [90](#page--1-0)*

*discretionary actions, [90](#page--1-0) documentation actions, [89](#page--1-0) enforcement type, [90](#page--1-0) mandatory actions, [90](#page--1-0) operational actions, [90](#page--1-0) preventative actions, [90](#page--1-0) risk type, [90](#page--1-0) status, [102](#page--1-0) technical actions, [90](#page--1-0)* permissions, [91–93](#page--1-0) **Conditional Access, [193](#page--1-0)** Azure AD Conditional Access, [218–222](#page--1-0) *risk based, [223–227](#page--1-0)* **Configuration Manager, [200–201](#page--1-0) connectors (Teams), [594](#page--1-0) contacts, [441](#page--1-0)** Exchange Online, [554](#page--1-0) Microsoft Teams, [594](#page--1-0) **Content Search, [164](#page--1-0)** Condition Cards, [164](#page--1-0) downloading results, [169–174](#page--1-0) exporting results, [169–174](#page--1-0) performing, [165–168](#page--1-0) responsive content, [164](#page--1-0) **Content Services reports (SharePoint Online), [881](#page--1-0) controls** Azure Active Directory, [74](#page--1-0) Exchange Online, [76](#page--1-0) Microsoft Teams, [81](#page--1-0) SharePoint Online, [78](#page--1-0) **corrective actions, Compliance Manager, [91](#page--1-0) credentials, AAD Connect installation, [261](#page--1-0) cross-premises access, hybrid configuration, [458–459](#page--1-0) cryptography, DKIM (DomainKeys Identified Mail), [572](#page--1-0) CSR (Customer Service Record), [689](#page--1-0) CSV (comma-separated value) files** cloud identities, [240–241](#page--1-0) migration batches and, [495](#page--1-0)

#### **Custom installation**

AAD Connect, [267](#page--1-0) *Azure AD app and attribute filtering, [326–328](#page--1-0) completion, [339](#page--1-0) directories, [284–286](#page--1-0) Domain And OU Filtering dialog, [289](#page--1-0)–[290](#page--1-0) GalSync, [299–313](#page--1-0) group filtering, [322–324](#page--1-0) joins, custom, [316–318](#page--1-0) location, [268](#page--1-0) MailNickname, [313–316](#page--1-0) Optional Features, [325–337](#page--1-0) Password Synchronization, [273](#page--1-0)–[283](#page--1-0) SamAccountName, [313–316](#page--1-0) service accounts, [270](#page--1-0)–[272](#page--1-0) Source Anchor attribute, [319–322](#page--1-0) SQL Server, [269](#page--1-0)–[270](#page--1-0) Staging Mode, [340–341](#page--1-0) synchronization, [340](#page--1-0)–[343](#page--1-0) synchronization settings, [272](#page--1-0) Uniquely Identifying Your Users dialog, [290–299](#page--1-0) UPN suffixes, [287–290](#page--1-0)* **cutover migration, [435](#page--1-0)**

## D

**data controls, [84](#page--1-0) data classification, [202](#page--1-0) data governance** classifiers, [120–121](#page--1-0) Content Services reports (SharePoint Online), [881](#page--1-0) disposition reviews, [126](#page--1-0) DLP (data loss prevention) policies, [123–124](#page--1-0) labels, [121](#page--1-0) *application, [122](#page--1-0) Exchange Online and, [121](#page--1-0) OneDrive for Business and, [121](#page--1-0) retention labels, [122](#page--1-0), [147–153](#page--1-0) sensitivity labels, [122](#page--1-0), [127–147](#page--1-0) SharePoint Online and, [121](#page--1-0)* policies *DLP (data loss prevention), [156–161](#page--1-0) retention policies, [153–156](#page--1-0)*

records, [126–127](#page--1-0) retention policies, [124–126](#page--1-0), [155](#page--1-0) SIT (sensitive information type), [118–119](#page--1-0) **data labeling, [202](#page--1-0) data lifecycle, governance and, [72–73](#page--1-0) data loss prevention, [447](#page--1-0) data protection, persistent, [201](#page--1-0) DAuth (Delegated Authentication), [461–462](#page--1-0) decryption rules, [564](#page--1-0) Defender** Anti-phishing settings, [575](#page--1-0) Anti-Spam policies, [576–577](#page--1-0) **delegation (Microsoft Outlook), cross-premises access, [459](#page--1-0) deletions, [377](#page--1-0) Delve, [787](#page--1-0) deployment** client software, [53](#page-47-0) *activation, [57](#page-51-0) Microsoft [365](#page--1-0) Apps, [54](#page-48-0)[–56](#page-50-0)* Exchange Online, [431–436](#page--1-0) **Deployment Assistant, migration and, [453](#page--1-0) detective actions, Compliance Manager, [90](#page--1-0) devices** QoS (Quality of Service), [663](#page--1-0)–[664](#page--1-0) security, [227](#page--1-0) *Intune, [228–234](#page--1-0) MDM (Mobile Device Management), [227](#page--1-0) mobile application management, [228](#page--1-0)* synchronization, [347–348](#page--1-0) **Device Writeback, [333](#page--1-0)–[334](#page--1-0) DID (direct inward dial), [726](#page--1-0), [728](#page--1-0) directories** AAD Connect Custom installation, [284–286](#page--1-0) *adding, [287](#page--1-0) objects, [284–285](#page--1-0)* Azure AD Cloud Sync, [354](#page--1-0) extensions, [348](#page--1-0) IDFix and, [48](#page-42-0)–[53](#page-47-0) synchronization, [10](#page--1-0), [287](#page--1-0) synchronized service accounts, [286](#page--1-0) user joins, [314](#page--1-0)

**Directory Extension Attribute Sync, [335](#page--1-0)–[337](#page--1-0) Direct Routing (Teams), [648–650](#page--1-0), [672](#page--1-0)** ATA (analog telephone adapter), [653](#page--1-0) LBR (location-based routing), [652](#page--1-0) LMO (Local Media Optimization), [651–652](#page--1-0) Media Bypass, [650](#page--1-0) SBA (survivable branch appliances), [653](#page--1-0) **DirSync, [345](#page--1-0) disabled users, [24](#page--1-0) discretionary actions, Compliance Manager, [90](#page--1-0) dispatchable locations, emergency calling, [644](#page--1-0) disposition reviews, [126](#page--1-0) DKIM (DomainKeys Identified Mail), [572–573](#page--1-0) DKIM records, [450](#page--1-0) DLP (data loss prevention)** Central Mail Flow, [566](#page--1-0) policies, [156](#page--1-0) *application mode, [159](#page--1-0) document fingerprintin[g, 160–161](#page--1-0) template-based content, [156–160](#page--1-0)* **DLP (data loss prevention) policies, [123–124](#page--1-0) DMARC records, [450](#page--1-0) DNS (domain name system)** Autodiscover, [449](#page--1-0) DKIM records, [450](#page--1-0) DMARC records, [450](#page--1-0) Exchange AutoDiscover records, [40](#page-34-0) Exchange Online configuratio[n, 45](#page--1-0)9 IM (Instant Message), [40](#page-34-0) Microsoft Federation Gateway, [450](#page--1-0) MX (Mail eXchanger) records, [450](#page--1-0) proof of ownership, [39](#page-33-0) public records, [39](#page-33-0) records, domain registrar and, [6–7](#page--1-0) SPF records, [450](#page--1-0) SPF (Sender Policy Framework) records, [40](#page-34-0) SRV (Server Resource) records, [40](#page-34-0) verification records, [450](#page--1-0) VOIP (Voice Over IP), [40](#page-34-0) **DNS CNAME records, [449](#page--1-0) DNS TXT records, [450](#page--1-0)**

**documentation, Compliance Manager, [89](#page--1-0), [99–100](#page--1-0) document fingerprinting, [119,](#page--1-0) [156,](#page--1-0) [160–161](#page--1-0) documents (OneDrive for Business)** coauthoring, [916–917](#page--1-0) revocation, [203](#page--1-0) sharing, [915](#page--1-0) tracking, [203](#page--1-0) versioning, [917–920](#page--1-0) **Domain And OU Filtering dialog, [289–290](#page--1-0) domain names, [4](#page--1-0)** tenant and, [5](#page--1-0) **domain registrar, [6](#page--1-0), [7](#page--1-0) domains** accepted, [443–444](#page--1-0) Active Directory, [22](#page--1-0) *OU filtering, [22](#page--1-0)–[23](#page--1-0)* hybrid configuration, [588](#page--1-0) ownership verification *MX DNS record, [5](#page--1-0) TXT record, [5](#page--1-0)* RODC (read-only domain controller), [437](#page--1-0) **Download Agent, [350](#page--1-0) DSCP (Differentiated Services Code Point) values, [659](#page--1-0)–[660](#page--1-0) DTMF (dual tone multi-frequency) keypresses, [749](#page--1-0) dynamic distribution groups, [445](#page--1-0)**

### E

**[E3](#page--1-0) tier, Enterprise, [3](#page--1-0) [E5](#page--1-0) tier, Enterprise, [3](#page--1-0) [E911](#page--1-0) (Enhanced [911](#page--1-0)), [672](#page--1-0)–[673](#page--1-0)** emergency calling policies, [681](#page--1-0)–[683](#page--1-0) ESRP (Emergency Service Routing Provider), [683](#page--1-0) LIS (Location Information Service), [675–676](#page--1-0) *access point definitio[n, 67](#page--1-0)8[–67](#page--1-0)9 civic address, [675](#page--1-0)–[676](#page--1-0) places, [676](#page--1-0) ports, [680–681](#page--1-0) subnets, [677–678](#page--1-0) switches, [680](#page--1-0)–[681](#page--1-0)* networks, [674](#page--1-0)

**EAC (Exchange Administrative Center), [10](#page--1-0) EAPs (email addressing policies), [16](#page--1-0) ECP (Exchange Control Panel), certificates[, 438](#page--1-0) ECRC (Emergency Call Relay Center), [673](#page--1-0) eDiscovery, [74](#page--1-0), [174](#page--1-0)** case management, [174](#page--1-0) *closing, [185–186](#page--1-0) content holds, [178](#page--1-0) content searches, [182–183](#page--1-0) content holds, [180–181](#page--1-0) creating cases, [176–177](#page--1-0) member creation, [176](#page--1-0)–[177](#page--1-0) permissions, [174](#page--1-0)–[176](#page--1-0) search result export, [183](#page--1-0)–[185](#page--1-0) search scope limits, [177](#page--1-0)* controls, [85](#page--1-0) **EF (Expedited Forwarding) model, network traffic, [659](#page--1-0) email** addresses *Exchange Hybrid process, [34](#page-28-0) Exchange Online, [551](#page--1-0) Exchange Online hybrid configuration, [459](#page--1-0)* attributes, migrations, [396](#page--1-0) domain setup, [6](#page--1-0) GAL (Global Address List), [30](#page--1-0) GalSync, [295–296](#page--1-0), [299](#page--1-0) *configuration modification, [300](#page--1-0) contact objects, [300–313](#page--1-0)* Junk Email folder, [579](#page--1-0) MailNickname, [313](#page--1-0)–[316](#page--1-0) replying to old messages, [30–31](#page--1-0) SamAccountName, [313–316](#page--1-0) **emergency dialing.** *See* **[E911](#page--1-0) EMS (Enterprise Mobility + Security), [189, 207](#page--1-0)** advanced data protection, [199](#page--1-0) ATA (Advanced Threat Analytics), [203](#page--1-0) Authenticator App and, [192](#page--1-0) data classification[, 202](#page--1-0) data labeling, [202](#page--1-0)

devices, [227](#page--1-0) *Intune, [228–234](#page--1-0) MDM (Mobile Device Management), [227](#page--1-0) mobile applications, [228](#page--1-0)* documents *revocation, [203](#page--1-0) tracking, [203](#page--1-0)* EMS [E3](#page--1-0) *advanced data protection, [199](#page--1-0) advanced security reporting, [197](#page--1-0) EMS [E5](#page--1-0) comparison, [190](#page--1-0) products, [190](#page--1-0)* EMS [E5](#page--1-0) *advanced data protection, [199](#page--1-0) advanced security reporting, [197](#page--1-0) EMS [E3](#page--1-0) comparison, [190](#page--1-0) products, [190](#page--1-0)* encryption keys, [203](#page--1-0) Endpoint Manager, [198](#page--1-0) *MAM (Mobile Application Management), [199](#page--1-0)* identity *Azure AD Conditional Access, [218](#page--1-0)–[224](#page--1-0), [227](#page--1-0) MDI (Microsoft Defender for Identity), [208](#page--1-0)–[218](#page--1-0)* integrated PC management, [200](#page--1-0) MCAS (Microsoft Cloud App Security), [204](#page--1-0) MDCA (Microsoft Defender for Cloud Apps), [204](#page--1-0) MDI (Microsoft Defender for Identity), [205](#page--1-0) on-premises data management, [201](#page--1-0) persistent data protection, [201](#page--1-0) **encryption, [563](#page--1-0)** keys, [203](#page--1-0) mail messages, [447](#page--1-0) passwords, [273](#page--1-0) removing, [565](#page--1-0) RMS (Rights Management Service), [563](#page--1-0) rules, [564](#page--1-0) **Endpoint Manager, [198–199](#page--1-0) endpoints** Outlook Anywhere, [531](#page--1-0) Teams Phone, [657](#page--1-0) **EOP (Exchange Online Protection), [447](#page--1-0) ESRP (Emergency Service Routing Provider), [683](#page--1-0)**

**EWS (Exchange Web Services), certificates and, [438](#page--1-0) Exchange** AutoDiscover, [11](#page--1-0) AutoDiscover DNS records, [10](#page--1-0) Best Practices Analyzer, [440](#page--1-0) CAS (Client Access) servers, [14](#page--1-0) EAC (Exchange Administrative Center), [10](#page--1-0) Hybrid, [10](#page--1-0), [11](#page--1-0), [17](#page--1-0) mailboxes, [14](#page--1-0) *domains, [15–16](#page--1-0) large items, [15](#page--1-0) linked, [292](#page--1-0)–[294](#page--1-0) proxy addresses, [15–16](#page--1-0) recipient types, [15](#page--1-0)* network *configurations, [17](#page--1-0) load balancers, [17](#page--1-0) proxy servers, [17](#page--1-0) server placement, [17](#page--1-0)* physical infrastructure, [13](#page--1-0) *mailboxes, [14](#page--1-0) mail routing, [14](#page--1-0) migration, stages, [14](#page--1-0) MRS (Mailbox Replication Service), [13](#page--1-0) public folders, [16](#page--1-0)* support matrix, [439](#page--1-0) updates, [441](#page--1-0) versions, [439](#page--1-0) Web Services, [11](#page--1-0) **Exchange 2007, hybrid public folder configuration, [519–520](#page--1-0) Exchange 2010, hybrid public folder configuration, [520](#page--1-0) Exchange 2013, hybrid public folder configuration, [521](#page--1-0) Exchange Administrator, [8](#page--1-0) Exchange AutoDiscover records, [40](#page-34-0) Exchange Hybrid** AAD Connect installation, [266](#page--1-0) firewalls, [448](#page--1-0) MTR (Microsoft Teams Rooms) deployment, [736–738](#page--1-0)

Optional Features settings, [325–326](#page--1-0) service routing address, [34](#page-28-0) Writeback, [286](#page--1-0), [307](#page--1-0) *GalSync and, [303](#page--1-0), [305](#page--1-0)* **Exchange Management Servers, hybrid configuration, [469](#page--1-0) Exchange Management Shell, certificates[, 438](#page--1-0) Exchange Online** admin center, [546](#page--1-0) Autodiscover, [432](#page--1-0)–[434](#page--1-0) coexistence, [435](#page--1-0)–[436](#page--1-0) controls, [76](#page--1-0) deployment, [431](#page--1-0), [436](#page--1-0) DLP (data loss prevention policies), [123](#page--1-0) governance and, [71](#page--1-0) hybrid configuration, [458](#page--1-0) *AAD Connect, [458](#page--1-0) Autodiscover, [458](#page--1-0) CMT (centralized mail transport), [463–464](#page--1-0) cross-premises access, [458–459](#page--1-0) DAuth, [461](#page--1-0)–[462](#page--1-0) decommissioning, [485–487](#page--1-0) DNS and, [459](#page--1-0) domain updates, [588](#page--1-0) edge transport servers, [478](#page--1-0) email addresses, [459](#page--1-0) Exchange Server Deployment Assistant, [460](#page--1-0) Exchange Servers, [469](#page--1-0) Exchange server versions, [460](#page--1-0) free/busy and, [461–462](#page--1-0) Hybrid Configuration Wizard, [466](#page--1-0) mailbox provisioning, [482](#page--1-0)–[485](#page--1-0) mail transport, [463](#page--1-0) message size, [463](#page--1-0) network requirements, [464](#page--1-0) OAuth, [461–462](#page--1-0) public folders, [465](#page--1-0) remote mailboxes, [482](#page--1-0), [484–485](#page--1-0), [587](#page--1-0)* Hybrid Configuration Wizard, [457,](#page--1-0) [465](#page--1-0) *completing, [473](#page--1-0) connectivity testing, [475](#page--1-0) connector configurations, [479](#page--1-0) federation trust, [471](#page--1-0)–[473](#page--1-0)*

*FQDN, [480](#page--1-0) free/busy and, [466](#page--1-0) HTTPS and, [466](#page--1-0) Hybrid Features page, [475](#page--1-0) Hybrid Topology page, [475](#page--1-0) improvements, [465](#page--1-0)–[466](#page--1-0) installation, [469–471](#page--1-0) mail transport options, [477](#page--1-0) MailTips, [466](#page--1-0) MRSProxy (Mailbox Replication Service Proxy), [466](#page--1-0) OST (Outlook Offline Storage[\), 46](#page--1-0)6 prerequisites, [468](#page--1-0)–[469](#page--1-0) rerunning, [481](#page--1-0) running, [471](#page--1-0)–[481](#page--1-0) SMTP and, [466](#page--1-0) task sequence, [467, 468](#page--1-0) troubleshooting, [482](#page--1-0) Web Services Virtual Directory, [477](#page--1-0)* hybrid environment *features overview, [455–457](#page--1-0) Hybrid Agent, [456](#page--1-0)* labels, [121](#page--1-0) mailboxes *calendar processing, [552–553](#page--1-0) contacts, [554](#page--1-0) delivery restriction, [555–557](#page--1-0) distribution groups, [554](#page--1-0)–[555](#page--1-0) email addresses, [551](#page--1-0) mail-enabled users, [553](#page--1-0) permissions, [547–551](#page--1-0) rights, [547–551](#page--1-0)* mail routing, [432](#page--1-0) malware filter, [574](#page--1-0) migration, [365](#page--1-0) *cutover, [435](#page--1-0) express, [435](#page--1-0) hybrid, [436](#page--1-0) IMAP, [436](#page--1-0) staged, [435](#page--1-0)* organizations *relationships, [583](#page--1-0), [585–586](#page--1-0) sharing policies, [586](#page--1-0)*

phishing *Anti-phishing settings, [575](#page--1-0) filter, [574–576](#page--1-0)* public folders *location, [538](#page--1-0) mail-enabled, external email address, [539](#page--1-0) mail-enabled, routing, [538](#page--1-0) on-premises, mail routing, [539](#page--1-0)* recipients, [431](#page--1-0) Send-As permissions, [539](#page--1-0) spam *blocked accounts, [581](#page--1-0) filter, [576–578](#page--1-0) outbound, filterin[g, 58](#page--1-0)1 quarantine, [579–580](#page--1-0)* tenant name, [34](#page-28-0) transport *Allow list, [567–568](#page--1-0) Block list, [567–568](#page--1-0) Central Mail Transport, [566–567](#page--1-0) connectors, [557](#page--1-0) DKIM, [572–573](#page--1-0) enhanced filtering, [569](#page--1-0) IP filtering lists, [567–568](#page--1-0) message attachment, [565–566](#page--1-0) Message Encryption, [563–565](#page--1-0) Message Trace, [569–570](#page--1-0) rules, [557–563](#page--1-0) rules export, [571](#page--1-0) rules import, [571](#page--1-0)–[572](#page--1-0) rules migration, [571](#page--1-0) settings migration, [570](#page--1-0)* **Exchange Server** Exchange Online hybrid configuration, [460](#page--1-0) Exchange Server Deployment Assistant, [460](#page--1-0) **export, transport rules, [571](#page--1-0) Expression Builder, [370–373](#page--1-0) expressions, VBA, [366–369](#page--1-0) express migration, [435](#page--1-0) Express mode installation, AAD Connect, [259–260](#page--1-0), [265](#page--1-0)** Active Directory account, [263](#page--1-0) Configuration Complete dialog, [267](#page--1-0)

credentials, [261](#page--1-0) directory synchronization, [262](#page--1-0) Exchange Hybrid deployment, [266](#page--1-0) Global Administrator, [261](#page--1-0) OU (organizational unit), [263](#page--1-0) Replicating Directory Changes All, [264](#page--1-0) SQL Express and, [266](#page--1-0) synchronization, [266](#page--1-0) **ExpressRoute, [47](#page-41-0) extensions, directories, [348](#page--1-0) external sharing, [763](#page--1-0), [798–801](#page--1-0)**

### F

**[F3](#page--1-0) tier, Enterprise, [3](#page--1-0) Fiddler, [45](#page-39-0), [47](#page-41-0) filtering** enhanced, [569](#page--1-0) groups, [322](#page--1-0), [324](#page--1-0) MDI (Microsoft Defender for Identity), [214](#page--1-0) **filters** malware, [560–574](#page--1-0) phish, [574–576](#page--1-0) Secure Score reports, [113](#page--1-0) spam, [576–578](#page--1-0) *outbound, [581](#page--1-0)* **FIM + WAAD, [345](#page--1-0) FIM (Forefront Identity Manager), [345](#page--1-0) firewalls, [448](#page--1-0)** configuration, [40](#page-34-0) **FOIA (Freedom of Information Act), [174](#page--1-0) folders** Exchange, [16](#page--1-0) mailbox sorting, [28](#page--1-0) public, [522](#page--1-0) *Exchange 2007, [523](#page--1-0)–[532](#page--1-0) Exchange 2010, [523–532](#page--1-0) Exchange 2013 or later, [532–537](#page--1-0) Exchange Online hybrid configuration, [465](#page--1-0) hybrid, [517](#page--1-0)–[521](#page--1-0) migration, [446](#page--1-0), [523–534](#page--1-0) number of users, [530](#page--1-0)*

*Outlook Anywhere endpoints, [531](#page--1-0) post-migration, [538–540](#page--1-0)* sharing, OneDrive for Business, [915](#page--1-0) **forests** Active Directory, [21](#page--1-0) cross-forest migration, [397](#page--1-0) *ADMT, [397](#page--1-0) PowerShell, [397](#page--1-0)* **free/busy, Exchange Online hybrid configuration, [461](#page--1-0)–[462](#page--1-0)**

### G

**GAL (Global Address List), [30](#page--1-0), [396](#page--1-0) GalSync, [295–296](#page--1-0), [299](#page--1-0)** configuration modification[, 300](#page--1-0) contact objects, [300–313](#page--1-0) DLL, [307](#page--1-0) rule configuration, [306](#page--1-0) **Global Administrator, [8](#page--1-0) global navigation, [795](#page--1-0) Global Reader, [8](#page--1-0) gMSA (Group Managed Service Account), [346](#page--1-0)** MDI (Microsoft Defender for Identity), [211](#page--1-0) **governance, [65](#page--1-0)** Azure Active Directory, [69–71](#page--1-0) controls *Azure Active Directory, [74](#page--1-0) eDiscovery, [85](#page--1-0) Exchange Online, [76](#page--1-0) Microsoft Teams, [81](#page--1-0) retention, [84](#page--1-0) SharePoint Online, [78](#page--1-0)* core workloads and, [69–74](#page--1-0) data lifecycle, [72–73](#page--1-0) eDiscovery, [74](#page--1-0) Exchange Online, [71](#page--1-0) IAM (Identity and Access Management) *access management lifecycle, [68](#page--1-0) identity lifecycle, [67](#page--1-0)–[68](#page--1-0)* Microsoft Teams, [72](#page--1-0) SharePoint Online, [71](#page--1-0) **graphical PowerShell workflow runbook, [414](#page--1-0)**

**graphical runbook, [414](#page--1-0) group-based licensing, [59](#page-53-0)–[61](#page-55-0) group object, Microsoft Teams, [599](#page--1-0)–[600](#page--1-0) Group Policy (OneDrive for Business), [921](#page--1-0)** Documents folder, redirection, [925–926](#page--1-0) folder path changes, preventing, [921](#page--1-0)–[923](#page--1-0) syncing personal account, preventing, [923](#page--1-0) syncing with other tenants, preventing, [924](#page--1-0) user account silent configuration, [926–928](#page--1-0) **groups** ADGMS (Active Directory Group Modernization Service), [445](#page--1-0) Azure Active Directory, [70](#page--1-0) call parking, [716](#page--1-0) call policies, [711](#page--1-0) clauses, [316](#page--1-0) empty, [24](#page--1-0) filterin[g, 322–32](#page--1-0)4 gMSA (group-managed service account) *MDI (Microsoft Defender for Identity), [211](#page--1-0)* Hybrid OneDrive for Business, [825](#page--1-0) Microsoft Teams *guests, [596](#page--1-0) members, [596](#page--1-0) owners, [596](#page--1-0) properties, [596](#page--1-0), [599](#page--1-0) provisioning, [595](#page--1-0)* synchronization and, [444](#page--1-0)–[445](#page--1-0) *dynamic distribution, [445](#page--1-0) Microsoft [365](#page--1-0) groups, [445](#page--1-0)–[446](#page--1-0)* unused, [24](#page--1-0) **group SIDs, [396](#page--1-0) Group Writeback, [332](#page--1-0)–[333](#page--1-0), [446](#page--1-0) guest access, Microsoft Teams admin center, [770](#page--1-0) guest identities, [246–248](#page--1-0) guest user accounts, Azure Active Directory, [69](#page--1-0) GUID, migration batch offboarding, [508](#page--1-0)**

### H

**hardware** authentication, tokens, [193](#page--1-0) MDI (Microsoft Defender for Identity), [208–210](#page--1-0) **HCW (Hybrid Configuration Wizar[d, 1](#page--1-0)1 Helpdesk Administrator, [8](#page--1-0) home realm discovery, [46](#page-40-0) How You'll Sign In page, [4](#page--1-0) HRIS (human resources information systems), [67](#page--1-0) hubs** associated sites, [793](#page--1-0) child, [793](#page--1-0) designating, [792](#page--1-0) parent, [793](#page--1-0) **hub site navigation, [795](#page--1-0) hub sites (SharePoint Online), [868](#page--1-0) Hub Transport role, [457](#page--1-0) Hybrid Agent (Exchange Online), [456](#page--1-0) Hybrid App Launcher (SharePoint), [842](#page--1-0)–[843](#page--1-0) Hybrid Auditing (SharePoint Online), [809](#page--1-0) Hybrid Configuration Wizard, [457](#page--1-0), [465](#page--1-0)** completing, [473](#page--1-0) connectivity testing, [475](#page--1-0) connector configuration[s, 47](#page--1-0)9 edge transport servers, [478](#page--1-0) federation trust, [471](#page--1-0), [473](#page--1-0) FQDN, [480](#page--1-0) free/busy and, [466](#page--1-0) HTTPS and, [466](#page--1-0) Hybrid Features page, [475](#page--1-0) Hybrid Topology page, [475](#page--1-0) improvements, [465](#page--1-0)–[466](#page--1-0) installation, [469–471](#page--1-0) MailTips, [466](#page--1-0) mail transport options, [477](#page--1-0) MRSProxy (Mailbox Replication Service Proxy), [466](#page--1-0) OST (Outlook Offline Storage[\), 46](#page--1-0)6 prerequisites, [468–469](#page--1-0) rerunning, [481](#page--1-0) running, [471–481](#page--1-0) selection options, [471](#page--1-0) SMTP and, [466](#page--1-0) task sequence, [467](#page--1-0)–[468](#page--1-0) troubleshooting, [482](#page--1-0) Web Services Virtual Directory, [477](#page--1-0) **hybrid migration, [436](#page--1-0)**
**Hybrid OneDrive for Business (SharePoint), [824](#page--1-0)** groups, [825](#page--1-0) Hybrid Picker, [829](#page--1-0)–[830](#page--1-0) permissions, [825–826](#page--1-0) prerequisites, [824](#page--1-0) redirection, [826](#page--1-0), [828](#page--1-0) subscription plan, [824](#page--1-0) **Hybrid OneDrive for Business (SharePoint Online), [809](#page--1-0), [811](#page--1-0) Hybrid Picker** Hybrid App Launcher, [842–843](#page--1-0) Hybrid Taxonomy, [839–841](#page--1-0) **hybrid public folders, [517](#page--1-0)** on-premises, [518–521](#page--1-0) *Exchange 2007, [519](#page--1-0),[–520](#page--1-0) Exchange 2010, [520](#page--1-0) Exchange 2013, [521](#page--1-0) online, [521](#page--1-0)* **Hybrid Runbook Worker, [414](#page--1-0) Hybrid Search (SharePoint), [830](#page--1-0)** cloud Search service application, [831–832](#page--1-0) content sources, [833](#page--1-0)–[835](#page--1-0) prerequisites, [830](#page--1-0)–[831](#page--1-0) results included, [835](#page--1-0), [837](#page--1-0) subscription, [831](#page--1-0) troubleshooting, [835](#page--1-0) **Hybrid Search (SharePoint Online), [809](#page--1-0), [811](#page--1-0)–[813](#page--1-0)** cloud hybrid search, [811](#page--1-0) hybrid federated search, [811](#page--1-0) **Hybrid Taxonomy (SharePoint), [837](#page--1-0)** copying to SharePoint Online, [838](#page--1-0)–[839](#page--1-0) Hybrid Picker and, [839–841](#page--1-0) prerequisites, [837](#page--1-0)–[838](#page--1-0) Timer service, [838](#page--1-0) **Hybrid Taxonomy (SharePoint Online), [809](#page--1-0), [813](#page--1-0) HYOK (Host Your Own Key), [203](#page--1-0)**

#### I

**IAM (Identity and Access Management), [66](#page--1-0), [191](#page--1-0)** access management lifecycle, [68](#page--1-0) identity lifecycle, [67–68](#page--1-0)

MFA (multifactor authentication), [192–193](#page--1-0) simplified access management, [191](#page--1-0) **identities (Azure AD), [592](#page--1-0)** cloud, [238–246](#page--1-0) Custom View option, [245](#page--1-0) guest, [246](#page--1-0)–[248](#page--1-0) synchronized, [237–238](#page--1-0), [243](#page--1-0) **identity** external controls, Azure AD portal, [767–769](#page--1-0) lifecycle, [67](#page--1-0)–[68](#page--1-0) MDI (Microsoft Defender for Identity), [208](#page--1-0) *connectivity, [210](#page--1-0) gMSA, [211](#page--1-0) hardware requirements, [208–210](#page--1-0) instance creation, [211–213](#page--1-0) service account, [211](#page--1-0)* **identity federation (Azure AD), [254–257](#page--1-0)** ADFS (Active Directory Federation Services), [255–257](#page--1-0) configurations required, [255](#page--1-0) **identity map (SharePoint Online), [854–856](#page--1-0) IDFix, [48](#page-42-0)[–53](#page-47-0), [314](#page--1-0), [440](#page--1-0) IDP (Identity Provider), [192](#page--1-0) IDSs (intrusion detection systems), [450](#page--1-0), [853](#page--1-0) IF statements, [369](#page--1-0) IMAP migration, [436](#page--1-0) IM (Instant Message), DNS configuration an[d, 4](#page-34-0)0 impersonation, [574](#page--1-0) instant meetings (Teams), [610](#page--1-0) Internet Explorer, [41](#page-35-0) Intune, [200](#page--1-0) IOAs (indicators of attack), [208](#page--1-0) IOCs (indicators of compromise), [208](#page--1-0) IPSs (intrusion protection systems), [450](#page--1-0), [853](#page--1-0) IRM (Information Rights Management), [877](#page--1-0) ITAR (International Traffic in Arms), [459](#page--1-0) IVR (interactive voice response), [640](#page--1-0) IWA (Integrated Windows Authentication), [823](#page--1-0)**

### J–K

**Junk Email folder, [579](#page--1-0)**

**KFM (Known Folder Move), [925](#page--1-0) KQL (Keyword Query Language), [187](#page--1-0)**

## L

**labels, [121](#page--1-0)** application, [122](#page--1-0) *automatic, [122](#page--1-0) manual, [122](#page--1-0)* Exchange Online and, [121](#page--1-0) OneDrive for Business and, [121](#page--1-0) retention labels, [122](#page--1-0) *adaptive scopes, [149–151](#page--1-0) creating, [148–149](#page--1-0) publishing, automatic application, [152–153](#page--1-0) publishing, manual application, [151–152](#page--1-0)* sensitivity labels, [122](#page--1-0), [127](#page--1-0) *creation, [131–138](#page--1-0) deploying, [128](#page--1-0) encryption, [133](#page--1-0) environment preparation, [129–130](#page--1-0) publishing, automatic application, [142–144](#page--1-0), [147](#page--1-0) publishing, manual application, [139–142](#page--1-0) sharing, [137](#page--1-0) synchronization, [129–131](#page--1-0)* SharePoint Online and, [121](#page--1-0) **LBR (location-based routing), [619](#page--1-0) least privilege rights, [69](#page--1-0) licensing** OneDrive for Business, [905–907](#page--1-0) SharePoint Online, [892–893](#page--1-0) users, [59](#page-53-0) *group based, [59](#page-53-0)–[61](#page-55-0) manual assignment, [63](#page-57-0)[–64](#page-58-0) PowerShell, [61](#page-55-0)–[63](#page-57-0)* **LIS (Location Information Service), [675](#page--1-0)–[676](#page--1-0)** access point definition, [678–679](#page--1-0) civic address, [675](#page--1-0)–[676](#page--1-0)

places, [676](#page--1-0) ports, [680–681](#page--1-0) subnets, [677](#page--1-0)–[678](#page--1-0) switches, [680–681](#page--1-0) **List pane (Microsoft Teams), [601](#page--1-0) live events (Teams), [625](#page--1-0)** external production, [636–637](#page--1-0) policies, [626–628](#page--1-0) *assigning, [628](#page--1-0)–[629](#page--1-0)* settings, [629](#page--1-0) *Support URLs, [630](#page--1-0) video distribution, [630](#page--1-0)* Stream, [631](#page--1-0)–[633](#page--1-0) Yammer, [634](#page--1-0) **LMO (Local Media Optimization), [619](#page--1-0) load balancing, [17](#page--1-0), [449](#page--1-0) LOB (line of business), [67](#page--1-0) local navigation, [795](#page--1-0) login** sign-in prompts, [26](#page--1-0) UPN (UserPrincipleName), [25–26](#page--1-0)

#### M

**MAD (merger, acquisition, and divestiture), [381](#page--1-0) mail** Autodiscover, [432](#page--1-0)–[434](#page--1-0) contacts, [441](#page--1-0) Exchange Online hybrid configuration *CMT (centralized mail transport), [463–464](#page--1-0) transport plans, [463](#page--1-0)* routing, [432](#page--1-0) **mail attribute, migrations, [396](#page--1-0) Mail attribute, [294](#page--1-0)–[295](#page--1-0) mailboxes, [14](#page--1-0), [441](#page--1-0)** EAPs (email addressing policies), [16](#page--1-0) Exchange *domains, [15–16](#page--1-0) proxy addresses, [15–16](#page--1-0) recipient types, [15](#page--1-0)* forwarding addresses, [451](#page--1-0) large items, [15](#page--1-0)

linked, [292](#page--1-0)–[294](#page--1-0) migration *alternate interface, [496](#page--1-0) MRSProxy (Mailbox Replication Service Proxy), [489–492](#page--1-0) schedule, [29](#page--1-0) troubleshooting, [509–513](#page--1-0)* MTR (Microsoft Teams Rooms), [734](#page--1-0) **Outlook** *cleanup, [28](#page--1-0)–[29](#page--1-0) sorting, [28](#page--1-0)* remote, [482–485](#page--1-0) *hybrid configuration, [587](#page--1-0)* **mailboxes (Exchange Online)** calendar, booking policies, [552](#page--1-0) calendar processing, [552–553](#page--1-0) contacts, [554](#page--1-0) cross-premises access, [459](#page--1-0) delivery restriction, [555](#page--1-0) *allowed senders, [555](#page--1-0) distribution group, moderating, [556](#page--1-0) message approval, [556–557](#page--1-0) outside senders, [555](#page--1-0)* distribution groups, [554–555](#page--1-0) email addresses, [551](#page--1-0) *SMTP, [551](#page--1-0)* permissions, [547, 551](#page--1-0) *AutoMapping, [548](#page--1-0) folders, [549–550](#page--1-0) full access, [547–548](#page--1-0) roles, [550](#page--1-0) Send-As, [549](#page--1-0) Send-On-Behalf, [549](#page--1-0)* provisioning hybrid configuration, [482–485](#page--1-0) rights, [547–551](#page--1-0) users, mail-enabled, [553](#page--1-0) **Mailbox Replication Service migration method, [463](#page--1-0) mailbox users, mail-enabled users and, [442](#page--1-0) mail-enabled users, [444](#page--1-0)** mailbox users and, [442](#page--1-0) Exchange Online, [553](#page--1-0)

**mail messages** encryption, [447](#page--1-0) EOP (Exchange Online Protection), [447](#page--1-0) hygiene, [447](#page--1-0) **MailNickname attribute, [19](#page--1-0), [292](#page--1-0), [313–316](#page--1-0) mail routing, data loss prevention, [447](#page--1-0) MailTips, [466](#page--1-0) malware, [574](#page--1-0)** filters, [560–563,](#page--1-0) [574](#page--1-0) **MAM (Mobile Application Management), [199](#page--1-0), [227](#page--1-0) managed metadata service (SharePoint), hybrid integration setup, [816](#page--1-0)–[818](#page--1-0) mandatory actions, Compliance Manager, [90](#page--1-0) manual licensing assignment, [63](#page-57-0)[–64](#page-58-0) MAPS (Microsoft Azure Peering Service), [654](#page--1-0) MCAS (Microsoft Cloud App Security), [204](#page--1-0) MCS (Microsoft Consulting Services), [397](#page--1-0) MDCA (Microsoft Defender for Cloud Apps), [204](#page--1-0) MDI (Microsoft Defender for Identity), [205](#page--1-0), [208](#page--1-0)** connectivity, [210](#page--1-0) environment monitoring, [214](#page--1-0) filtering, [214](#page--1-0) gMSA account, [211](#page--1-0) hardware requirements, [208–210](#page--1-0) instances, [211–213](#page--1-0) MFA (multifactor authentication), [214–218](#page--1-0) service account, [211](#page--1-0) **MDM (Mobile Device Management), [227](#page--1-0) Media Bypass (Teams Phone), [650](#page--1-0) meetings (Teams)** anonymous people, [621–622](#page--1-0) channel, [612](#page--1-0)–[613](#page--1-0) policies, [616](#page--1-0) *assigning, [623](#page--1-0)–[624](#page--1-0) Audio And Video settings, [617–620](#page--1-0) Content Sharing settings, [621](#page--1-0) general settings, [616](#page--1-0)–[617](#page--1-0) Participants & Guests settings, [621–623](#page--1-0) Recording & Transcription settings, [620](#page--1-0)* settings, [624](#page--1-0)–[625](#page--1-0) standard, [612](#page--1-0)

standard (traditional), [610](#page--1-0)–[612](#page--1-0) *ad hoc meetings, [610](#page--1-0) instant meetings, [610](#page--1-0) options, [611](#page--1-0) scheduled meetings, [610](#page--1-0)* versus webinars, [615](#page--1-0) **Menu bar (Teams), [601](#page--1-0) Message Encryption, [563](#page--1-0)** Azure RMS (Rights Management Service), [563](#page--1-0) removing, [565](#page--1-0) rules, [564](#page--1-0) *decryption, [564](#page--1-0)* **messages** Exchange Online hybrid, [463](#page--1-0) migrating *attachments, [443](#page--1-0) size, [443](#page--1-0)* NDR (non-delivery report), [124](#page--1-0) **Message Trace, [569](#page--1-0)–[570](#page--1-0) messaging (Teams), [593](#page--1-0) MFA (multifactor authentication), [192–193](#page--1-0)** Conditional Access, [193](#page--1-0) MDI (Microsoft Defender for Identity), [214–218](#page--1-0) methods, [192](#page--1-0) risk-based access, [194–195](#page--1-0) **Microsoft [365](#page--1-0) admin center** Microsoft [365](#page--1-0) Groups settings, [765–766](#page--1-0) sharing management, [766–767](#page--1-0) Teams settings, [763–764](#page--1-0) **Microsoft [365](#page--1-0) Apps** conflicting version[s, 5](#page-49-0)5 installing, [54](#page-48-0)–[56](#page-50-0) tenant name, [36](#page-30-0) **Microsoft [365](#page--1-0) Groups, [765–766](#page--1-0) Microsoft Federation Gateway, [450](#page--1-0) Microsoft Intune, [227–234](#page--1-0) Microsoft Purview, [131](#page--1-0) Microsoft Purview Compliance Manager.** *See* **Compliance Manager Microsoft Teams, [589](#page--1-0)** adding members, [778–779](#page--1-0) admin center, guest access, [770](#page--1-0)

administration *meeting policies, [616](#page--1-0)–[623](#page--1-0) meeting settings, [624](#page--1-0)–[625](#page--1-0)* App bar, [601](#page--1-0) *Activity Feed, [601](#page--1-0)–[602](#page--1-0) added apps, [606](#page--1-0) App store, [607](#page--1-0) Calendar app, [603](#page--1-0) Calls app, [605](#page--1-0) Chat app, [602](#page--1-0)–[603](#page--1-0) Download Mobile App, [607](#page--1-0) Files view, [605](#page--1-0) presence, [602–603](#page--1-0) Teams view, [603](#page--1-0)* architecture overview, [591](#page--1-0) audio and video settings, [617–619](#page--1-0) body pane, [601](#page--1-0) Calendar app, [610](#page--1-0) calendars, [594](#page--1-0) channels, [590](#page--1-0) *people, troubleshooting, [780](#page--1-0) private, [591](#page--1-0), [772–776](#page--1-0) shared, [776–777](#page--1-0)* chats, [593](#page--1-0) connectors, [594](#page--1-0) contacts, [594](#page--1-0) controls, [81](#page--1-0) file[s, 59](#page--1-0)3 governance and, [72](#page--1-0) group object integration, [599](#page--1-0)–[600](#page--1-0) groups *guests, [596](#page--1-0) members, [596](#page--1-0) owners, [596](#page--1-0) properties, [596](#page--1-0), [599](#page--1-0) provisioning, [595](#page--1-0)* identities, Azure AD, [592](#page--1-0) List pane, [601](#page--1-0) live events, [625](#page--1-0) *external production, [636](#page--1-0)–[637](#page--1-0) policies, [626–628](#page--1-0) policies, assigning, [628–629](#page--1-0) settings, [629](#page--1-0)–[630](#page--1-0)*

*Stream, [631](#page--1-0)–[633](#page--1-0) Yammer, [634](#page--1-0)* meetings *anonymous people, [621](#page--1-0)–[622](#page--1-0) channel, [612–613](#page--1-0) standard, [612](#page--1-0) standard (traditional), [610–612](#page--1-0)* meetings versus webinars, [615](#page--1-0) Menu bar, [601](#page--1-0) messaging, [593](#page--1-0) networks, [619](#page--1-0) objects, converting to, [589](#page--1-0) PowerShell module, [672](#page--1-0) recording, [594](#page--1-0) rooms. *See* Microsoft Teams Rooms (MTR) settings, Microsoft [365](#page--1-0) admin center, [763–764](#page--1-0) sharing invitation troubleshooting, [778](#page--1-0) Stream and, [631](#page--1-0)–[633](#page--1-0) Teamifying, [589](#page--1-0) teams as container object, [590](#page--1-0) Teams Phone, [639](#page--1-0) *architectures, [646](#page--1-0)–[655](#page--1-0) audio conferencing, [640](#page--1-0) auto attendants, [640](#page--1-0) call parking, [644](#page--1-0) Call Quality Dashboard Report, [668](#page--1-0) call queues, [640](#page--1-0) caller ID, [643](#page--1-0) calling plans, [642](#page--1-0), [647–648](#page--1-0) CLID (calling line ID), [643](#page--1-0) CNAM (calling party name), [643](#page--1-0) contact centers, [641](#page--1-0) dial plans, [641](#page--1-0) direct routing, [642](#page--1-0) Direct Routing, [648–653](#page--1-0) emergency calling, [644](#page--1-0)–[645](#page--1-0) inbound call blocking, [645](#page--1-0) Network Assessment Tool, [668](#page--1-0) network best practices, [667–668](#page--1-0) Network Connectivity Test tool, [668](#page--1-0) Network Planner for Teams, [668](#page--1-0) network requirements, [655](#page--1-0)–[667](#page--1-0) Operator Connect, [642](#page--1-0), [654](#page--1-0)–[655](#page--1-0)*

*phone numbers, [642](#page--1-0) poring numbers, [642](#page--1-0) PSTN (public switched telephone number), [643](#page--1-0) resource accounts, [643](#page--1-0) SBC (Session Border Controller), [642](#page--1-0)–[643](#page--1-0) service numbers, [643](#page--1-0) shared lines, [645](#page--1-0) SIP (Session Initiation Protocol), [643](#page--1-0) voicemail, [646](#page--1-0) VoIP (Voice over Internet Protocol, [643](#page--1-0)* tenant name, [36](#page-30-0) user domain troubleshooting, [779–780](#page--1-0) voicemail, [594](#page--1-0) webinars, [613](#page--1-0) *registration, [614–615](#page--1-0)* Yammer and, [634](#page--1-0) **Microsoft Teams Rooms (MTR)** deployment *Exchange hybrid, [736–738](#page--1-0) online only, [734–736](#page--1-0)* licensing, [733](#page--1-0) resource accounts, [733](#page--1-0) *deployment scenarios, [733–738](#page--1-0) room features, [739–740](#page--1-0) room lists, [738](#page--1-0)–[739](#page--1-0)* **migration** access protocols, [451](#page--1-0) calendar processing and, [451](#page--1-0) cross-forest, [397](#page--1-0) *ADMT, [397](#page--1-0) PowerShell, [397](#page--1-0)* Deployment Assistant, [453](#page--1-0) email-related attributes, [396](#page--1-0) endpoints, [489–492](#page--1-0) Exchange Online *cutover migration, [435](#page--1-0) express migration, [435](#page--1-0) hybrid migration, [436](#page--1-0) IMAP migration, [436](#page--1-0) staged migration, [435](#page--1-0)* folders, public, [523](#page--1-0), [533–534](#page--1-0) forwarding addresses and, [451](#page--1-0)

Mailbox Replication Service migration method, [463](#page--1-0) Messages, [443](#page--1-0) permissions, [446](#page--1-0) public folders, [446](#page--1-0) Remote Connectivity Analyzer, [453](#page--1-0) retention policies, [452](#page--1-0) schedule, [446](#page--1-0) to SharePoint Online, [880](#page--1-0) *Azure Data box, [849](#page--1-0) blocking issues resolved, [858](#page--1-0) content not migrated, [858](#page--1-0) content scanning, [856](#page--1-0)–[858](#page--1-0) custom script, [851](#page--1-0)–[852](#page--1-0) excluded items, [847–849](#page--1-0) identity map generation, [854–856](#page--1-0) mapping, [846](#page--1-0)–[847](#page--1-0) network, [852](#page--1-0)–[853](#page--1-0) planning, [850–852](#page--1-0) preparation, [846](#page--1-0) prerequisites, [850–852](#page--1-0) SharePoint Migration Manager, [849](#page--1-0) SMAT (SharePoint Migration Assessment Tool), [850](#page--1-0), [856–858](#page--1-0) SPMT (SharePoint Migration Tool), [849](#page--1-0)–[851](#page--1-0), [859](#page--1-0)–[864](#page--1-0)* SIDs (Security Identifiers), [396](#page--1-0) SourceAnchor attribute, [381–388](#page--1-0) transport rules, [571](#page--1-0) transport settings, [570](#page--1-0) UserPrincipalName value, [395–396](#page--1-0) **migration batches, [493](#page--1-0)** offboarding, [507, 508](#page--1-0) *database GUIDs, [508](#page--1-0) PowerShell, [508](#page--1-0)* onboarding, [497–505](#page--1-0) *completing a batch, [501–502](#page--1-0) completing user in batch, [503–506](#page--1-0) creating a batch, [494](#page--1-0)–[496](#page--1-0) monitoring, [498–499](#page--1-0) removing users, [506](#page--1-0) retrying users, [500](#page--1-0) start method, [497](#page--1-0)*

**MIM (Microsoft Identity Manager), [58](#page-52-0) MRS (Mailbox Replication Service), [13](#page--1-0) MRSProxy (Mailbox Replication Service Proxy), [466](#page--1-0), [489–492](#page--1-0) mS-DS-ConsistencyGuid, [321](#page--1-0)–[322](#page--1-0), [382–389](#page--1-0) MX DNS record, [5](#page--1-0) MX (Mail eXchanger) record, [14](#page--1-0), [450](#page--1-0) My Sites (SharePoint), hybrid integration setup, [818–819](#page--1-0)**

#### N

**NAT (Network Address Translation), [449](#page--1-0) navigation** global, [795](#page--1-0) hub sites, [795](#page--1-0) local, [795](#page--1-0) **NDI (network device interface), [619](#page--1-0) NDR (non-delivery report), [124](#page--1-0) NetMo[n3](#page--1-0), [47](#page-41-0) networking** bandwidth, [448](#page--1-0) CIR (Committed Information Rate), [659](#page--1-0) DSCP (Differentiated Services Code Point) values, [659–660](#page--1-0) [E911](#page--1-0), [674](#page--1-0) *trusted IP, [674](#page--1-0)* EIR (Excess Information Rate), [659](#page--1-0) Exchange *configurations, [17](#page--1-0) load balancers, [17](#page--1-0) proxy servers, [17](#page--1-0)* Exchange Online hybrid configuration, [464](#page--1-0) firewalls, [448](#page--1-0) load balancing, [449](#page--1-0) Microsoft Teams, [619](#page--1-0) migration to SharePoint Online, [852](#page--1-0) *IDS (intrusion detection systems, [853](#page--1-0) IPS (intrusion protection systems, [853](#page--1-0) proxies, [852](#page--1-0)* network tracing, [44](#page-38-0)[–47](#page-41-0) proxies, [449](#page--1-0)

proxy servers, [41](#page-35-0)–[44](#page-38-0) *network tracing, [44](#page-38-0)–[47](#page-41-0)* security appliances, [450](#page--1-0)–[451](#page--1-0) Teams Phone, [655](#page--1-0) *bandwidth, [656](#page--1-0) best practices, [667–668](#page--1-0) Call Quality Dashboard Report, [668](#page--1-0) endpoints, [657](#page--1-0) Network Assessment Tool, [668](#page--1-0) Network Connectivity Test tool, [668](#page--1-0) Network Planner for Teams, [668](#page--1-0) ports, [657](#page--1-0) QoS (Quality of Service), [658–667](#page--1-0) VPN (virtual private networks), [658](#page--1-0)* **notifications, deletion, [377](#page--1-0)**

#### O

**OAB (Offline Address Book[\), 43](#page--1-0)8 OATH tokens, [193](#page--1-0) OAuth (Open Authorization), [461](#page--1-0)–[462](#page--1-0) ObjectGUID, [319–322](#page--1-0) ObjectSID/msExchMasterAccountSID, [292–293](#page--1-0) Office versions, [27](#page--1-0) Office Graph, Delve and, [787](#page--1-0) Office Online, [786–787](#page--1-0) OneDrive** DLP (data loss prevention), [123](#page--1-0) folder backup, [910](#page--1-0) Offline Attribut[e, 91](#page--1-0)3 Pinned Attribute, [913](#page--1-0) setup, [908](#page--1-0) sync client, [783](#page--1-0) *Mac OS X, [914–915](#page--1-0) Windows, [907–913](#page--1-0)* Unpinned Attribute, [913](#page--1-0) **OneDrive for Business, [785–786](#page--1-0)** access, [905–907](#page--1-0) administrators, secondary, [928–929](#page--1-0) documents *coauthoring, [916–917](#page--1-0) sharing, [915](#page--1-0) versioning, [917–920](#page--1-0)*

Documents folder, redirection, [925–926](#page--1-0) folder sharing, [915](#page--1-0) Group Policy and, [921](#page--1-0) *folder path changes, preventing, [921](#page--1-0)–[923](#page--1-0)* labels, [121](#page--1-0) licensing, [905–907](#page--1-0) OneDrive sync client *Mac OS X, [914–915](#page--1-0) Windows, [907–913](#page--1-0)* provisioning *disabling, [931](#page--1-0)–[933](#page--1-0) pre-provisioning sites, [933](#page--1-0)* sharing, restricting, [931](#page--1-0) synchronization *device restriction, [929–931](#page--1-0) troubleshooting, [934–935](#page--1-0)* syncing personal account prevention, [923](#page--1-0) syncing with other tenants prevention, [924](#page--1-0) tenant name, [35](#page-29-0) user account silent configuration, [926–928](#page--1-0) **on-premises management, [201](#page--1-0) on-premises public folders, [518–521](#page--1-0)** Exchange 2007, [519–520](#page--1-0) Exchange 2010, [520](#page--1-0) Exchange 2013, [521](#page--1-0) online, [521](#page--1-0) **operational actions, Compliance Manager, [90](#page--1-0) Operator Connect (Teams), [654–655](#page--1-0), [672](#page--1-0) Optional Features settings, [325](#page--1-0)** Azure AD app and attribute filtering, [326–328](#page--1-0) Device Writeback, [333–334](#page--1-0) Directory Extension Attribute Sync, [335](#page--1-0)–[337](#page--1-0) Exchange Hybrid, [325–326](#page--1-0) Group Writeback, [332–333](#page--1-0) Password Synchronization, [330–331](#page--1-0) Password Writeback, [331](#page--1-0) **Organization Management RBAC group, [519](#page--1-0), [523](#page--1-0) organizations** relationships, [583–586](#page--1-0) sharing policies, [586](#page--1-0) **OST (Offline Store), [10](#page--1-0) OST (Outlook Offline Storage), [466](#page--1-0)**

**OU (Office Update[\), 2](#page--1-0)8 OUs (Organizational Units), [22–23](#page--1-0), [263](#page--1-0)** Azure AD Cloud Sync, [357](#page--1-0)–[359](#page--1-0) **Outlook** Autodiscover, [432](#page--1-0)–[434](#page--1-0) local XML, [433](#page--1-0) mailboxes, [28–29](#page--1-0) updates, [27](#page--1-0) **Outlook Anywhere, [531](#page--1-0) OWA (Outlook Web App), certificates and, [438](#page--1-0)**

#### P

**parent hubs, [793](#page--1-0) pass-through authentication (PTA), [274–276](#page--1-0), [348](#page--1-0) Password Hash Sync, [255](#page--1-0) passwords** Azure AD, [249–252](#page--1-0) *complexity policy, [253](#page--1-0) expiration policy, [252](#page--1-0) requirements, [251](#page--1-0)* brute-forced, [192](#page--1-0) encryption, [273](#page--1-0) scope, [274](#page--1-0) synchronization, [330–331](#page--1-0) *pass-through authentication and, [275](#page--1-0)* TOTP (Time-Based One-Time Passwords), [193](#page--1-0) **Password Synchronization, AAD Connect, [273–274](#page--1-0) Password Writeback, [331–332](#page--1-0)** enabling, [398](#page--1-0) *password reset, [398–399](#page--1-0) password reset policy, [400–401](#page--1-0) user registration data, [401–403](#page--1-0)* requirements, [398](#page--1-0) **PAW (Protocol Agnostic Workflow[\), 504–50](#page--1-0)6 PBX (public branch exchange) phone system, [640](#page--1-0) PC management, integrated, [200](#page--1-0) permissions, [274](#page--1-0)** Compliance Manager, [91–93](#page--1-0) delegating, [382](#page--1-0) eDiscovery case management, [174–176](#page--1-0)

Hybrid OneDrive for Business, [825–826](#page--1-0) mailboxes (Exchange Online), [547–551](#page--1-0) *AutoMapping, [548](#page--1-0) folders, [549–550](#page--1-0) full access, [547–548](#page--1-0) roles, [550](#page--1-0) Send-As, [549](#page--1-0) Send-On-Behalf, [549](#page--1-0)* migration, [446](#page--1-0) policies, [274](#page--1-0) RMS (Rights Management Service), [563](#page--1-0) Send-As, [539](#page--1-0) Send-On-Behalf, [540](#page--1-0) service accounts, [286](#page--1-0) **persistent data protection, [201](#page--1-0) phish, [574](#page--1-0)** Anti-phishing settings, [575](#page--1-0) filter[s, 574–57](#page--1-0)6 impersonation, [574](#page--1-0) spoofin[g, 57](#page--1-0)5 **phone numbers (Phone System)** acquiring, [683](#page--1-0)–[696](#page--1-0) assigning, [696](#page--1-0)–[699](#page--1-0) ordering through Microsoft, [684–688](#page--1-0) porting, [688](#page--1-0)–[694](#page--1-0) *canceling request, [695](#page--1-0)–[696](#page--1-0) porting out, [695](#page--1-0) troubleshooting, [696](#page--1-0)* **PII (Personally Identifiable Information[\), 32](#page--1-0)0 PIM (Privileged Identity Management), [197](#page--1-0) policies** DLP (data loss prevention), [156](#page--1-0) *application mode, [159](#page--1-0) document fingerprintin[g, 160–16](#page--1-0)1 template-based content, [156–160](#page--1-0)* passwords, [274](#page--1-0) retention policies, [153–156](#page--1-0) SharePoint Online *Access Control page, [872–873](#page--1-0) Settings page, [873–878](#page--1-0) Sharing page, [870–871](#page--1-0)* **ports, Teams Phone, [657](#page--1-0)**

**PowerShell** identity federation and, [256](#page--1-0) licensing, [61](#page-55-0)–[63](#page-57-0) migration offboarding, [507–508](#page--1-0) PSRemoting, [280](#page--1-0) splatting, [735](#page--1-0) **PowerShell module, [672](#page--1-0) PowerShell runbook, [413](#page--1-0), [422](#page--1-0)** Exchange Online script, [423](#page--1-0)–[424](#page--1-0) publishing, [428–429](#page--1-0) testing, [426](#page--1-0), [428](#page--1-0) **PowerShell workflow runbook, [413](#page--1-0) Preservation Hold library, [125](#page--1-0) pre-trained classifier[s, 12](#page--1-0)0 preventative actions, Compliance Manager, [90](#page--1-0) private channels (Teams), [772–773](#page--1-0)** org-level settings, [775–776](#page--1-0) team-level settings, [773–774](#page--1-0) **Privileged Identity Management, [69](#page--1-0) provisioning, OneDrive for Business** disabling, [931](#page--1-0)–[933](#page--1-0) pre-provisioning sites, [933](#page--1-0) **Provisioning Agent, [350](#page--1-0) proxies** networking and, [449](#page--1-0) networking migration, [852](#page--1-0) **proxy servers, [17](#page--1-0), [41](#page-35-0)–[44](#page-38-0)** network tracing, [44](#page-38-0)[–47](#page-41-0) Windows Shell, [42](#page-36-0) **PSAP (Public Safety Answering Point), [644](#page--1-0), [673](#page--1-0) PSH (Password Hash Sync), [348](#page--1-0) PSRemoting, [280](#page--1-0) PSTN (Public Switched Telephone Network), [605](#page--1-0), [639](#page--1-0), [643](#page--1-0) PTA (pass-through authentication), [348](#page--1-0) public folders, [522](#page--1-0)** Exchange, [16](#page--1-0) Exchange 2007, [523–532](#page--1-0) Exchange 2010, [523–532](#page--1-0) Exchange 2013 or later, [532–537](#page--1-0) Exchange Online hybrid configuration[, 465](#page--1-0)

hybrid, [517](#page--1-0) *on-premises, [518–521](#page--1-0)* migration, [523–534](#page--1-0) number of users, [530](#page--1-0) Outlook Anywhere endpoints, [531](#page--1-0) post-migration, [538](#page--1-0)–[540](#page--1-0) **publishing labels** automatic application, [142–147, 152–153](#page--1-0) manual application, [139–142](#page--1-0), [151–152](#page--1-0) **publishing a runbook, [428–429](#page--1-0) PU (public update), [28](#page--1-0) Python runbook, [414](#page--1-0)**

# Q

**QoS (Quality of Service)** Teams Phone, [658](#page--1-0)–[660](#page--1-0) *AF (Assured Forwarding) model, [659](#page--1-0) desktop clients, [660](#page--1-0)–[663](#page--1-0) devices, [663](#page--1-0)–[664](#page--1-0) EF (Expedited Forwarding) model, [659](#page--1-0) Group Policy, [660–663](#page--1-0) mobile devices, [663–664](#page--1-0) Surface Hub devices, [664](#page--1-0)–[667](#page--1-0)* **quarantining spam, [579–580](#page--1-0)**

## R

**Ray Baum's Act, [644](#page--1-0) RBAC (role-based access control) groups, [519](#page--1-0), [523](#page--1-0) RBAC (role-based administrative control), [70](#page--1-0) read-only access, Secure Score, [106](#page--1-0) read/write access, Secure Score, [106](#page--1-0) recording (Teams), [594](#page--1-0), [620](#page--1-0), [627](#page--1-0) records, [126](#page--1-0)** actions, [127](#page--1-0) classification, [72](#page--1-0) controls, [84](#page--1-0) retention, [72](#page--1-0)

**records search** Audit log, [162–164](#page--1-0) Content Search, [164](#page--1-0) *Condition Cards, [164](#page--1-0) downloading results, [169–174](#page--1-0) exporting results, [169](#page--1-0)–[174](#page--1-0) performing, [165](#page--1-0)–[168](#page--1-0) responsive content, [164](#page--1-0)* eDiscovery, [174](#page--1-0) *case closing, [185–186](#page--1-0) case creation, [176–177](#page--1-0) case management, [174](#page--1-0) case member permissions, [174–176](#page--1-0) case members, [176](#page--1-0)–[177](#page--1-0) case search results, exporting, [183–185](#page--1-0) content holds, [178–181](#page--1-0) content searches, [182–183](#page--1-0)* **Recycle Bin retention policies, [125](#page--1-0) RegEx (regular expressions), blocked numbers and, [645](#page--1-0) Remote Connectivity Analyzer, migration and, [453](#page--1-0) remote mailboxes, hybrid configuratio[n, 58](#page--1-0)7 reporting (SharePoint Online)** Content Services, [881](#page--1-0) data governance, [881](#page--1-0) **resource accounts (Microsoft Teams Rooms), [733](#page--1-0)** deployment *Exchange hybrid, [736–738](#page--1-0) online only, [734–736](#page--1-0)* room features, [739–740](#page--1-0) room lists, [738–739](#page--1-0) **resource accounts (Teams Phone System), [730](#page--1-0)** licenses, [728](#page--1-0) *acquiring, [729–730](#page--1-0) assigning, [730](#page--1-0)* service numbers, [730](#page--1-0) *assigning, [731](#page--1-0),[–732](#page--1-0) ordering, [730–731](#page--1-0)* **retention labels, [122](#page--1-0)** adaptive scopes, [149–151](#page--1-0) creating, [148–149](#page--1-0)

publishing *automatic application, [152–153](#page--1-0) manual application, [151–152](#page--1-0)* **retention of records, [72](#page--1-0) retention policies, [124–126](#page--1-0), [153–156](#page--1-0)** document versioning, [125](#page--1-0) migration and, [452](#page--1-0) Recycle Bin stages, [125](#page--1-0) **rights, mailboxes (Exchange Online), [547–551](#page--1-0) risk-based access, [194–195](#page--1-0) risk-based conditional access, [223–224](#page--1-0), [227](#page--1-0) RMS (Rights Management Service), [563](#page--1-0) RODC (read-only domain controller), [437](#page--1-0) room features (MTR (Microsoft Teams Rooms), [739–740](#page--1-0) room lists (MTR (Microsoft Teams Rooms), [738–739](#page--1-0) routing mail, Exchange Online, [432](#page--1-0) RTMP (Real-Time Messaging Protocol), [636](#page--1-0) rule editing, [349](#page--1-0) rule precedence, AAD Connect synchronization, [404](#page--1-0)–[412](#page--1-0) rules** decryption, [564](#page--1-0) encryption, [564](#page--1-0) **runbooks** graphical PowerShell workflo[w, 41](#page--1-0)4 Hybrid Runbook Worker, [414](#page--1-0) PowerShell, [413](#page--1-0), [422](#page--1-0) *Exchange Online script, [423](#page--1-0)–[424](#page--1-0) publishing, [428](#page--1-0)–[429](#page--1-0) testing, [426](#page--1-0)–[428](#page--1-0) workflo[w, 41](#page--1-0)3* Python, [414](#page--1-0)

## S

**SamAccountName attribute, [20–21](#page--1-0), [313–314](#page--1-0), [316](#page--1-0) SBA (survivable branch appliance), [653](#page--1-0) SBC (Session Border Controller), [642](#page--1-0) SCPs (service connection points), [432](#page--1-0) SDI (serial digital interface), [619](#page--1-0)**

**searches** Hybrid Search (SharePoint), [830](#page--1-0) *cloud Search service application, [831](#page--1-0)–[832](#page--1-0) content sources, [833](#page--1-0)–[835](#page--1-0) prerequisites, [830–831](#page--1-0) results included, [835](#page--1-0), [837](#page--1-0) subscription, [831](#page--1-0) troubleshooting, [835](#page--1-0)* SharePoint Online, [888](#page--1-0)–[889](#page--1-0) **SEC (Securities and Exchange Commission), [124](#page--1-0) Secure Score, [105](#page--1-0)** actions for improvement, [107](#page--1-0) changes, [108](#page--1-0) Overview tab, [108](#page--1-0) products licensed, [106](#page--1-0) read-only access, [106](#page--1-0) read/write access, [106](#page--1-0) security posture *improvements, prioritizing, [108–112](#page--1-0) reports, [113–114](#page--1-0)* security posture assessment, [107–108](#page--1-0) **security** Azure AD Conditional Access, [218–222](#page--1-0) *risk-based, [223–227](#page--1-0)* defaults, [216](#page--1-0) devices *Intune, [228–234](#page--1-0) MDM (Mobile Device Management), [227](#page--1-0) mobile application management, [228](#page--1-0)* DLP (data loss prevention), [566](#page--1-0) identity-driven, [203–206](#page--1-0) IOAs (indicators of attack), [208](#page--1-0) IOCs (indicators of compromise), [208](#page--1-0) MDI (Microsoft Defender for Identity), [208–218](#page--1-0) networks, [450](#page--1-0)–[451](#page--1-0) Threat Policies, [560–563](#page--1-0) **security breaches, causes, [106](#page--1-0) Send-As permission, [539](#page--1-0), [549](#page--1-0) Send-On-Behalf permission, [540](#page--1-0), [549](#page--1-0) sensitivity labels, [122](#page--1-0), [127](#page--1-0)** creating, [131–138](#page--1-0) deploying, [128](#page--1-0)

encryption, [133](#page--1-0) environment preparation, [129–130](#page--1-0) publishing *automatic application, [142–144](#page--1-0), [147](#page--1-0) manual application, [139–142](#page--1-0)* sharing, [137](#page--1-0) synchronization, [129–131](#page--1-0) **Server Management RBAC group, [519](#page--1-0), [523](#page--1-0) service account** Azure Automation and, [415](#page--1-0)–[416](#page--1-0) MDI (Microsoft Defender for Identity), [211](#page--1-0) **service accounts** AAD Connect installation, [270–272](#page--1-0) permissions, [286](#page--1-0) **service numbers (Teams Phone System), [730](#page--1-0)** assigning, [731–732](#page--1-0) ordering, [730–731](#page--1-0) **Service Support Administrator, [9](#page--1-0) shadow IT, [204](#page--1-0) shared channels (Teams), [776–777](#page--1-0) SharePoint** files, [593](#page--1-0) Hybrid, [11](#page--1-0), [13](#page--1-0) *one-way inbound, [11](#page--1-0) one-way outbound, [11](#page--1-0) two-way, [12](#page--1-0)* **SharePoint Administrator, [9](#page--1-0) SharePoint Foundation Subscription Settings service (SharePoint), [823](#page--1-0) SharePoint Migration Manager, [849](#page--1-0) SharePoint Online** API access, [883](#page--1-0) Business Connectivity Services, [789](#page--1-0), [893](#page--1-0) *Hybrid picker, [903–904](#page--1-0) Infopath, [903](#page--1-0) Manage BDC Models And External Content Types, [894](#page--1-0) Manage Connections To Online Services, [895](#page--1-0) Records Management, [897–903](#page--1-0) Secure Store, [896](#page--1-0)*

content services *Term Store, [879](#page--1-0)* controls, [78](#page--1-0) Delve, [787](#page--1-0) enterprise search, [788](#page--1-0) filenames *character limits, [783](#page--1-0) reserved characters, [783](#page--1-0)* files *blocked file types, [783](#page--1-0) size limits, [782](#page--1-0)* governance and, [71](#page--1-0) groups, size limits, [782](#page--1-0) hosted applications, [783](#page--1-0) hybrid experience, [790](#page--1-0) labels, [121](#page--1-0) lists, limits, [783](#page--1-0) migrating to, [846](#page--1-0) *Azure Data box, [849](#page--1-0) blocking issues resolved, [858](#page--1-0) content not migrated, [858](#page--1-0) content scanning, [856](#page--1-0)–[858](#page--1-0) custom script, [851](#page--1-0)–[852](#page--1-0) excluded items, [847–849](#page--1-0) identity map generation, [854–856](#page--1-0) mapping, [846](#page--1-0)–[847](#page--1-0) network, [852](#page--1-0)–[853](#page--1-0) planning, [850–852](#page--1-0) prerequisites, [850–852](#page--1-0) SharePoint Migration Manager, [849](#page--1-0) SMAT (SharePoint Migration Assessment Tool), [850](#page--1-0), [856–858](#page--1-0) SPMT (SharePoint Migration Tool), [849](#page--1-0), [850](#page--1-0)–[851](#page--1-0), [859](#page--1-0)–[864](#page--1-0)* Migration page, [880](#page--1-0) More Features menu, [883](#page--1-0) Office Onlin[e, 786–78](#page--1-0)7 OneDrive for Business, [783–786](#page--1-0) policies *Access Control page, [872–873](#page--1-0) Classic settings, [875](#page--1-0) Settings page, [873–878](#page--1-0) Sharing page, [870–871](#page--1-0)*

reports *Content Services, [881](#page--1-0) data governance, [881](#page--1-0)* service limits, [782](#page--1-0) service plan limits, [783–784](#page--1-0) site collection, [783](#page--1-0), [868](#page--1-0) *active, [869](#page--1-0) Active Sites page, [869](#page--1-0) deleted, [869](#page--1-0) hub sites, [868](#page--1-0), [869](#page--1-0) provisioning, automatic, [870](#page--1-0)* Store, [789](#page--1-0) tenant name, [35](#page-29-0) Term Store, [782](#page--1-0), [884](#page--1-0) User Profile[s, 88](#page--1-0)4 *Manage Apps section, [889](#page--1-0)–[893](#page--1-0) My Site Settings section, [887](#page--1-0) People section, [885](#page--1-0), [887](#page--1-0) Search Administration section, [888–889](#page--1-0)* users, limits, [783](#page--1-0) versions, limits, [783](#page--1-0) views, [783](#page--1-0) Yammer, [788](#page--1-0) **SharePoint Online admin center, access control settings, [770–771](#page--1-0) SharePoint Online Hybrid** App Launcher, [809](#page--1-0), [814](#page--1-0) *Hybrid Picker and, [842](#page--1-0)–[843](#page--1-0)* App Management service, integration setup, [822–823](#page--1-0) authentication, server-to-server, [823–824](#page--1-0) business-to-business extranet, [809](#page--1-0), [814](#page--1-0), [843](#page--1-0) *[B2](#page--1-0)B (business-to-business) sites, enabling, [844](#page--1-0) invitation model, [814](#page--1-0) licensing, [814](#page--1-0)* Hybrid Auditing, [809](#page--1-0) Hybrid OneDrive for Business, [809–811](#page--1-0), [824](#page--1-0) *groups, [825](#page--1-0) Hybrid Picker, [829](#page--1-0)–[830](#page--1-0) permissions, [825](#page--1-0)–[826](#page--1-0) prerequisites, [824](#page--1-0) redirection, [826–828](#page--1-0) subscription plan, [824](#page--1-0)*

Hybrid Search, [809–813](#page--1-0), [830](#page--1-0) *cloud hybrid search, [811](#page--1-0) cloud Search service application, [831](#page--1-0)–[832](#page--1-0) content sources, [833](#page--1-0)–[835](#page--1-0) hybrid federated search, [811](#page--1-0) prerequisites, [830–831](#page--1-0) results included, [835–837](#page--1-0) subscription, [831](#page--1-0) troubleshooting, [835](#page--1-0)* Hybrid taxonomy, [809](#page--1-0), [813](#page--1-0), [837](#page--1-0) *copying to SharePoint Online, [838–839](#page--1-0) Hybrid Picker and, [839–841](#page--1-0) prerequisites, [837](#page--1-0)–[838](#page--1-0) Timer service, [838](#page--1-0)* managed metadata service, integration setup, [816–818](#page--1-0) My sites, integration setup, [818](#page--1-0)–[819](#page--1-0) need for, [815](#page--1-0) requirements, [810](#page--1-0)–[811](#page--1-0) SharePoint Foundation Subscription Settings service, [823](#page--1-0) User Profile service, integration setup, [820–822](#page--1-0) **sharing** documents, OneDrive for Business, [915](#page--1-0) external, [798](#page--1-0)–[801](#page--1-0) *Microsoft [365](#page--1-0), [763](#page--1-0)* folders, OneDrive for Business, [915](#page--1-0) invitation troubleshooting, [778](#page--1-0) organizations, [586](#page--1-0) **sharing management, Microsoft [365](#page--1-0) admin center, [766–767](#page--1-0) Sharing page (SharePoint Online), [870–871](#page--1-0) Sharing policy, [804](#page--1-0)–[806](#page--1-0) SID (Security Identifier[\), 39](#page--1-0)6 Sign-In Risk Policy, [195](#page--1-0) sign-in status, synchronized identities, [243](#page--1-0) site architecture** access, [798](#page--1-0) *external sharing, [798–801](#page--1-0) guest identities, [799](#page--1-0) site level, [803–804](#page--1-0) tenant level, [801–803](#page--1-0)*

Azure [B2](#page--1-0)B SharePoint integration, [800–801](#page--1-0) hubs *designating, [792](#page--1-0) planning, [791](#page--1-0)–[793](#page--1-0)* navigation *global, [795](#page--1-0) hub sites, [795](#page--1-0) local, [795](#page--1-0)* security options, [804–806](#page--1-0) Sharing policy, [804](#page--1-0)–[806](#page--1-0) site planning, [791–793](#page--1-0) taxonomy, [796–797](#page--1-0) topology, [796–797](#page--1-0) users, [798](#page--1-0) **site collection (SharePoint Online), [868](#page--1-0)** active, [869](#page--1-0) Active Sites page, [869](#page--1-0) deleted, [869](#page--1-0) hub sites, [868](#page--1-0)–[869](#page--1-0) provisioning, automatic, [870](#page--1-0) **site level access, [803–804](#page--1-0) SIT (sensitive information type), [118](#page--1-0)** built-in, [118](#page--1-0) custom, [119](#page--1-0) document fingerprinting, [119](#page--1-0) **SMAT (SharePoint Migration Assessment Tool), [850](#page--1-0), [856–858](#page--1-0) SOA (Source of Authority), [396](#page--1-0) Social Security Number, [320](#page--1-0) source data, migrating to SharePoint Online, [846](#page--1-0) SourceAnchor attribute, [349](#page--1-0)** migration and, [381–388](#page--1-0) mS-DS-ConsistencyGuid and, [382–389](#page--1-0) **SourceAnchor Metaverse attribute, [389](#page--1-0) SourceAnchorBinary attribute, VBA Expressions, [389](#page--1-0) spam, [574](#page--1-0)** filters[, 576–578](#page--1-0) outbound *blocked accounts, [581](#page--1-0) filtering, [581](#page--1-0)* quarantine, [579–580](#page--1-0)

**SPF records, [450](#page--1-0) SPF (Sender Policy Framework) records, DNS configuratio[n, 4](#page-34-0)0 splatting (PowerShell), [735](#page--1-0) split-tunnel VPN, Teams Phone, [658](#page--1-0) SPMT (SharePoint Migration Tool), [849–851](#page--1-0), [859](#page--1-0)–[864](#page--1-0) spoofin[g, 57](#page--1-0)5 SQL Server** [100](#page--1-0),000 items, [269–270](#page--1-0) AAD Connect installation, [269–270](#page--1-0) **SRV (Server Resource) records, DNS configuration, [40](#page-34-0) SRV (service locator) record, [434](#page--1-0) SSL (Secure Sockets Layer), offloading[, 440](#page--1-0) SSO (single sign-on), [283](#page--1-0) staged migration, [435](#page--1-0) Staging Mode, ADD Connect, [340–343](#page--1-0) standard meetings (Teams), [610](#page--1-0) Stream, Microsoft Teams and, [631–633](#page--1-0) Surface Hub, QoS (Quality of Service), [664](#page--1-0)–[667](#page--1-0) synchronization** AAD Connect, [8](#page--1-0), [266](#page--1-0), [272](#page--1-0), [340–343](#page--1-0) devices, [347–348](#page--1-0) directories, [10](#page--1-0), [287](#page--1-0) filter scopin[g, 31](#page--1-0)3 groups and, [444](#page--1-0)–[445](#page--1-0) *dynamic distribution, [445](#page--1-0) Microsoft [365](#page--1-0) groups, [445](#page--1-0)–[446](#page--1-0)* on-premises and cloud users, [442–443](#page--1-0) passwords, [330](#page--1-0)–[331](#page--1-0) rule precedence, [404–412](#page--1-0) users, [58](#page-52-0)[–59](#page-53-0) **synchronized identities, [237–238](#page--1-0)**

## T

**TargetApplicationUri, [585](#page--1-0) TargetAutodiscoverEpr, [586](#page--1-0) TargetOwaURL, [586](#page--1-0) TargetSharingEpr, [586](#page--1-0) taxonomy, sites architecture, [796–797](#page--1-0)** **Teamifying, [589](#page--1-0) Teams Administrator, [9](#page--1-0) Teams Phone System** Auto attendants, [749–750](#page--1-0) *Call Flow, [752](#page--1-0) Call Flow For After Hours, [755](#page--1-0) Call Routing, [752](#page--1-0) Dial By Extensions, [754](#page--1-0) Directory Search, [754](#page--1-0) greeting, [753–756](#page--1-0) operator options, [751](#page--1-0) redirect, [753](#page--1-0) Voice Command, [754](#page--1-0) voice mail, [759](#page--1-0) voice mail, checking, [758](#page--1-0)* caller ID, [716–718](#page--1-0) calling policies, [706](#page--1-0) *assigning, [709–711](#page--1-0) configurin[g, 707–70](#page--1-0)9* calling restrictions, [701](#page--1-0) *inbound calling, [701–703](#page--1-0) outbound calling, [703–705](#page--1-0)* call parking, [712](#page--1-0) *park and pick up, [712–714](#page--1-0) policies, [714–716](#page--1-0)* call routing, [726](#page--1-0) call queues, [743–744](#page--1-0) *Call Overflow Handling, [747](#page--1-0) Conference Mode, [746](#page--1-0) greeting, [745](#page--1-0)–[746](#page--1-0) prerequisites, [743](#page--1-0) Presence-Based Routing, [747](#page--1-0) Routing Method, [747](#page--1-0) timeout handling, [748](#page--1-0)* communications credits, [699–700](#page--1-0) [E911](#page--1-0), [672–673](#page--1-0) *emergency calling policies, [681–683](#page--1-0) emergency routing, [673](#page--1-0) ESRP (Emergency Service Routing Provider), [683](#page--1-0) LIS (Location Information Service), [675](#page--1-0)–[681](#page--1-0) networks, [674](#page--1-0) trusted IP, [674](#page--1-0)*

Holidays configuration, [741–743](#page--1-0) phone numbers *acquiring, [683–696](#page--1-0) assigning, [696–699](#page--1-0) blocking, [702](#page--1-0) ordering from Microsoft, [684](#page--1-0)–[688](#page--1-0) porting, [688](#page--1-0)–[696](#page--1-0) unblocking, [703](#page--1-0)* PowerShell module, [672](#page--1-0) resource accounts *creating, [727–728](#page--1-0) licensing, [728–730](#page--1-0) service numbers, [730–732](#page--1-0)* service numbers, [730](#page--1-0) *assigning, [731](#page--1-0)–[732](#page--1-0) ordering, [730–731](#page--1-0)* VECs (voice-enabled channels), [748–749](#page--1-0) voicemail, [718](#page--1-0) *policies, [719–721](#page--1-0) settings, [721–723](#page--1-0)* **technical actions, Compliance Manager, [90](#page--1-0) tenant** access, [8](#page--1-0)–[9](#page--1-0) domain name, [5](#page--1-0) name, [3–4](#page--1-0) *Domain Name and, [4](#page--1-0) Exchange Online, [34](#page-28-0) Microsoft [365](#page--1-0) Apps, [36](#page-30-0) MicrosoftTeams, [36](#page-30-0) Office Online app[s, 3](#page-31-0)7 OneDrive for Business, [35](#page-29-0) SharePoint Online, [35](#page-29-0)* **tenant level access, [801](#page--1-0)–[803](#page--1-0) Term Store (SharePoint Online), [879](#page--1-0), [884](#page--1-0)** Content Type Gallery, [879](#page--1-0) **text messages, authentication code, [218](#page--1-0) Threat Policies, [560–563](#page--1-0) topology, site architecture, [796–797](#page--1-0) TOTP (Time-Based One-Time Passwords), [193](#page--1-0) traditional meetings (Teams), [610](#page--1-0) trainable classifier[s, 12](#page--1-0)1 transcribing meetings (Teams), [620](#page--1-0)**

**transport (Exchange Online)** Allow list, [567–568](#page--1-0) Block list, [567–568](#page--1-0) Central Mail Transport, [566–567](#page--1-0) connectors, [557](#page--1-0) DKIM, [572–573](#page--1-0) encryption, [563–564](#page--1-0) enhanced filterin[g, 56](#page--1-0)9 IP filtering list[s, 567–56](#page--1-0)8 message attachments, [565–566](#page--1-0) Message Trace, [569–570](#page--1-0) rules, [557](#page--1-0) *actions, [558](#page--1-0) attachment blocking, [560–563](#page--1-0) conditions, [558](#page--1-0) creating, [558–559](#page--1-0) exceptions, [558](#page--1-0) export, [571](#page--1-0) import, [571–572](#page--1-0) migration, [570–571](#page--1-0)* **troubleshooting** Hybrid Configuration Wizar[d, 48](#page--1-0)2 mailbox migration, [509–513](#page--1-0) OneDrive for Business synchronization, [934–935](#page--1-0) public folder migration, [540–543](#page--1-0) sharing invitations, [778](#page--1-0) Teams *adding members, [778–779](#page--1-0) channels, external people, [780](#page--1-0) user domains, [779–780](#page--1-0)* **TXT record, [5](#page--1-0), [10](#page--1-0)**

#### U

**Uniquely Identifying Your Users dialog, [290–299](#page--1-0) updates** Exchange, [441](#page--1-0) OU (Office Update[\), 2](#page--1-0)8 Outlook, [27](#page--1-0) PU (public update), [28](#page--1-0) software client, [53](#page-47-0)[–57](#page-51-0) Windows, [441](#page--1-0)

**UPNs, [260](#page--1-0)** AAD Connect Custom installation, [287–290](#page--1-0) **UPN (UserPrincipleName), [25–26](#page--1-0) URI (Uniform Resource Identifier)[, 585](#page--1-0) User Administrator, [9](#page--1-0) user joins, directories, [314](#page--1-0) usernames, [192](#page--1-0) UserPrincipleName attribute, [19](#page--1-0)** migration and, [395–396](#page--1-0) **User Profile service (SharePoint), hybrid integration setup, [820](#page--1-0)–[822](#page--1-0) User Profiles (SharePoint Online)[, 884](#page--1-0)** Manage Apps section, [889–890](#page--1-0) *Manage license, [892–893](#page--1-0) Monitor Apps, [893](#page--1-0) SharePoint store, [891](#page--1-0)–[892](#page--1-0)* My Site Settings section, [887](#page--1-0) People section, [885–887](#page--1-0) Search Administration section, [888–889](#page--1-0) **User Risk Policy, [194](#page--1-0) users** Azure AD Cloud Sync, [357](#page--1-0) call parking, [715](#page--1-0) call policies, [709–710](#page--1-0) guest accounts, Azure Active Directory, [69](#page--1-0) identities, cloud identities, [239–240](#page--1-0) licensing, [59](#page-53-0) *group based, [59](#page-53-0)–[61](#page-55-0) manual assignment, [63](#page-57-0)[–64](#page-58-0) PowerShell, [61](#page-55-0)–[63](#page-57-0)* mail-enabled *Exchange Online, [553](#page--1-0) mailbox users and, [442](#page--1-0)* OU (organizational unit), [263](#page--1-0) plans, [2](#page--1-0) provisioning, Azure AD Cloud Sync, [373](#page--1-0)–[376](#page--1-0) site architecture and, [798](#page--1-0) synchronization to Active Directory, [58](#page-52-0)[–59](#page-53-0) synchronizing on-premises and cloud, [442](#page--1-0)–[443](#page--1-0) **user SIDs, [396](#page--1-0) User Writeback, [346](#page--1-0)**

#### V

**VBA Expressions, [366–369](#page--1-0)** SourceAnchorBinary attribute, [389](#page--1-0) **VECs (voice-enabled channels), [748–749](#page--1-0) versioning documents in OneDrive for Business, [917–920](#page--1-0) video (Teams), [617](#page--1-0)–[619](#page--1-0) voicemail** Auto attendants (Teams Phone System), [758–759](#page--1-0) Microsoft Teams, [594](#page--1-0) Teams Phone System, [646](#page--1-0), [718](#page--1-0) *policies, [719–721](#page--1-0) settings, [721–723](#page--1-0)* **VoIP (Voice over Internet Protocol), [643](#page--1-0)** DNS configuratio[n, 4](#page-34-0)0 **VPNs (virtual private networks), Teams Phone, [658](#page--1-0)**

### W

**WAAD (Windows Azure Active Directory), [345](#page--1-0) waffle ico[n,](#page--1-0) 6 WAP (Web Application Proxy) server, ADFS and, [255](#page--1-0) webhooks, [414](#page--1-0) webinars (Teams), [613](#page--1-0)** registration, [614–615](#page--1-0) versus meetings, [615](#page--1-0) **Windows updates, [441](#page--1-0) Windows Shell, [42](#page-36-0) writeback** Device Writeback, [348](#page--1-0) Exchange Hybrid Writeback, [348](#page--1-0) Group Writeback, [348](#page--1-0)

# X–Y–Z

**XML, Outlook, [433](#page--1-0)**

**Yammer, [788](#page--1-0)** Microsoft Teams and, [634](#page--1-0)